IRIS® HIPPI Administrator's Guide

Document Number 007-2229-004

#### **CONTRIBUTORS**

Written by Carlin Otto Illustrated by Carlin Otto and Dan Young Production by Cindy Stief

- Engineering contributions by Irene Kuffel, Jim Pinkerton, Ken Powell, and Thomas Skibo
- St Peter's Basilica image courtesy of ENEL SpA and InfoByte SpA. Disk Thrower image courtesy of Xavier Berenguer, Animatica.

© Copyright 1994-1997, Silicon Graphics, Inc.— All Rights Reserved The contents of this document may not be copied or duplicated in any form, in whole or in part, without the prior written permission of Silicon Graphics, Inc.

### RESTRICTED RIGHTS LEGEND

Use, duplication, or disclosure of the technical data contained in this document by the Government is subject to restrictions as set forth in subdivision (c) (1) (ii) of the Rights in Technical Data and Computer Software clause at DFARS 52.227-7013 and/or in similar or successor clauses in the FAR, or in the DOD or NASA FAR Supplement. Unpublished rights reserved under the Copyright Laws of the United States. Contractor/manufacturer is Silicon Graphics, Inc., 2011 N. Shoreline Blvd., Mountain View, CA 94043-1389.

Silicon Graphics, the Silicon Graphics logo, IRIS, CHALLENGE, and Onyx are registered trademarks and IRIX, IRIS InSight, CrayLink, OriginServer, Origin, Origin2000, and Onyx2 are trademarks of Silicon Graphics, Inc.

IRIS® HIPPI Administrator's Guide Document Number 007-2229-004

# **Contents**

**List of Figures** vii **List of Tables** ix **Introduction** xi Support for Upper Layer Applications xi Style Conventions xii Product Support xiii Obtaining Updated or Paper-copy Versions of This Document xiii **1. What is HIPPI?** 1 Introduction to the HIPPI Protocol 1 HIPPI Terminology 1 How HIPPI Works 1 Connection Control 7 Packet and Flow Control 8 Routing 10 Logical Addressing 10 Source Addressing 12 The Protocol 17 The I-field 17 The FP Header 19 The Signals 24 HIPPI Configurations 26 Basic HIPPI Configurations 26 HIPPI Network Configurations 27 The HIPPI Standards and Documentation 33 Implementation Details for IRIS HIPPI 35

How HIPPI Boards Are Assigned to Interfaces 35 On CHALLENGE and Onyx Platforms 35 On Origin and Onyx2 Platforms 36 Site Cabling 38 Application Programming Interface 40 Handling of HIPPI Protocol for HIPPI-LE 40 On Transmission 40 On Reception 43 **2. Configuring IRIS HIPPI** 47 Overview of Configuration Steps 47 IRIS HIPPI Without IP Support 47 IRIS HIPPI With IP Support 48 Checking If IRIS HIPPI Software Has Been Installed 49 Editing the \*.sm File 49 Editing the if\_hip File 50 Editing the hippi.imap File 50 Editing the IP Configuration Files 54 The /etc/hosts File 54 The /etc/config/netif.options File 54 Enabling IP Networking 55 Building a New Driver Into the Operating System 56 **3. Maintaining, Monitoring, Verifying, and Troubleshooting IRIS HIPPI** 59 Commands Available for IRIS HIPPI 59 Step-by-Step Instructions for Common Procedures 60 Disable or Enable IRIS HIPPI Board 60 Configure Board to Reject or Accept Connection Requests 60 Check Status 60 Disable or Enable an IP Interface 65 Configure IP Network Interface Over IRIS HIPPI 66 Change the Lookup Table That Maps IP Hosts to I-fields 66 Display the Lookup Table That Is Currently in Memory 66 Set Timeout for Source Channel Connections 67

Installing a Loopback Link 68 Loopback Link for Challenge or Onyx Systems 68 Loopback for Origin and Onyx2 Systems 70 Verifying the HIPPI Subsystem 71 Verify That the Board Has Been Located by the Software 72 Verify the Board and Its HIPPI-FP Interface 72 Fast and Quick Verification Test 72 Extensive Verification Test 73 Verify an IP-over-HIPPI Interface 75 Troubleshooting 78 Troubleshoot the Board and Its HIPPI-FP Interface 78 Troubleshoot an IP Interface 78 Interpreting Status Information 79 **4. IRIS HIPPI Error Messages** 83 Overview of the Error Message Listing 83 Common Implications of Error Reasons 84 Alphabetical Error Message Listing 85

**Index** 95

# List of Figures

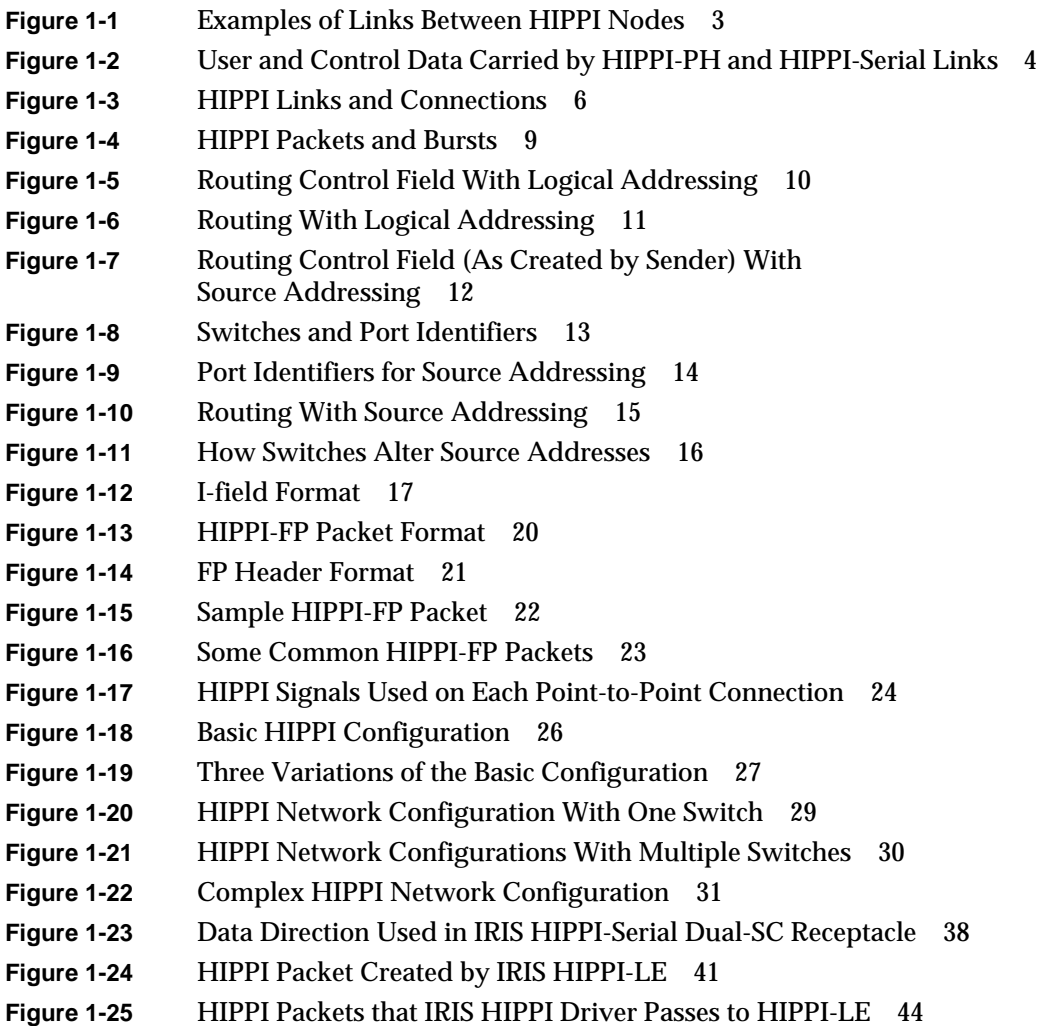

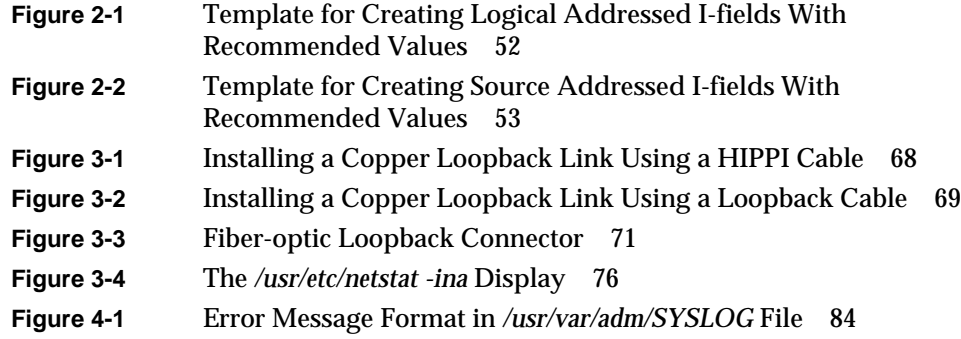

# List of Tables

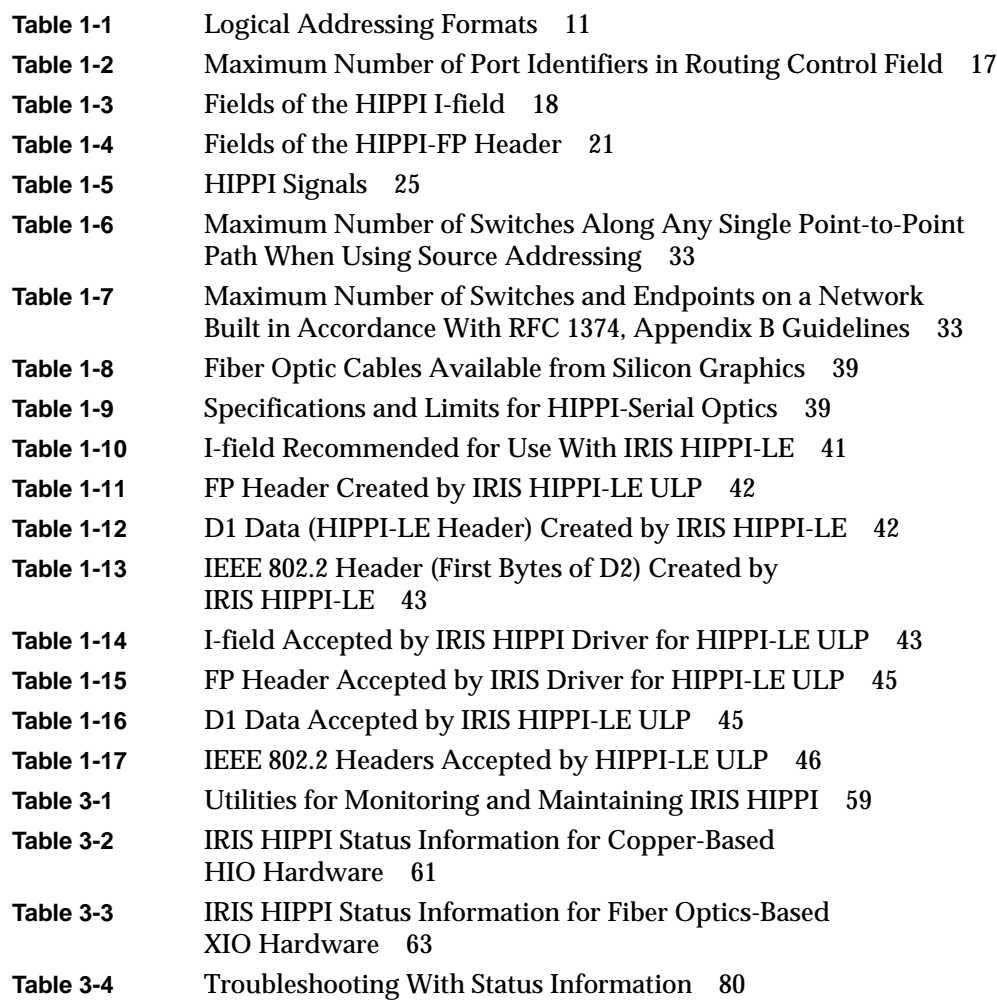

# Introduction

This document describes IRIS HIPPI products for IRIX 6.4 (or later).

The IRIS® HIPPI product is a network interface controller board (hardware) and driver and utilities (software) providing data communication through the High-Performance Parallel Interface (HIPPI). The product provides copper-based HIPPI-PH connectivity for CHALLENGE® L and XL, and Onyx® platforms, and fiber-optic based HIPPI-Serial connectivity for the OriginServer™ series and Onyx2™ platforms.

The IRIS HIPPI hardware must be installed by a Silicon Graphics system support engineer (SSE) or other person trained by Silicon Graphics. The installation instructions (shipped, in a sealed envelope, with each IRIS HIPPI board) contains complete details for hardware installation. The seal on the envelope must not be broken by anyone except the SSE. For Challenge and Onyx systems, use the *IRIS HIPPI Board Installation Instructions*; for Origin™ and Onyx2 systems, use *IRIS HIPPI-Serial XIO Board Installation Instructions*.

Installation and configuration of the software on all platforms can be done by customers and/or SSEs. This document, *IRIS HIPPI Administrator's Guide* (shipped with the IRIS HIPPI software), provides software configuration details. The online *IRIS HIPPI Release Notes* provide software installation instructions and late-occurring information about the product.

# **Support for Upper Layer Applications**

IRIS HIPPI supports the following upper layer applications:

- standard IRIX<sup>™</sup> applications: For Internet (IP) networking, IRIS HIPPI supports IP over HIPPI-LE in conformance with RFC 1374 guidelines. All IP applications can use the IP-over-HIPPI interface, just as they would IP over Ethernet or FDDI.
- IRIS HIPPI utilities: IRIS HIPPI includes utilities for monitoring, maintaining, and testing the IRIS HIPPI subsystem.

• customer-developed applications: IRIS HIPPI provides an application programming interface (API) that customers can use to develop their own upper-layer applications (ULPs). See the online *IRIS HIPPI API Programmer's Guide* (shipped with the IRIS HIPPI software) for details.

### **Style Conventions**

This guide uses the following stylistic conventions:

### screen display

Indicates system output, such as responses to commands that you see on the screen. Code samples, screen displays, and file contents also appear in this font.

### **user input**

Indicates exact text that you must enter at a command line, such as commands, options, and arguments to commands.

### *variable*

Indicates generic, place-holding variable names. Can indicate a user input variable, where you must replace the variable with text that you select.

### **<xx>**

Indicates keys on the keyboard that you press; for example, press **<Enter>** means press only the key labeled **Enter**.

### **physical label**

Indicates a label for a piece of hardware (for example, a pin, a wire, a port). Can also indicate the signal on a wire or pin.

*command* Designates command and utility names.

*file name* Indicates file names and file name suffixes.

# $\lceil$

Encloses optional command arguments.

### ...

Denotes omitted material or indicates that the preceding optional items may appear more than once in succession.

# **Product Support**

Silicon Graphics, Inc., provides a comprehensive product support and maintenance program for its products. If you are in North America and would like support for your Silicon Graphics-supported products, contact the Technical Assistance Center at 1-800-800-4SGI. If you are outside North America, contact the Silicon Graphics subsidiary or authorized distributor in your country.

## **Obtaining Updated or Paper-copy Versions of This Document**

Silicon Graphics maintains a World Wide Web page from which you can retrieve the latest versions of many of the company's documents, and from which you can obtain instructions for ordering printed (paper-copy) versions of online documents. Using your Web browser, open the following URL:

http://www.sgi.com

To locate the latest versions of IRIS HIPPI documents (including this one), make the following selections:

- 1. Click on the "Customer Support" option
- 2. Select the Technical Publications section
- 3. Use the Library Search option to list all documents with **hippi** in the title

*Chapter 1*

# What is HIPPI?

This chapter is an introduction to the High-Performance Parallel Interface (HIPPI) protocol, including HIPPI-PHY, HIPPI-Serial, and HIPPI-FP. The chapter provides a brief introduction to HIPPI, a description of the HIPPI protocol, some common configurations of HIPPI equipment, and how to obtain official HIPPI documentation.

# **Introduction to the HIPPI Protocol**

This section provides a brief introduction to HIPPI.

### **HIPPI Terminology**

HIPPI uses *source* to refer to the transmitting endpoint, host, network interface, or program.

It uses *destination* to refer to the receiving endpoint, host, network interface, or program.

A *word* in the HIPPI environment can be either 4 bytes (32 bits) or 8 bytes (64 bits), depending on the HIPPI implementation. In 800 megabit per second implementations, each word is 4 bytes. When not clarified, both definitions apply. For example, "A burst consists of 256 words" means that a burst can be either 1024 bytes (256 words times 4 bytes) or 2048 bytes (256 words times 8 bytes).

### **How HIPPI Works**

HIPPI is an extremely fast, point-to-point protocol. HIPPI provides for transmission at 800 or 1600 megabits per second.1 Before data can be sent from one HIPPI endpoint to

<sup>1</sup> IRIS HIPPI supports only 800 megabits per second.

another, there must be both a physical link and a negotiated open connection between them. For its physical layer, a HIPPI implementation can use either the HIPPI-PH or the HIPPI-Serial standard. For HIPPI-PH, each physical link is a copper cable up to 25-meters long. For HIPPI-Serial, each link consists of a fiber-optic cable that can be from 2 to 10,000 meters long (depending on the type of cable and optics).1 For both HIPPI-PH and HIPPI-Serial, each physical link connects two HIPPI nodes. Each node can be an endpoint or an intermediate HIPPI switch, as illustrated in Figure 1-1, where an endpoint-to-endpoint configuration is illustrated as well as 2 examples of configurations that include switches.

 $^{\rm 1}$  IRIS HIPPI-Serial uses shortwave optics that can support cable lengths of up to 500 meters.

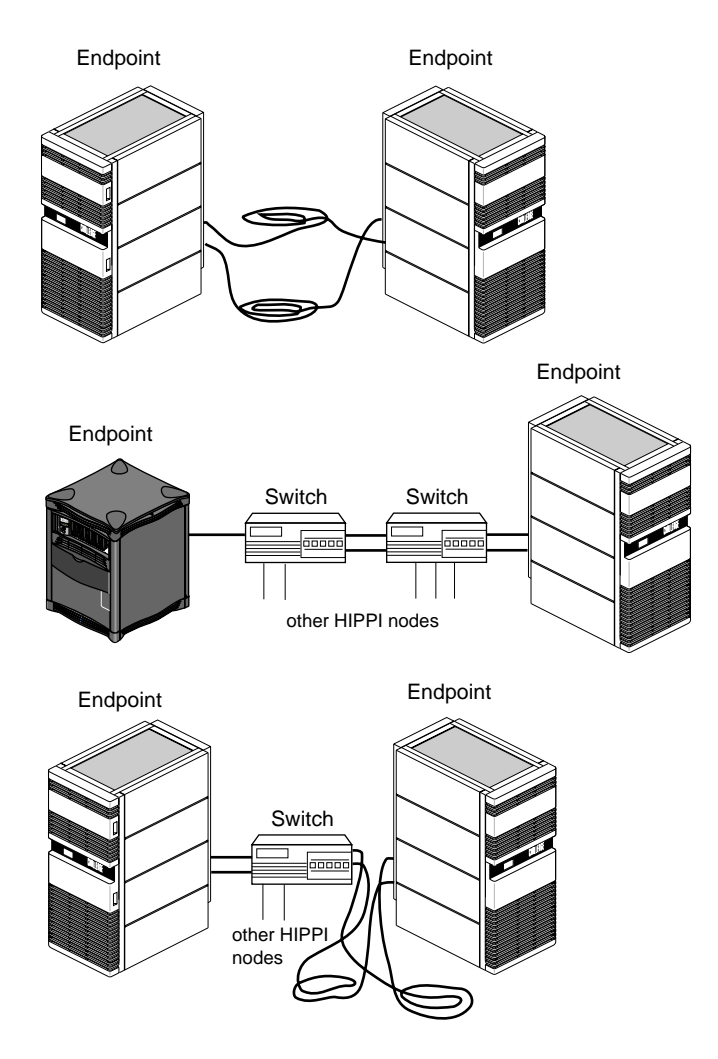

**Figure 1-1** Examples of Links Between HIPPI Nodes

In copper-based implementations, the HIPPI hardware has two 100-pin connectors for connecting copper cables, as illustrated in Figure 1-2; each cable is a single link that carries upper-layer data in one direction and control data in both directions. In HIPPI-Serial implementations, the hardware has 1 connector for a dual-fiber fiber-optic cable, as illustrated in Figure 1-2; the fiber-optic cable contains 2 physical links; each link carries upper-layer and control data in one direction. Some of the control data on each

fiber relates to the connection (that is, the data stream) on the other fiber in the same cable. In fiber-based implementations, switches must demultiplex the control data that flows in the opposite direction from the data, as illustrated in Figure 1-2.

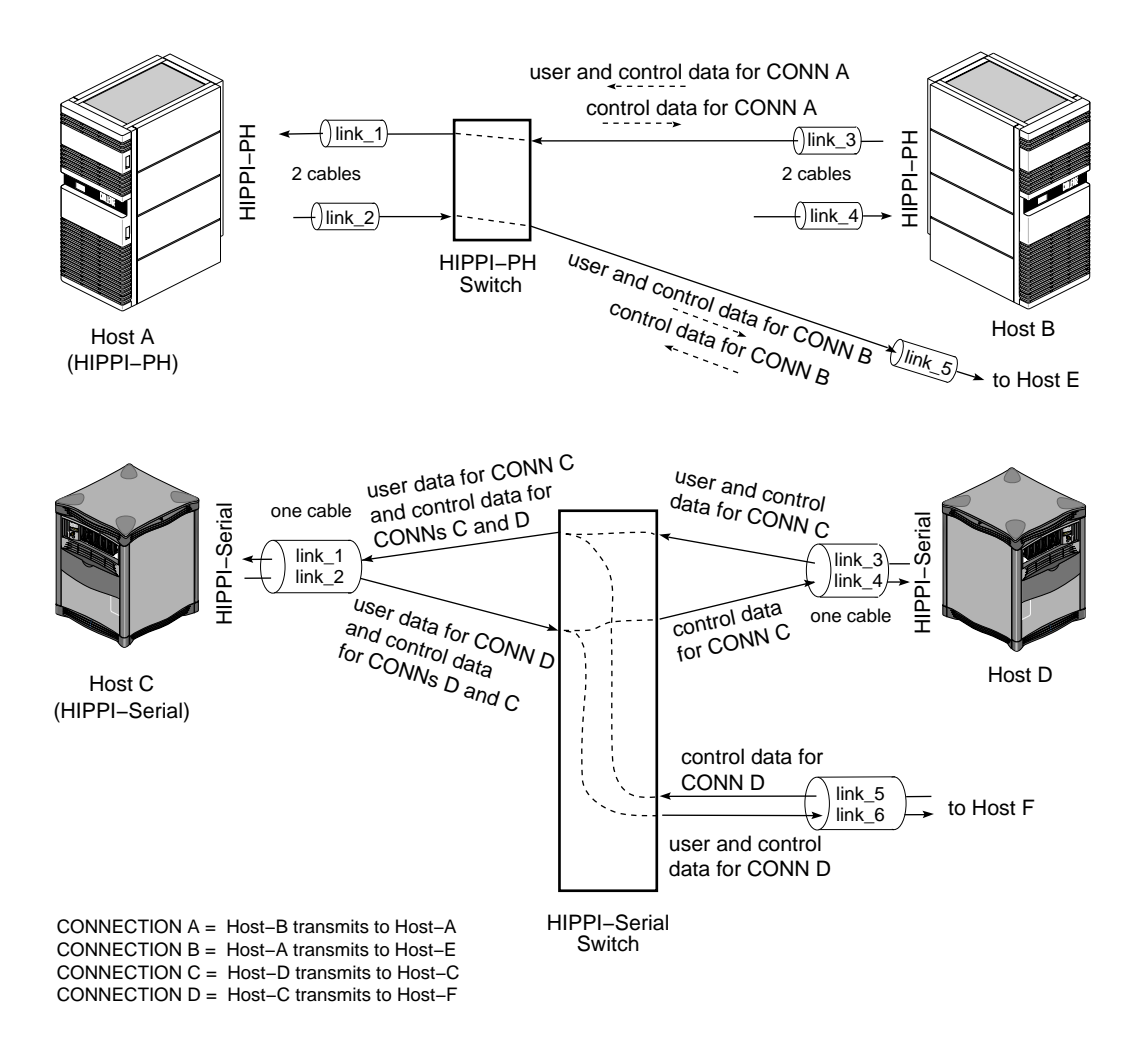

**Figure 1-2** User and Control Data Carried by HIPPI-PH and HIPPI-Serial Links

**4**

The open connection is an agreement for the transfer of upper-layer data from one endpoint to another. To open a connection, the two endpoints exchange HIPPI signals (control data) according to the protocol specified in the HIPPI-PH standard. (HIPPI-Serial uses the same control signals as HIPPI-PH.) In many HIPPI implementations, each link is designed as an independent entity, so that links can each support a connection to a different host,. as illustrated by each link 2 example in Figure 1-2.

**Note:** With HIPPI-PH, Host A can connect directly to both Host-B and Host-E, without the use of a switch in between. With HIPPI-Serial, Host-C can connect directly to Host-D without a switch; however, for Host-C to connect to Host-D and Host-F, as illustrated, an intermediate switch (or similar device for multiplexing the control data) must be used.

Figure 1-3 illustrates a configuration of HIPPI equipment with six different physical links and nine possible endpoint-to-endpoint connections (listed below), of which three can be simultaneously active (engaged in open connections):

- A-source transmitting (over link\_1) to any one of the following:
	- A-destination (itself, over link\_2)
	- B-destination (link\_4)
	- C-destination (link\_6)
- B-source transmitting (over link\_3) to A-destination (link\_2), B-destination (itself, over link\_4)), or C-destination (link\_6)
- C-source transmitting (over link\_5) to A-destination (link\_2), B-destination (link\_4), or C-destination (itself, over link\_6))

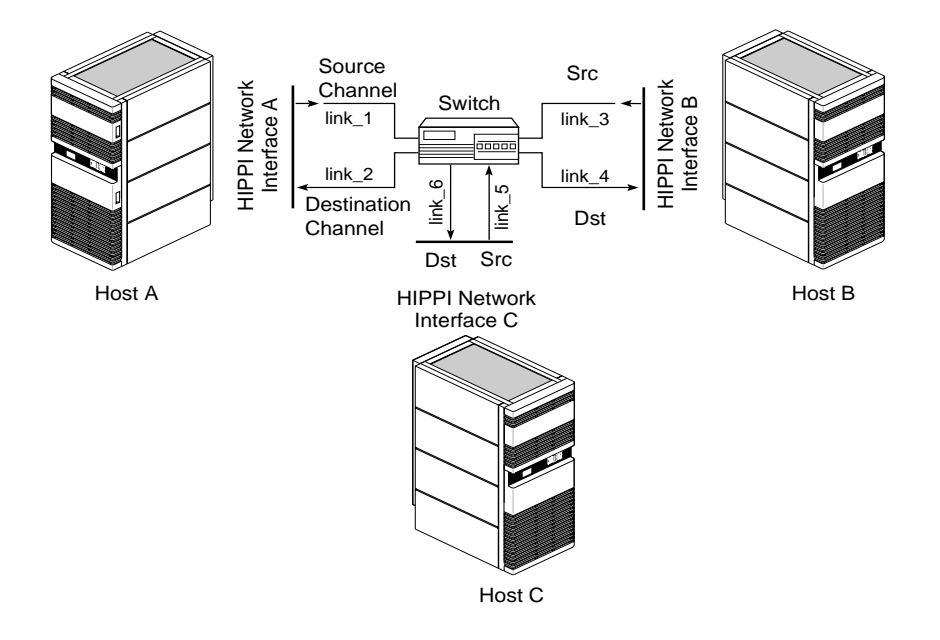

**Figure 1-3** HIPPI Links and Connections

An open connection consists of an exchange of signals (control data) between a source and a destination. (Figure 1-17 illustrates the signals.) During this exchange, the destination agrees to accept data exclusively from the source; throughout the transfer of the upper-layer data, the destination uses backflowing signals to inform the source of its ability to accept more data. Each link supports only one connection (that is, HIPPI is point-to-point). To move data in both directions between two hosts, two endpoint-to-endpoint links (or series of links) and two connections are needed between the two hosts.

Unlike Ethernet, 802.5 Token Ring, or FDDI, HIPPI does not use a shared medium. Once a connection is established, the physical link (or links) between the two HIPPI interfaces contains data packets transmitted only by the source (that is, HIPPI connections are simplex). HIPPI packets may be seen by intermediate switches but not by other host interfaces. A connection may be kept open for extended periods of time, even when there is no data moving across it, or it may be closed by either endpoint at any time; however, each endpoint may not participate in another connection until the current one has been closed.

HIPPI communication is controlled by three basic functions: connection control, packet and flow control, and routing control (pertinent only when one or more switches are involved). Each of these is discussed separately in the subsections that follow.

### **Connection Control**

One of the first things any HIPPI endpoint does upon startup is to assert its two outgoing **INTERCONNECT** signals and to look for assertion of its two incoming **INTERCONNECT** signals. Each channel (the source and the destination) has both an incoming and an outgoing **INTERCONNECT** signal. When both signals on a channel are asserted, the physical link between the local system and the system at the other end is ready for use. When the other system is a switch, the exchange of **INTERCONNECT** signals occurs between the endpoint and the switch, not between endpoints.

Before a source (transmitting) HIPPI interface can send a packet, it must open a connection to one destination HIPPI endpoint. The source interface is always the initiator for opening the connection. To open a connection, the sender issues a connection request by asserting the **REQUEST** signal on the link. Each connection request includes an I-field (described in the section "The I-field"). The I-field contains (among other things) routing information, used by switches along the path to the destination.

The destination endpoint accepts a connection by asserting its **CONNECT** signal in response to the request. If the destination endpoint is unwilling to accept the connection or if there is a problem with the connection request (for example, bad parity on the I-field or incompatible word size), the connection request is denied (that is, acknowledged, then rejected). The transmitter must wait and try again later or forgo the communication. If the destination is unreachable (for example, a broken physical link, a powered-down or dysfunctional interface), there is no response and the source program times out.

When a switch exists between the source and destination, the source receives its connection rejections from the switch, not directly from the destination. The rejection can be caused by any of the following conditions, and it is not possible to distinguish among them (except as explained below):

- 1. The destination is malfunctioning.
- 2. The destination refuses to accept the requested connection.
- 3. The connection request has an error.
- 4. At least one of the physical links enroute to the destination is busy (currently engaged in another connection).

A feature is available that allows the source to be informed of rejections that are due to error conditions (items 1-3 above) but not to be bothered when the rejection is due to a busy link (item 4). This feature is called *camp-on*. By setting the camp-on bit in the I-field, the source can program the switches to hold onto the connection request until the busy link to the destination becomes available.

When the camp-on bit is set, the first switch enqueues the connection request if it finds any link along the path to the destination busy. The switch periodically checks to see if the link has become available. When the link becomes available, it sends the connection request. A switch continues to wait until it sends the **REQUEST** to the ultimate destination endpoint or until the source aborts the connection request. If a number of sources are all trying to send data through the same link, the camp-on feature ensures fair (first come, first served) access to the link.

Once opened, a HIPPI connection may be kept open for as long as the two endpoints maintain it. Either endpoint may terminate the connection at any time; however, the source interface is usually the one to do this.

### **Packet and Flow Control**

Once a connection is open, one or multiple packets may be sent. The destination indicates it is ready to receive data by sending a **READY** signal to the source endpoint. Each **READY** allows the source to transmit one HIPPI *burst* (as explained below). All HIPPI source endpoints are required to be capable of enqueuing a minimum of 63 **READY**s. There is no minimum requirement for a destination's ability to generate **READY**s.1 By sending ahead and enqueuing **READY**s, the two endpoints can optimize the throughput on their connection.

The source delineates its packets with the **PACKET** signal: at the beginning it asserts the **PACKET** signal, and at the end it deasserts the signal. A HIPPI packet consists of one or more bursts, as illustrated in Figure 1-4. Each burst contains 256 words, except in the case where the burst is *short* (as described below). The size of each word depends on the source's data bus (32 or 64 bits, as indicated by a bit in the I-field).<sup>2</sup> At the end of each

<sup>1</sup>The source channel on the IRIS HIPPI for Challenge/Onyx board can enqueue up to 65,535 **READY**s; the destination channel can generate up to 255 outstanding **READY**s. Each channel of the IRIS HIPPI-Serial XIO board can handle 128 **READY**s.

<sup>2</sup>The IRIS HIPPI board supports 32-bit words only.

Open<br>Connection Packet wait Packet wait Packet  $\text{Burst}\left|\frac{Q}{H}\right|$  wait Burst  $\left|\frac{Q}{H}\right|$  wait  $\left|\text{Burst}\right|\frac{Q}{H}\right| \ldots$ Up to Word 256 wait  $Word \frac{1}{8}$ Word 2 parity **. . .** parity

burst, the source generates a checksum (LLRC) so that the destination can detect any errors in the received data; in addition, each word has four bits of parity for error checking.

**Figure 1-4** HIPPI Packets and Bursts

The HIPPI protocol requires very small waiting periods between packets and between bursts. These required periods are counted in nanoseconds and are imperceptible to the user; however, in normal operation there may be noticeable pauses between bursts (for example, when the source is waiting to receive a **READY**).

As long as the source has **READY**s, it can transmit data as fast as it is capable of transmitting (but no faster than the protocol allows: 25 million words per second). When the sender has sent all the data for one packet, it indicates the end of the packet, using the **PACKET** signal. Indicating the end of the packet is necessary because HIPPI allows packet size to be undefined (indeterminate) at the start of the packet. A sender could essentially send an infinite-sized packet by keeping the **PACKET** signal asserted at all times.

A packet's first burst often contains some kind of header (for example, a HIPPI-FP header as described in "The FP Header"). The first burst can contain header only, or header and user data. In other words, the first words of user data can be in the first burst or the second. If the source program is generating HIPPI-FP packets, it can indicate the location of the packet's first word of user data by setting the B bit in the HIPPI-FP header.

Either the first or the last burst of a packet (but not both) can be less than 256 words. This burst is referred to as a *short* burst. Usually, the last burst is the short one. When the first burst is the short one, it contains only the header and, optionally, control information. The first word of the packet's user data is, in this case, located in the second burst, and the final burst may be padded to meet the 256-word length requirement. When the last

burst is the short one, the packet's final burst never needs to be padded and the first word of user data may be included in the first burst.

Once the end of the packet has been indicated, the source has the option of keeping the connection open to transmit additional packets or of closing the connection.

### **Routing**

The I-field contains HIPPI routing information in its 24-bit Routing Control field. This information is interpreted only by intermediate systems (switches); the Routing Control information does not need to be interpreted when the connection is directly between two endpoints.

The addresses in a Routing Control field can be in "logical addressing" or "source addressing" format. The format is indicated by the Path Selection bits of the I-field. The two formats cannot be used simultaneously in one I-field; however, both formats can be used simultaneously in one HIPPI network.

**Note:** The word *source* in "source addressing format" does not mean that the address is the source's address; it refers to the fact that the address, supplied by the source endpoint, defines the complete path (route).

#### **Logical Addressing**

With logical addressing, the Routing Control field contains two 12-bit addresses: a destination (receiver's) address and the source (sender's) address, as illustrated in Figure 1-5. The order in which the addresses are placed within the field is defined by the I-field's Direction bit, as illustrated in Figure 1-5.

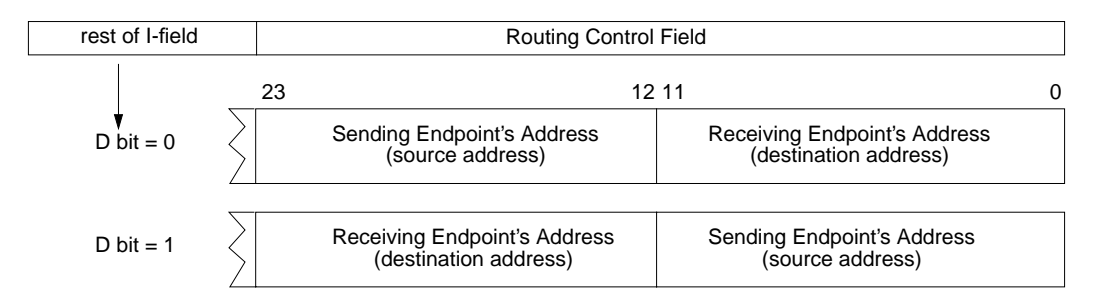

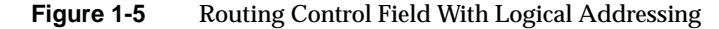

When a HIPPI network uses logical addressing, each HIPPI network interface (endpoint) within the network is assigned an address that is unique within that network. One address can be used for both the source and destination channels of a network interface, if desired. Assignment of these addresses is a local matter; the addresses do not need to be unique outside the particular HIPPI network. Logical addresses have the formats described in Table 1-1. Some of the addresses are reserved for special purposes.

**Table 1-1** Logical Addressing Formats

| <b>Logical Address</b><br>(binary) | Number of<br><b>Addresses</b> | Usage                                |
|------------------------------------|-------------------------------|--------------------------------------|
| xxxx x0xx xxxx                     | 4032                          | <b>Endpoint addresses</b>            |
| $1111$ $110x$ xxxx                 | 32                            | Local assignment to network services |
| $1111$ $111x$ xxxx                 | 32                            | Reserved for global assignment       |
| 1111 1111 1111                     | 1                             | Address is unknown                   |

Each switch maintains a "map" of its network and uses a routing table to select the path along which to open a connection for each request. For example, Figure 1-6 illustrates a scenario where two paths are available between endpoints A and B. When endpoint A requests a connection to endpoint B, switch 1 can select either of these paths.

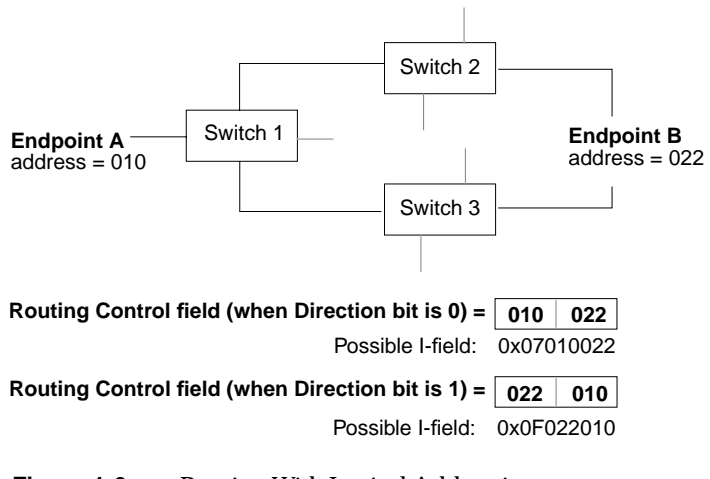

**Figure 1-6** Routing With Logical Addressing

The 12 bits make it possible to create 4096 unique addresses. The HIPPI-SC standard reserves 64 of these addresses, leaving 4032 addresses available for local assignment to HIPPI end points. 4032 is the maximum number of destination endpoints that can exist on one HIPPI network using logical addressing.

### **Source Addressing**

The addresses used for source addressing are of variable lengths, from 1 to 24 bits. When the Path Selection bits in the I-field indicate that source addressing is being used, the Routing Control field contains a list of port identifiers, as illustrated in Figure 1-7. The I-field's Direction bit determines the order in which the port identifiers are placed within the field and the alignment of (placement for) the addresses, as illustrated in Figure 1-7.

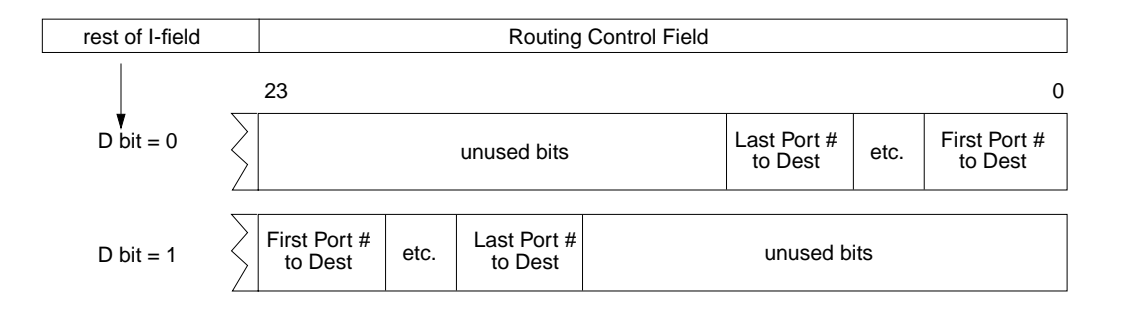

Figure 1-7 Routing Control Field (As Created by Sender) With Source Addressing

Each port identifier uniquely identifies one port within a switch. A port is a pair of physical links: both a source and a destination. For example, a 4x4 switch has 8 physical links to 4 systems, and for this it uses 4 port identifiers, as illustrated in Figure 1-8. Port identifiers are unique among all the ports on the same switch, but not among all the ports within the network. For example, a network with 5 switches might easily have 5 port identifiers of "1." Figure 1-8 is an example of the port identifiers used in a network with 2 switches.

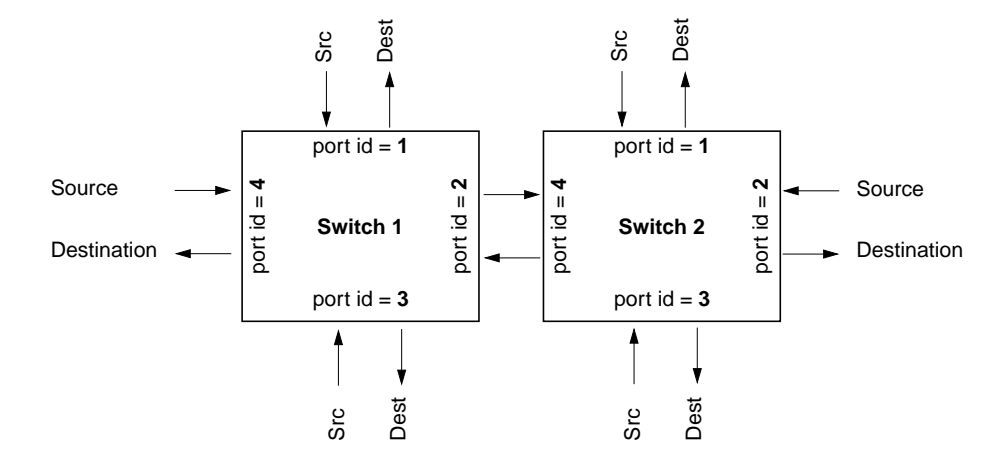

**Figure 1-8** Switches and Port Identifiers

A Routing Control field in source address format is interpreted as a series of "stepping stones" leading to the destination in the following manner:

- 1. The first switch (the one attached to the source endpoint) reads the first port identifier, opens a connection at that outgoing port, and sends the I-field (that is, the connection request).
- 2. If the system at the end of that physical link is another switch, it reads the second port identifier, opens a connection at that outgoing port, and sends the I-field.
- 3. And so on, until the receiving system is the destination endpoint.

When the port identifiers are followed sequentially, they create the path between the two endpoints. Each path (address) consists of a list of all the outgoing ports through which the connection request must pass in order to reach the destination. For example, in the simplest configuration, where one switch exists between two network interfaces, the address consists of one port identifier: the one to which the receiving interface is connected, as illustrated by Example 1 in Figure 1-9. When two switches exist between the interfaces, the address consists of two port identifiers, as illustrated by Example 2 of Figure 1-9.

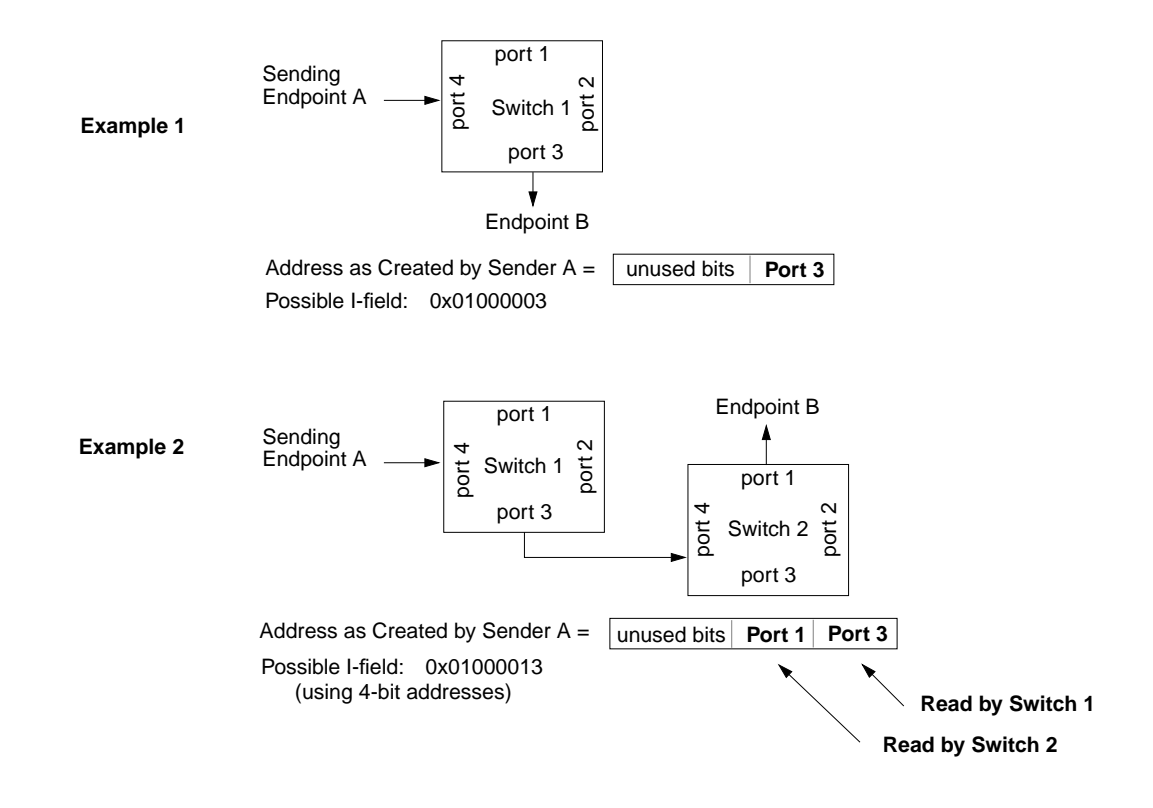

**Figure 1-9** Port Identifiers for Source Addressing

The Direction bit in the I-field defines whether each port identifier should be read from the most significant or least significant end of the Routing Control field. For example, Figure 1-10 illustrates two addresses that endpoint A might use to open a connection with B.

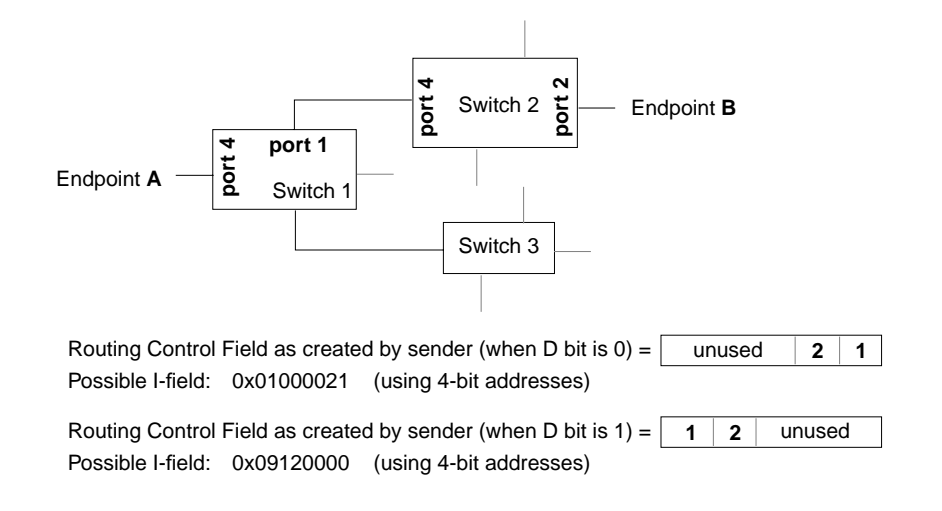

### **Figure 1-10** Routing With Source Addressing

Each HIPPI host within the network maintains a table of paths (addresses in source addressing format) for reaching each of the other endpoints. With each of its connection requests, a source attaches one of these paths, thus indicating how to reach the destination. The path is completely defined by the sending endpoint.

Unlike logical addresses (which are not altered enroute to the destination), addresses in source addressing format are changed by each switch that handles the I-field. The source program creates a list of outgoing port numbers that define a path from the sender to the receiver. By the time the packet arrives at its destination, the address has been altered so that it defines the return path (that is, the path from the receiver back to the sender). This change is brought about by each switch removing the outgoing port identifier that it reads, shifting the remaining bits into alignment, and adding an incoming port identifier (that is, the port through which the I-field just arrived), as illustrated in Figure 1-11.

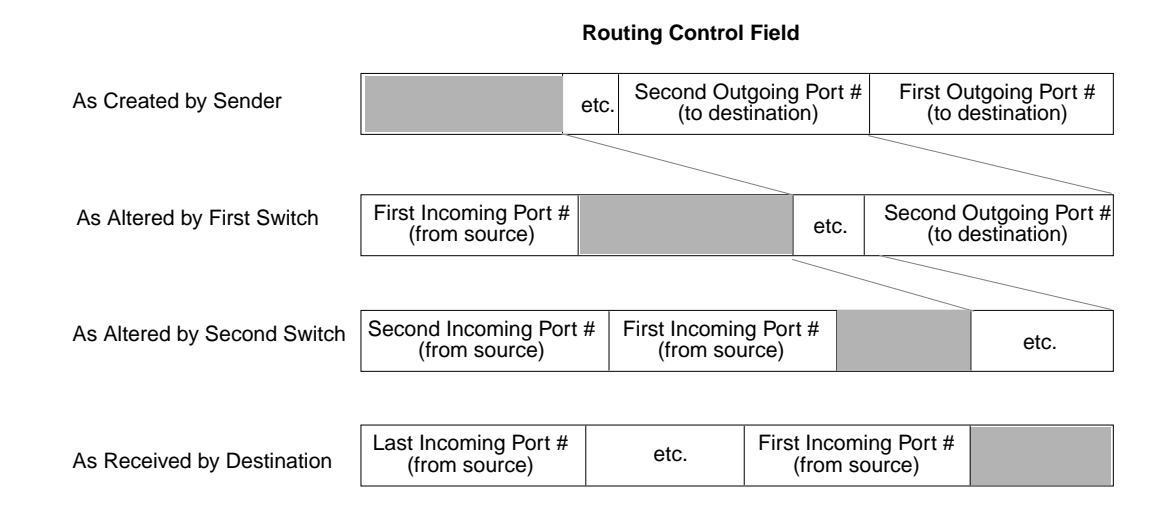

#### **Figure 1-11** How Switches Alter Source Addresses

A destination program can copy a received Routing Control field into its own I-field and simply change the setting of the Direction bit to open a return connection, thus bypassing the table lookup procedure. Normally, the source that first creates the Routing Control field sets the D bit to zero and places the address bits in the least significant positions of the Routing Control field. The receiver changes the setting for the D bit and uses the received Routing Control field exactly as it is received. In this manner, the port identifier labeled *Last Incoming Port #* in Figure 1-11 becomes the *First Outgoing Port #* for the return connection.

Port identifiers can be one to six bits in length. The number of bits varies from switch to switch. The size of the port identifier is the number of bits needed to uniquely identify all the possible ports on a switch. For example, a 4x4 switch has four ports and requires at least two-bit port identifiers (binary port identifiers 00, 01, 10, and 11). If a switch is capable of being enlarged, it may use large-sized port identifiers (for example, five or six bits) to avoid a reconfiguration of all the network's routing tables when the switch is upgraded.

The I-field's 24-bit Routing Control field limits the number of port identifiers that can be contained in an address, as summarized in Table 1-2.

| <b>Number of Bits</b><br><b>Used in Port Identifier</b> | <b>Maximum Number of Port Identifiers Possible in</b><br><b>Routing Control Field</b> |
|---------------------------------------------------------|---------------------------------------------------------------------------------------|
| $\mathbf{1}$                                            | 24                                                                                    |
| $\boldsymbol{2}$                                        | 12                                                                                    |
| 3                                                       | 8                                                                                     |
| $\overline{4}$                                          | 6                                                                                     |
| $5\phantom{.0}$                                         | 4                                                                                     |
| 6                                                       | 4                                                                                     |

**Table 1-2** Maximum Number of Port Identifiers in Routing Control Field

# **The Protocol**

This section describes the format for the HIPPI I-field and FP header.

### **The I-field**

The I-field is defined by the HIPPI-SC standard. The format for the 32-bit HIPPI I-field (also called CCI) is shown in Figure 1-12, and its fields are explained in Table 1-3.

| يە |    |   |    |        | 23 |  |  |  |  |                        |  |  |  |  |  |  | bits<br>0 |
|----|----|---|----|--------|----|--|--|--|--|------------------------|--|--|--|--|--|--|-----------|
|    | VU | W | PS | $\sim$ |    |  |  |  |  | <b>Routing Control</b> |  |  |  |  |  |  |           |
|    |    | - |    | ◡      |    |  |  |  |  |                        |  |  |  |  |  |  |           |

**Figure 1-12** I-field Format

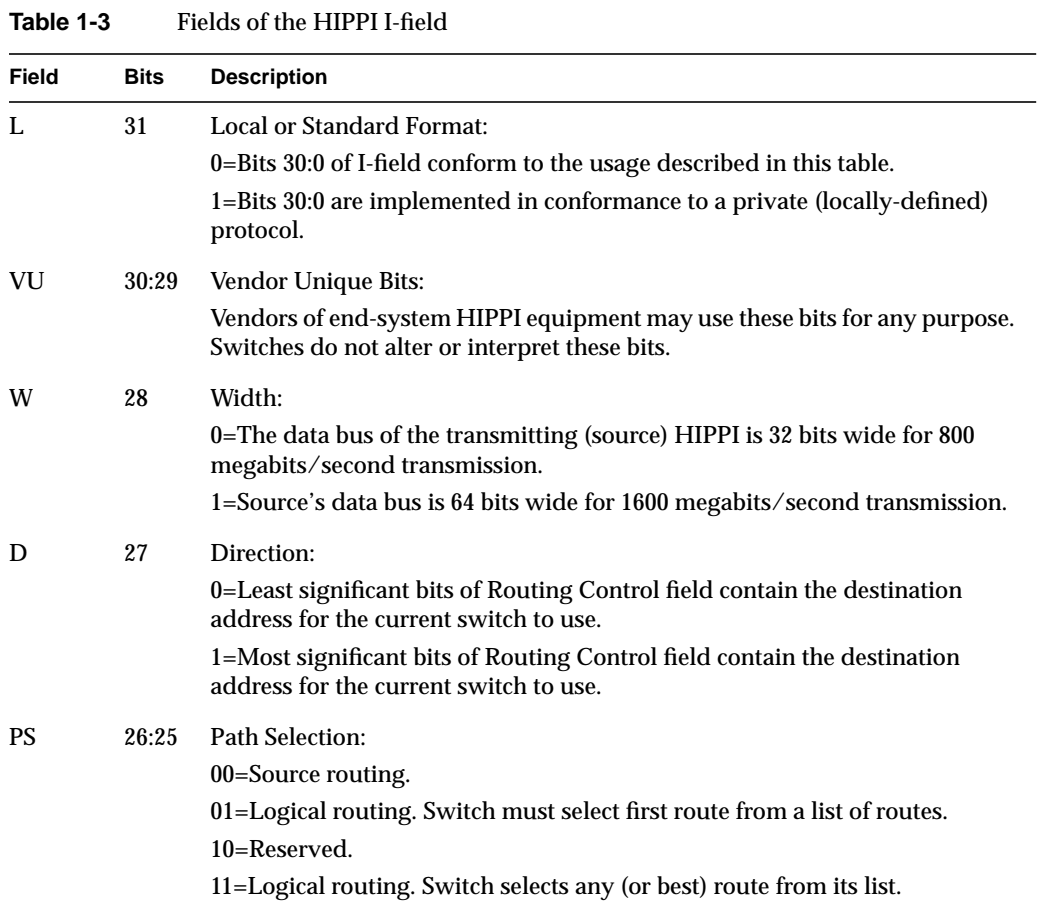

**Table 1-3 (continued)** Fields of the HIPPI I-field

| Field              | <b>Bits</b> | <b>Description</b>                                                                                                    |
|--------------------|-------------|----------------------------------------------------------------------------------------------------|
|                    | 24          | Camp-on:                                                                                                    |
|                    |             | 0=Switch rejects connection request immediately if port to destination is busy.                                                                                            |
|                    |             | 1=Switch holds connection request if port to destination is busy and<br>establishes connection when the port becomes free or when source aborts the<br>request.            |
| Routing<br>Control | 23:0        | Address:                                                                                                    |
|                    |             | This 24-bit field contains addressing/routing information. The contents are in<br>source routing or logical routing format, as indicated by the PS field.                  |
|                    |             | For source routing, the field contains a list of switch port identifiers that,<br>when followed, lead to the destination.                                                  |
|                    |             | For logical addressing, the field contains two 12-bit addresses (receiver's and<br>sender's) that are used by the intermediate switches to select a route from a<br>table. |

# **The FP Header**

The FP header is defined by the HIPPI-FP standard. When a HIPPI endpoint is HIPPI-FP conformant, all the packets it transmits and/or receives (without error) are HIPPI-FP packets. The first burst of each of its transmitted packets contains an FP header, and it looks for an FP header in the first burst of each received packet. A HIPPI-FP packet consists of three segments, listed below and illustrated in Figure 1-13. Each segment is eight-byte aligned (that is, contains an integral number of 64-bit words).

- Framing Protocol header: This area contains the 64-bit HIPPI-FP header, described in more detail in Table 1-4.
- D1\_Area:

This optional area, if present, must be completely contained in the first burst. It may contain control information (the D1 data set), it may be defined for padding purposes only, or it may serve both of these functions. The D1 area can be 0 to 255 words in size; however, regardless of the word size used by a HIPPI implementation, the D1 area must contain an integral number of 64-bit words. So, for a 64-bit implementation, the D1 area can have up to 255 words. For a 32-bit implementation, the D1 area can have up to 254 words.

The D1 data set (located within the D1 area) is optional. The maximum size of any D1 data set is 1016 bytes (that is, 254 32-bit words), thus allowing the FP header (8 bytes) and D1 data to fit in the first burst of any HIPPI implementation (for example, a burst made of 32-bit words). The content and format of the D1 data is locally defined and the data must be self-defining. For example, each upper layer application (with its own ULP-id) could use a different format and length for its D1 data.

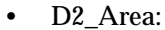

The optional D2 area contains the user/application data. This area can be 0 to 4-gigabytes minus 1-byte in size, or it can be defined as indeterminate. The size of this area must be an integral number of 64-bit words. The area may contain padding (an offset and possibly filler).

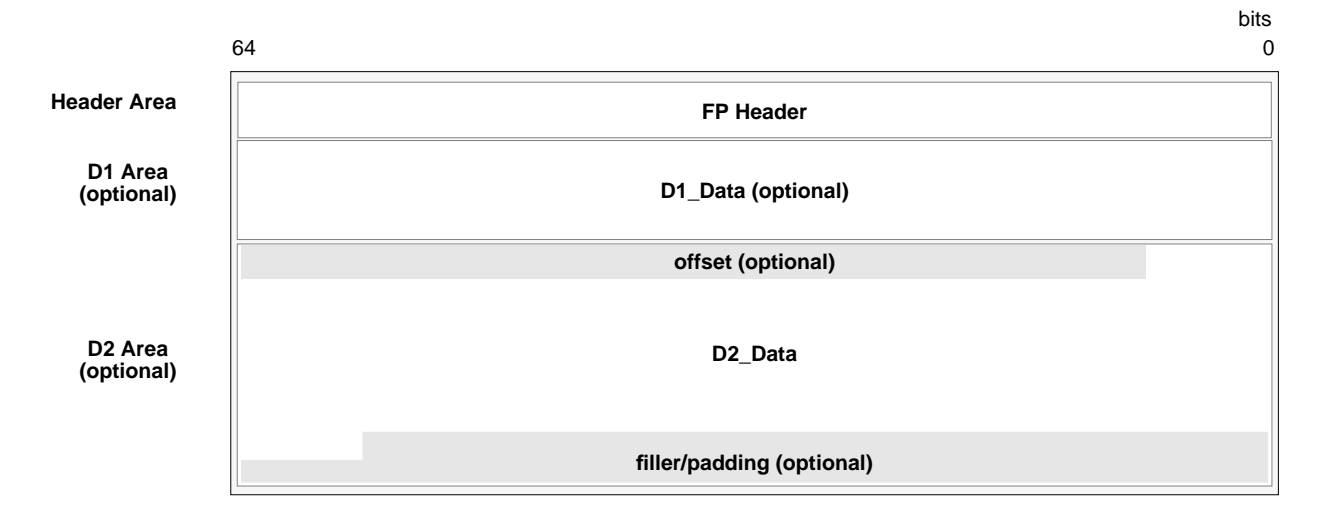

**NOTE:** The size of each included area must be an integral number of 64-bit words. For IRIS HIPPI, the first word of each area must be 8-byte aligned.

**Figure 1-13** HIPPI-FP Packet Format

The 64-bit FP header describes the HIPPI packet using six fields, illustrated in Figure 1-14 and described in Table 1-4.

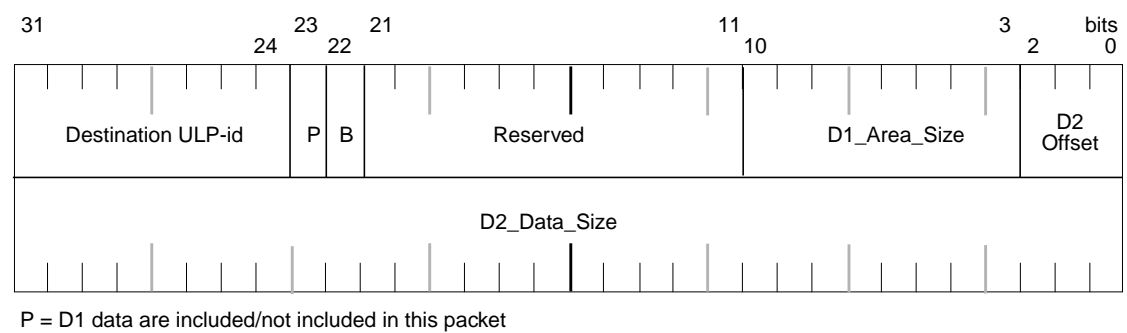

B = First word of D2 data is in first/second burst

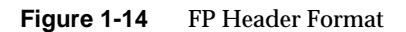

# **Table 1-4** Fields of the HIPPI-FP Header

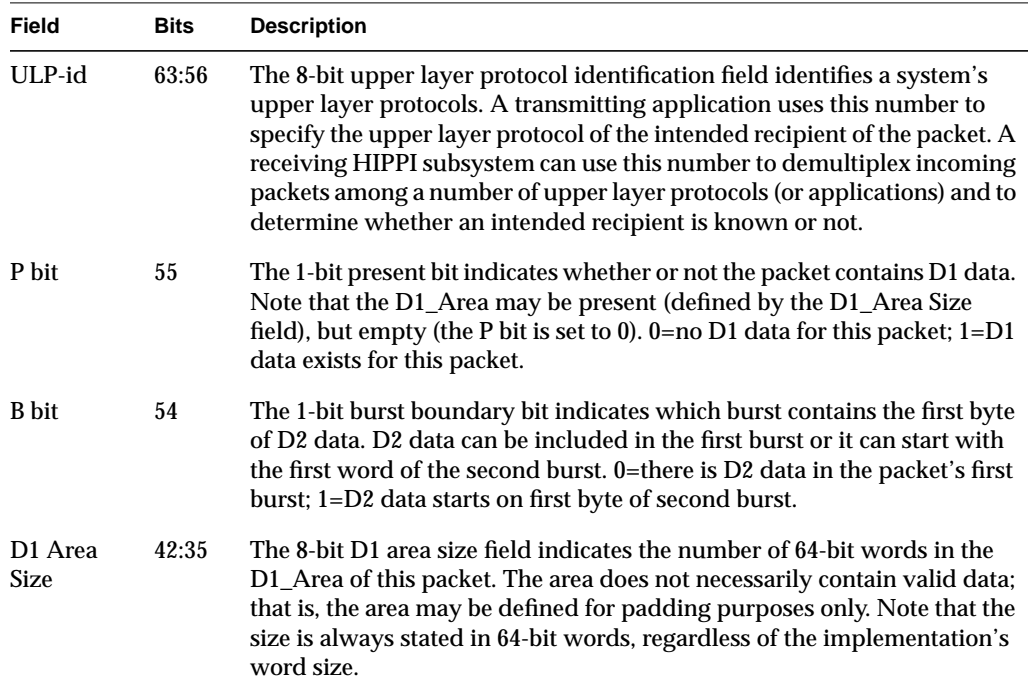

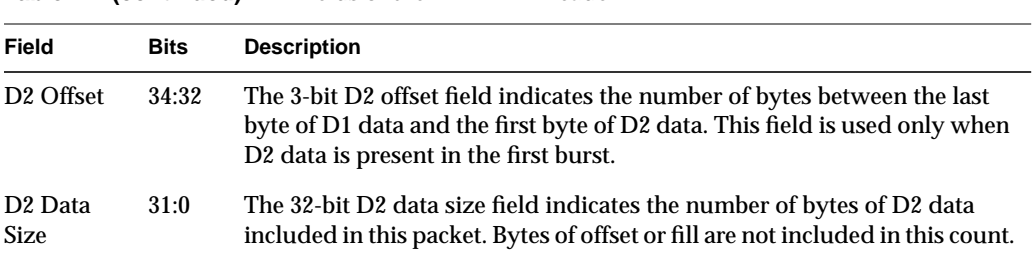

**Table 1-4 (continued)** Fields of the HIPPI-FP Header

Figure 1-15 illustrates a HIPPI-FP packet. The first burst of this packet (words 0 to 255) contains only the FP header and the D1 data. The D1 area in this packet is completely full of D1 data. Notice that the P bit in the FP header is set to 1 to indicate the presence of valid D1 data. The D2 data starts on word 256, the first byte of the second burst, as indicated by the B bit setting.

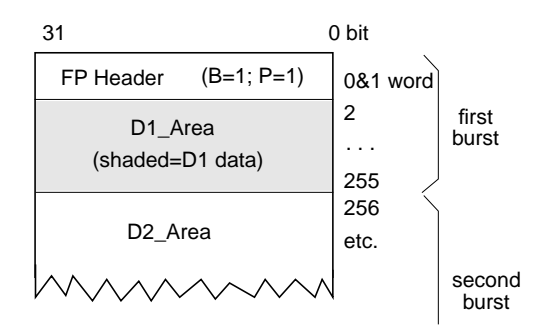

**Figure 1-15** Sample HIPPI-FP Packet

Figure 1-16 illustrates some of the HIPPI-FP packets that are commonly created by applications. Notice how example 2 uses an empty D1\_Area to pad out the first burst, thus locating the data in the second burst. Examples 2, 3, and 4 all illustrate this technique. Also notice, examples 1 and 5, how user (D2) data can be placed in the first burst. with or without D1 data.
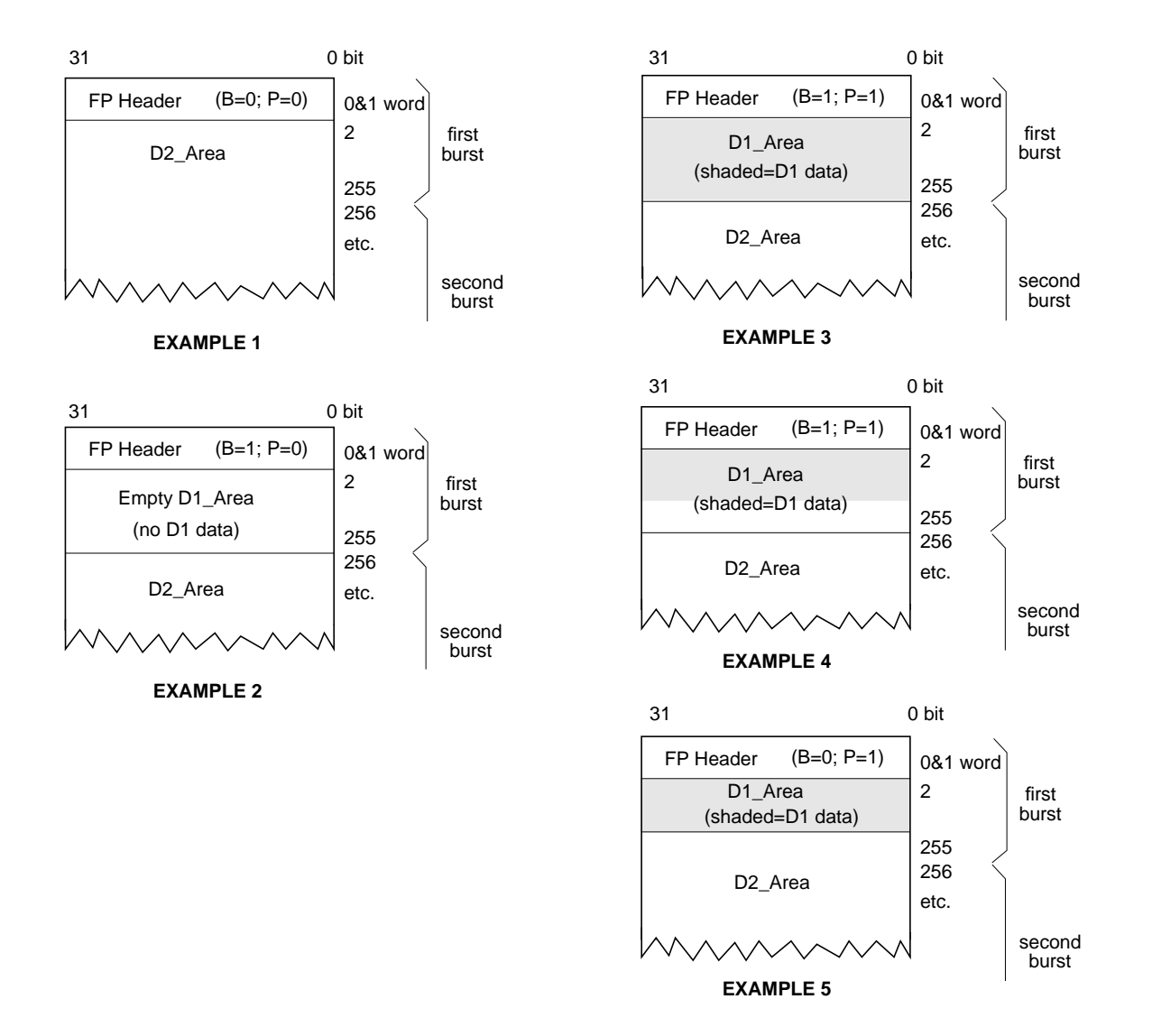

**Figure 1-16** Some Common HIPPI-FP Packets

## **The Signals**

The signals at the HIPPI-PH layer of each physical link are used for controlling the connection, packet boundaries, and data flow. These signals are described in Table 1-5 and illustrated in Figure 1-17. Within the figure, the signals are numbered to represent the order in which they are asserted when power is first applied at the two endpoints. The two **INTERCONNECT** signals are not dependent on any other signal; they are asserted as the HIPPI hardware receives power and becomes active. Each of the other signals is asserted only when all the signals before it have been observed.

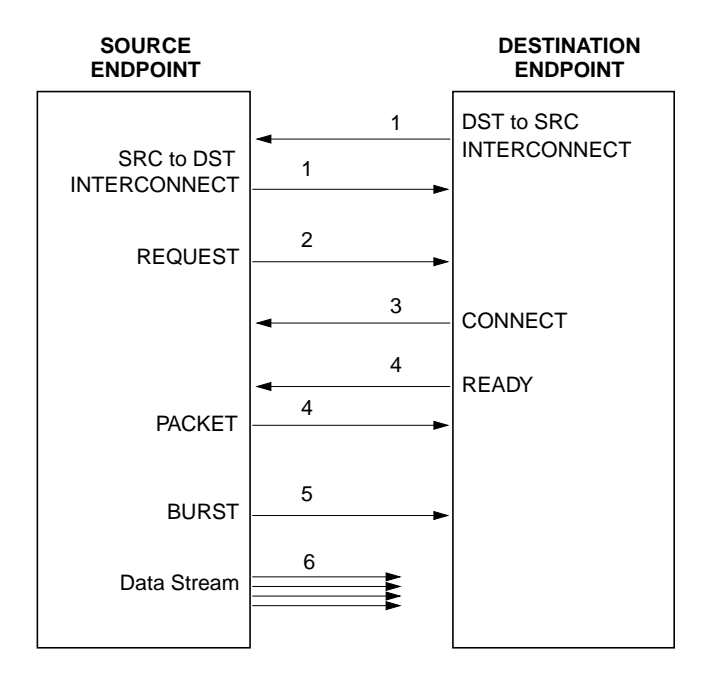

**Figure 1-17** HIPPI Signals Used on Each Point-to-Point Connection

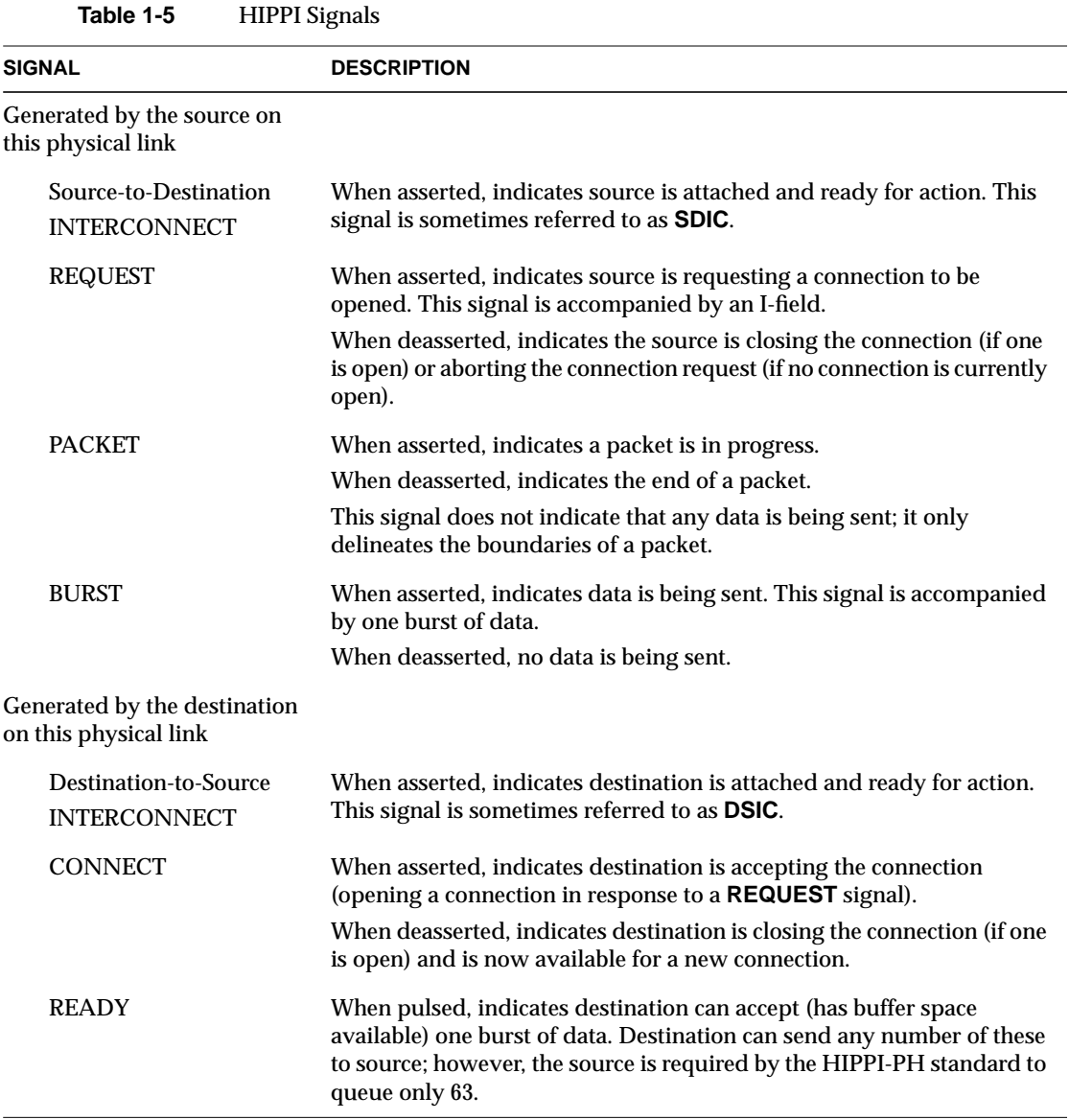

## **HIPPI Configurations**

This section describes some of the common configurations of HIPPI equipment. Because HIPPI is a simplex point-to-point protocol (or in the case of HIPPI-Serial, dual-simplex), only one source can transmit user (upper-layer) data onto the transport medium (cable) between the two endpoints. Two physical links are required for bidirectional communication. This aspect of HIPPI makes it quite different from protocols such as Ethernet, FDDI, or 802.5 Token Ring.

## **Basic HIPPI Configurations**

A basic HIPPI configuration consists of two endpoints, one sending and the other receiving user data, as shown in Figure 1-18.

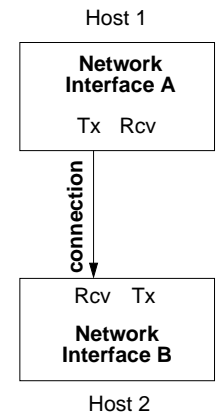

**Figure 1-18** Basic HIPPI Configuration

To exchange data in both directions, two physical links and two connections are required between the two endpoints.<sup>1</sup> Each endpoint's source channel must open a connection with the destination of the other endpoint. Some HIPPI products (for example, all Silicon Graphics' HIPPI products) allow each simplex connection to connect to a different endpoint, as illustrated by the two examples on the right in Figure 1-19.

<sup>1</sup> In HIPPI-Serial implementations, each fiber-optic cable attached to a dual-SC port contains 2 links.

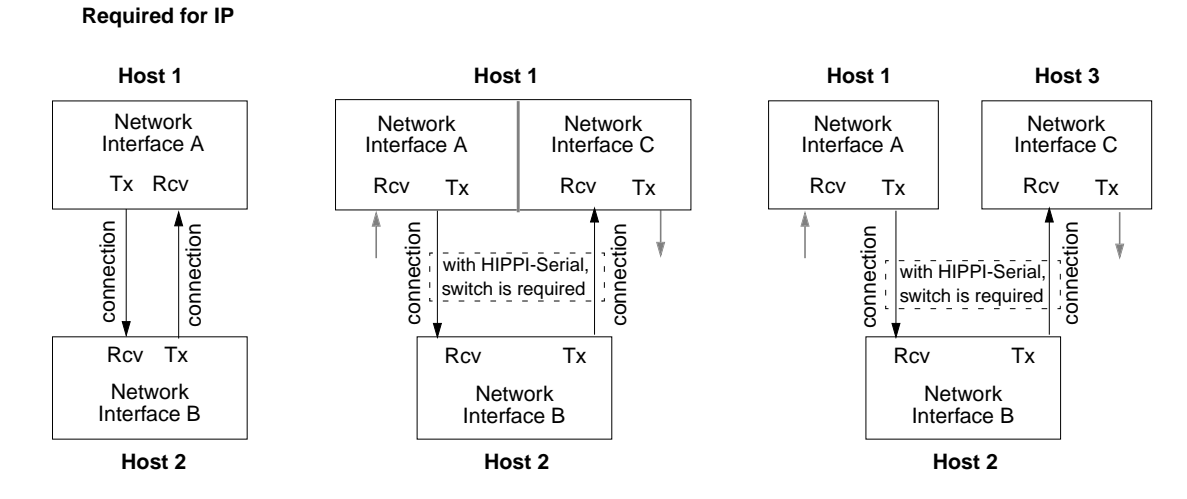

#### **Figure 1-19** Three Variations of the Basic Configuration

The copper-based IRIS HIPPI mezzanine board for the CHALLENGE and Onyx platforms has two ports: one provides the source physical link and the other provides the destination physical link. The fiber-optics based IRIS HIPPI-Serial XIO™ board for the Origin series and Onyx2 platforms has one port that supports the two simultaneous connections in opposite directions. The IRIS HIPPI software treats each link as a separate entity, so that each IRIS HIPPI board can support two autonomous, simultaneous connections (one sending and one receiving). The two connections can be to two different endpoints (as shown by the two examples on the right in Figure 1-19) or to the same endpoint (as illustrated by the example on the left in Figure 1-19). IP communication over HIPPI requires the latter configuration.

## **HIPPI Network Configurations**

One or more HIPPI switches may be placed along the endpoint-to-endpoint link, making it possible to configure a number of endpoints into a HIPPI network (or fabric). Configuring the endpoints in this way does not alter the fact that each communication is a point-to-point connection. The switches are cross switches that may include demultiplexing functionality; but they are not "routers."

When a switch is included in a HIPPI configuration, each endpoint has a number of hosts with which it can communicate (one at a time). Figure 1-20 illustrates a HIPPI network with one switch. The switch in this illustration is a  $4 \times 4$ , meaning that the switch can have four systems (8 HIPPI links) attached to it. The switch supports four simultaneous connections. For example, in Figure 1-20, any one of the following connection scenarios could be occurring at any single point in time:

- A and D could be exchanging TCP/IP traffic. There would be two connections open between them. C and D could be doing the same. This scenario opens all four possible connections.
- A could be transmitting to B, while B transmitted to C, C to D, and D to A. This scenario also opens four connections.
- A and C could be exchanging bidirectional traffic. D could be transmitting to B. Only three connections are open in this scenario.

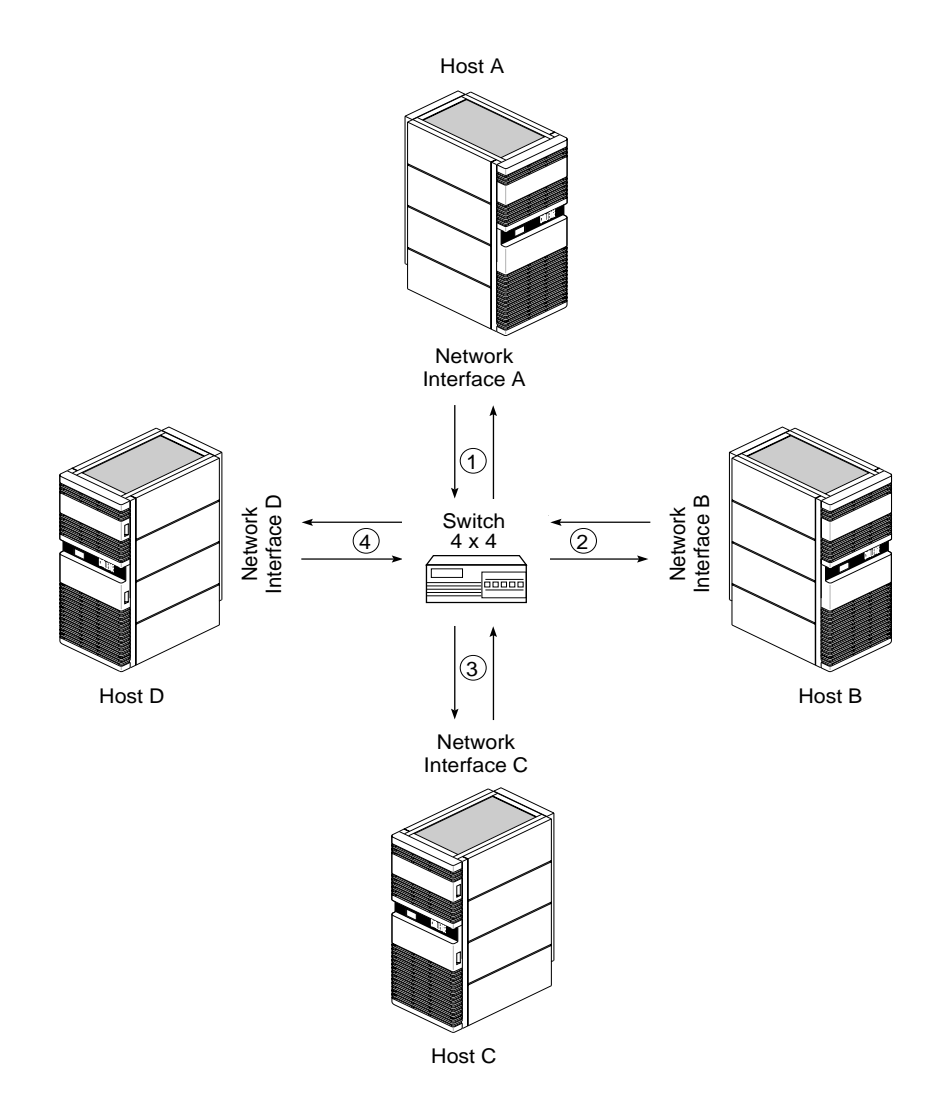

**Figure 1-20** HIPPI Network Configuration With One Switch

Figure 1-21 illustrates a network with multiple switches, and Figure 1-22 illustrates a complex HIPPI network including a long-distance fiber optic link and multiple ports between switches to improve connection setup time by reducing the probability of encountering a busy link.

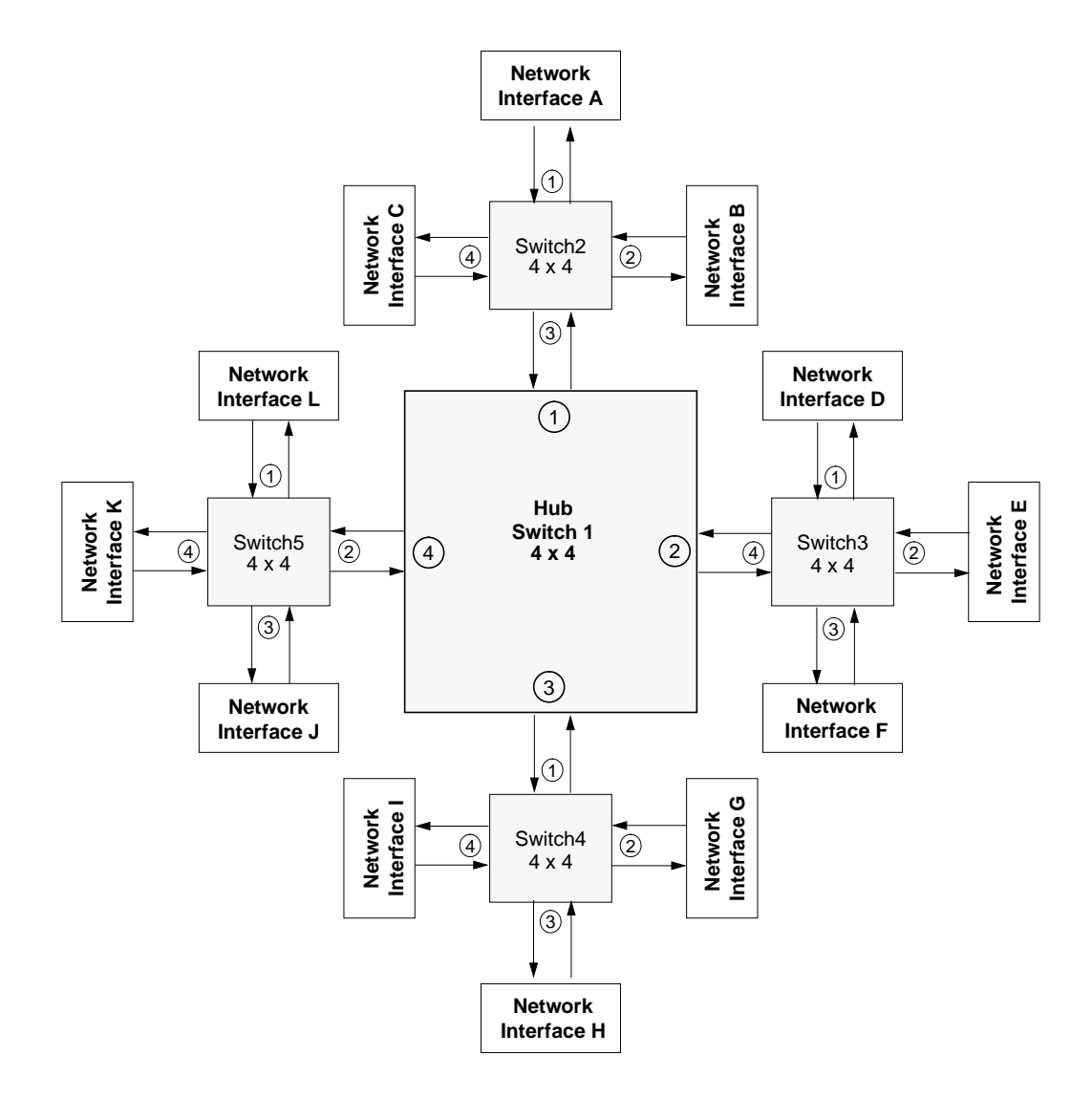

**Figure 1-21** HIPPI Network Configurations With Multiple Switches

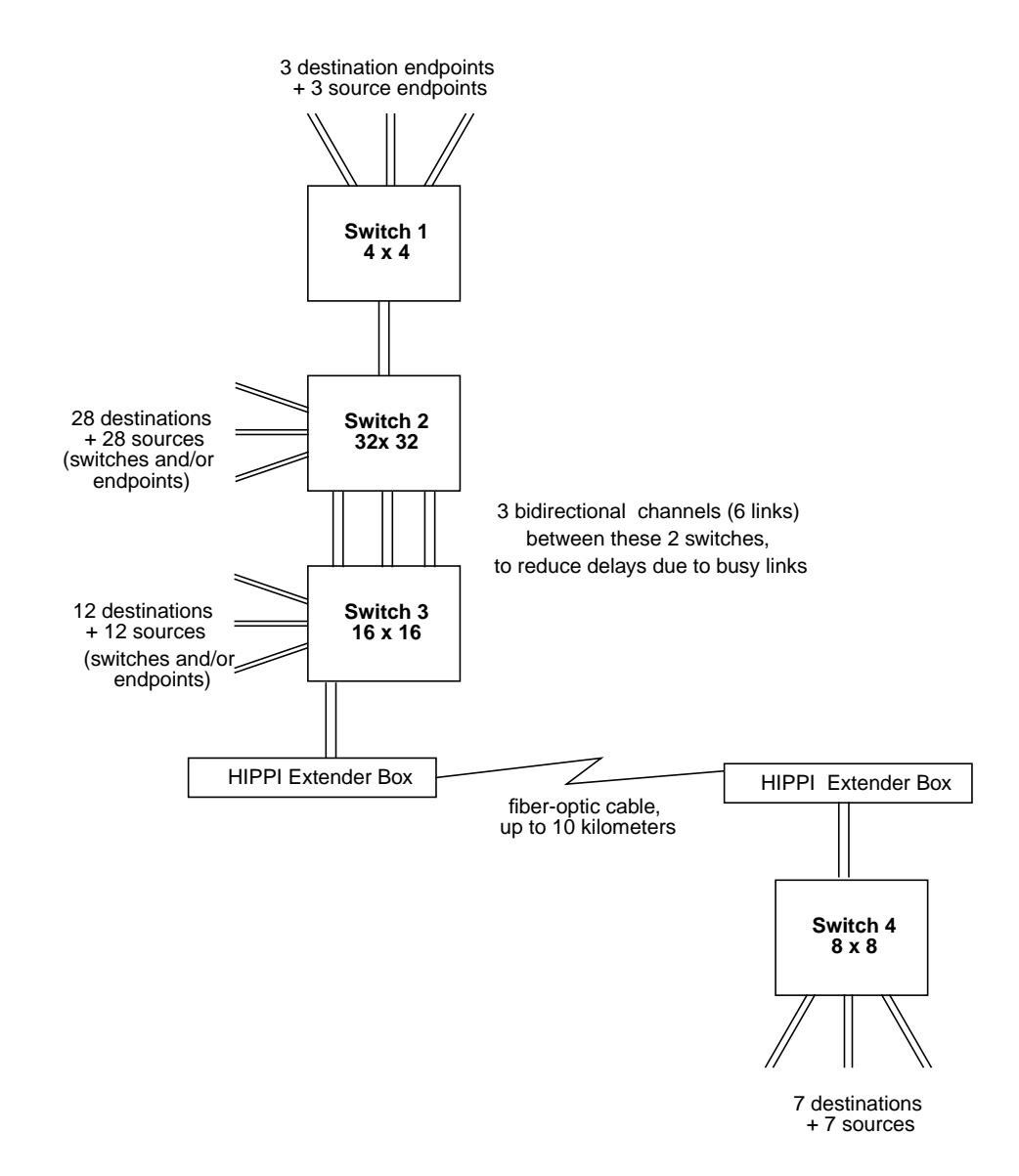

**Figure 1-22** Complex HIPPI Network Configuration

The maximum number of switches and endpoints within a network is limited by three factors:

- When logical routing is used, the 12-bit HIPPI address (half of the Routing Control field) limits the number of unique endpoint addresses to 4096. It is possible for a site to implement this number of networked HIPPI endpoints; however, to be compliant with the HIPPI-SC standard, 64 reserved addresses should not be assigned to local endpoints (that is, hosts). This limits the number of endpoints to 4032 per network. There is no limit to the number of switches when logical routing is used.
- When source routing is used, the I-field's 24-bit Routing Control field limits the number of port identifiers that can be included in the list. The exact number depends on the sizes of the port identifiers used by the switches along the specific endpoint-to-endpoint path, as explained in "Source Addressing." Each port identifier in the Routing Control field represents one switch along the path. Table 1-6 summarizes the maximum number of switches along any point-to-point path within a HIPPI network, assuming that all switches along that path use port identifiers of the same size. (This assumption does not reflect actual site configuration practices, but is useful here for illustration of a point.) When source routing is used, the number of switches and endpoints that are possible is not limited; however, the number of switches between any two endpoints within the network is limited. This limit affects the configuration of the network.
- If a network is built according to the guidelines in Appendix B of RFC 1374, the recommended maximum number of hops (switches) between any two endpoints is three. This limit has major implications for the structure and size of a HIPPI network. The structure is limited to a single hub switch with satellite switches attached to the hub's ports, but no switches attached to any satellite ports. Figure 1-21 shows an example of an RFC 1374-compliant network. Table 1-7 summarizes the maximum number of switches and endpoints possible for a network in which switches of only one size are used throughout the network.

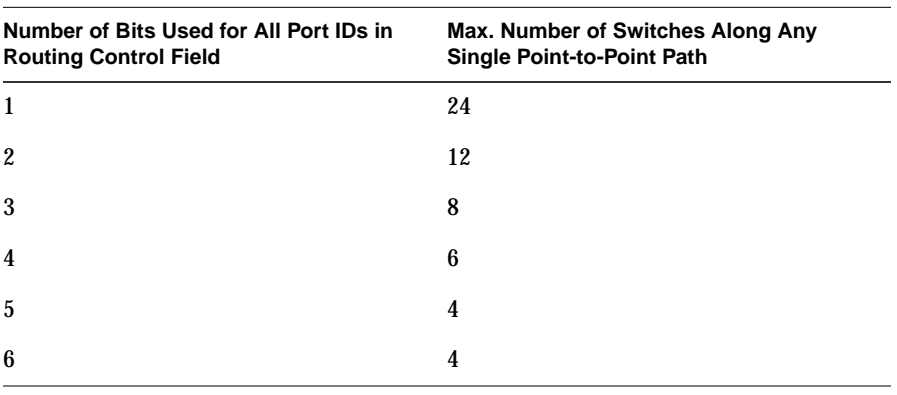

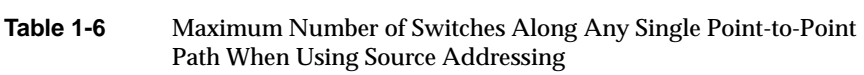

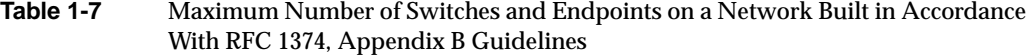

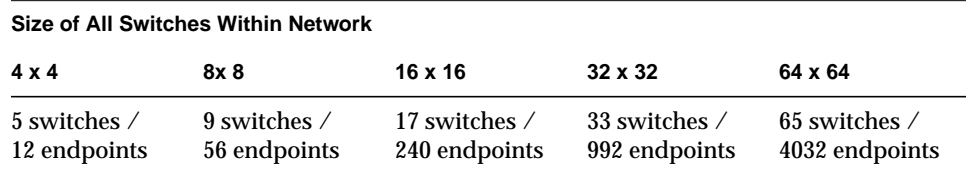

# **The HIPPI Standards and Documentation**

The documents listed below provide the official definitions of what HIPPI is and how it works.

• ANSI HIPPI-PH

The *HIPPI Mechanical, Electrical, and Signalling* document defines the standard for a copper physical layer: electrical and mechanical aspects of copper HIPPI cables, connectors, transmitters, and receivers. This document defines the HIPPI signals (like **SDIC, DSIC, REQUEST**, **CONNECT, READY**, **PACKET**, and **BURST**) that are used in all HIPPI implementations, including HIPPI-Serial.

#### • ANSI HIPPI-Serial

The *High-Performance Parallel Interface-Serial Specification: X3.300-1997* document defines the ANSI standard for a fiber-optic physical layer: electrical and mechanical aspects of fiber-optic cables, connectors, transmitters, and receivers. The method for communicating (encoding) the HIPPI-PH signals in serial is also defined.

#### • ANSI HIPPI-SC

The *HIPPI Physical Switch Control* document defines the standard for switch behavior, routing methods, and connection management. The HIPPI I-field is defined by this standard.

• ANSI HIPPI-FP

The *HIPPI Framing Protocol* document defines the standard for data framing issues: how a packet is formed, how its data contents are described and interpreted. The HIPPI-FP packet (FP header, D1\_Data, and D2\_Data) is defined by this standard.

• ANSI HIPPI-LE

The *HIPPI Encapsulation of ISO 8802-2 (IEEE 802.2) Logical Link Control Protocol Data Units* (HIPPI-LE) standard defines the method for encapsulating (and thus interoperating with) 802.2 compliant data link layers such as FDDI, 802.5 Token Ring, and CSMA/CD (Ethernet).

• ANSI HIPPI-IPI-3 for Disk The *HIPPI Intelligent Peripheral Interface—Device Generic Command Set for Magnetic and Optical Disk Drives* standard defines an upper-layer protocol for interfacing disks to the HIPPI subsystem.

• ANSI HIPPI-IPI-3 for Tape The *HIPPI Intelligent Peripheral Interface—Device Generic Command Set for Magnetic Tape Drives* standard defines an upper-layer protocol for interfacing tapes to the HIPPI subsystem.

• RFC 1374 *IP and ARP on HIPPI*, by J. Renwick and A. Nicholson (October 1992) defines the protocol for using the IP suite of network and transport layer protocols over HIPPI.

The ANSI documentation for HIPPI standards is maintained by the American National Standard of Accredited Standards Committee (ANSI X3T9.3). Information about obtaining copies of the ANSI standards listed above is provided at the HIPPI Network Forum's webpage (URL): *http://www.esscom.com/hnf//html/hippispecs.html*. Or, call ANSI at telephone 212-642-4900 in New York, USA.

## **Implementation Details for IRIS HIPPI**

This section describes some of the details of the Silicon Graphics implementation of the HIPPI protocol.

#### **How HIPPI Boards Are Assigned to Interfaces**

This section describes the manner in which IRIX assigns an IP network interface (for example, *hip0* and IP address 223.9.1.2) to a particular HIPPI port.

#### **On CHALLENGE and Onyx Platforms**

On a CHALLENGE or Onyx system, with each restart (for example, after a *reboot*, *shutdown*, *halt*, or *init* command, or a power off), the startup routine probes for hardware installed in the mezzanine I/O adapter slots, and makes a list (inventory) of all the boards located. The slots are probed in the following order:

- main IO4 board: I/O adapter slot 5, then 6
- second IO4 board (if present): I/O adapter slot 2 (only when the FMezz board is long), slot 5, slot 3 (only when the FMezz board is long), slot 6
- third IO4 board (if present): I/O adapter slot 2 (only when the FMezz board is long), slot 5, slot 3 (only when the FMezz board is long), slot 6
- fourth IO4 board (if present): I/O adapter slot 2 (only when the FMezz board is long), slot 5, slot 3 (only when the FMezz board is long), slot 6

The list and order of IRIS HIPPI boards that were located by this process can be displayed with the */sbin/hinv* command, as shown below. The text hippi# indicates the order: hippi0 is the first board located and hippi1 is the second. In this example, the startup routine located two IRIS HIPPI boards attached to FMezz boards on two different IO4 boards.

```
% /sbin/hinv -d hippi
...
HIPPI adapter: hippi0, slot 5 adap 6, firmware version ####
HIPPI adapter: hippi1, slot 3 adap 5, firmware version ####
```
As the startup process begins to initialize HIPPI network interfaces, it does the following:

- If the IRIS HIPPI driver is configured to support the IP protocol stack, the driver creates a network interface for each HIPPI board in the inventory. The first HIPPI interface (always named *hip0*) is associated with the first board listed in the inventory; the second interface (*hip1*) is associated with the second board on the list; and so on, until there are no more boards. For example, using the configuration shown in the *hinv* example above, interface *hip0* is assigned to board *hippi0* and *hip1* is assigned to board *hippi1*.
- The *ifconfig* command (which is invoked automatically during startup) searches the *netif.options* file for IP over HIPPI interface names (for example, *hip0*, *hip1*, *hip2*) and configures and enables each interface that exists (that is, each interface that was created by the driver).

**Note:** If an installed board is not located due to a loose connection or malfunction, or if hardware is installed or removed, the assignment of HIPPI network interfaces to boards may change. For example, *hip0* (from the example above) could be assigned, at a later reboot of the machine, to the *hippi1* board instead of *hippi0,* if *hippi0* were not found.

#### **On Origin and Onyx2 Platforms**

On an Origin2000, OriginServer, or Onyx2 system, with each restart (for example, after a *reboot*, *shutdown*, *halt*, *init* command, or a power off), the startup routine probes for hardware on all the systems connected into the CrayLink™ interconnection fabric. All the slots and links in all the modules within the fabric are probed. The routine then creates a hierarchical file system, called the hardware graph, that lists all the hardware that is located. The top of the hardware graph is visible at */hw*. (*F*or complete details, see the reference page for *hwgraph*.) After the hardware graph is completed, the *ioconfig* program assigns a unit number to each located device that needs one. Other programs (for example, *hinv* and the device's driver) read the assigned number from *ioconfig* and use it. On an initial startup, *ioconfig* assigns numbers sequentially; for example, if three IRIS HIPPI boards are found, they are numbered *unit0*, *unit1*, and *unit2*. On subsequent startups, *ioconfig* distinguishes between hardware that it has seen before and new items. To previously seen items, it assigns the same unit number that was assigned on the initial startup. To new hardware, it assigns new sequential numbers. It never reassigns a number, even if the device that had the number is removed and leaves a gap in the numbering.

**Note:** New items are differentiated from previously-seen items based solely on the hardware graph listing (that is, the path within */hw*). The database of previously-seen devices is kept in the file */etc/ioconfig.conf*. For example, a new replacement board that is installed into the location of an old board will be assigned the old board's number, while a board that is moved from one location to another will be assigned a new number. For more information about the hardware graph and *ioconfig*, see the reference (man) pages for *hwgraph* and *ioconfig*.

The IRIS HIPPI boards that are located can be displayed with the */sbin/hinv* or *find* commands, as shown below. In these examples, the startup routine located two IRIS HIPPI boards on two different modules (that is, inside two different chassis).

```
% find /hw/module -name hippi
/hw/module/1/slot/io3/hippi_s/pci/0/hippi
/hw/module/2/slot/io12/hippi_s/pci/0/hippi
```

```
% /sbin/hinv -d hippi
```
HIPPI-Serial adapter: unit 0, in module 1 I/O slot 3 HIPPI-Serial adapter: unit 1, in module 2 I/O slot 12

As the startup process continues, it calls the network hardware drivers so that they can create their network and programmatic interfaces. For HIPPI, this step works in the following manner:

- For each IRIS HIPPI board, the installation script creates a symbolic link in */dev* that points to the board's entry in the hardware graph. Subsequently, the driver creates short (*/hw/hippi/#*) and long (*/hw/module/#/slot/.../hippi.*) entries in the hardware graph. The */dev/hippi#* links are for use by the IRIS HIPPI application programming interface (API).
- If the driver is configured to support the IP protocol stack, the driver creates an IP network interface for each board. The network interface number always matches the board's assigned unit number. For example, if the only IRIS HIPPI board found during startup is known by *ioconfig* as *unit2*, then the driver creates only network interface *hip2*.
- The *ifconfig* command (which is invoked automatically during startup) searches the *netif.options* file for IP-over-HIPPI interface names (for example, *hip0*, *hip1*, *hip2*) and configures and enables each one that has been created.

**Note:** The assignment of network interfaces to boards does not change across restarts. If a board that was once known to the system is not located during a reboot, the network interface that matches that board is not created. For example, if IRIS HIPPI *unit 1* is not found, the *hip1* network interface is not created; the *unit2* and *hip2* pairing proceeds as normal.

## **Site Cabling**

IRIS HIPPI for Challenge and Onyx platforms is copper based (HIPPI-PH). Each I/O panel plate has two 100-pin connectors. For each IRIS HIPPI board, the site must provide two cables of up to 25 meters each.

IRIS HIPPI for OriginServer and Onyx2 platforms is fiber based (HIPPI-Serial). Each I/O panel plate has one dual-SC receptacle. For each IRIS HIPPI board, the site must provide one fiber-optic cable of either 50-micron core (2 to 500 meters in length) or 62.5-micron core (2 to 200 meters). The IRIS HIPPI-Serial board uses short wavelength (770-860 nanometer) optics. The cable should be terminated with a dual-SC connector; however, 2 simplex SC connectors will also work. (Figure 1-23 illustrates the data direction used in the board's dual-SC receptacle.) Each cable must conform with the HIPPI-Serial physical layer specification and guidelines, as described in the *ANSI High-Performance Parallel Interface-Serial Specification*, version 2.6, especially annex B and the section entitled "Serial Optical Interface." 62.5-micron core cables in various lengths (including a loopback cable for testing) can be purchased from Silicon Graphics, as summarized in Table 1-8. In addition, the site cabling throughout the HIPPI switch fabric must conform to this specification. Table 1-9 summarizes some of this specification's information.

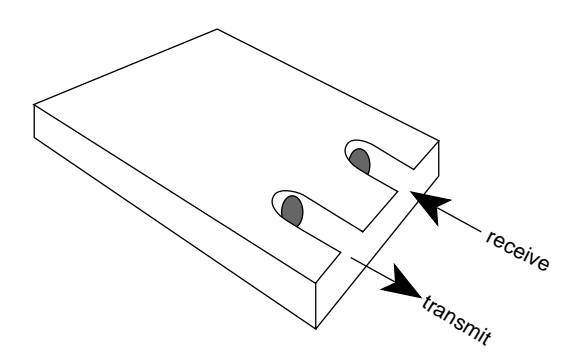

**Figure 1-23** Data Direction Used in IRIS HIPPI-Serial Dual-SC Receptacle

**Table 1-8** Fiber Optic Cables Available from Silicon Graphics

| <b>Description</b>                       | <b>Part Number</b>         |
|------------------------------------------|----------------------------|
| 3-Meter Fiber Optic Cable Assembly       | 018-0656-001, X-F-OPT-3M   |
| 10-Meter Fiber Optic Cable Assembly      | 018-0656-101, X-F-OPT-10M  |
| 25-Meter Fiber Optic Cable Assembly      | 018-0656-201, X-F-OPT-25M  |
| 100-Meter Fiber Optic Cable Assembly     | 018-0656-301, X-F-OPT-100M |
| Fiber Optic Loopback Test Cable Assembly | 018-0664-001, X-F-OPT-LOOP |

**Table 1-9** Specifications and Limits for HIPPI-Serial Optics

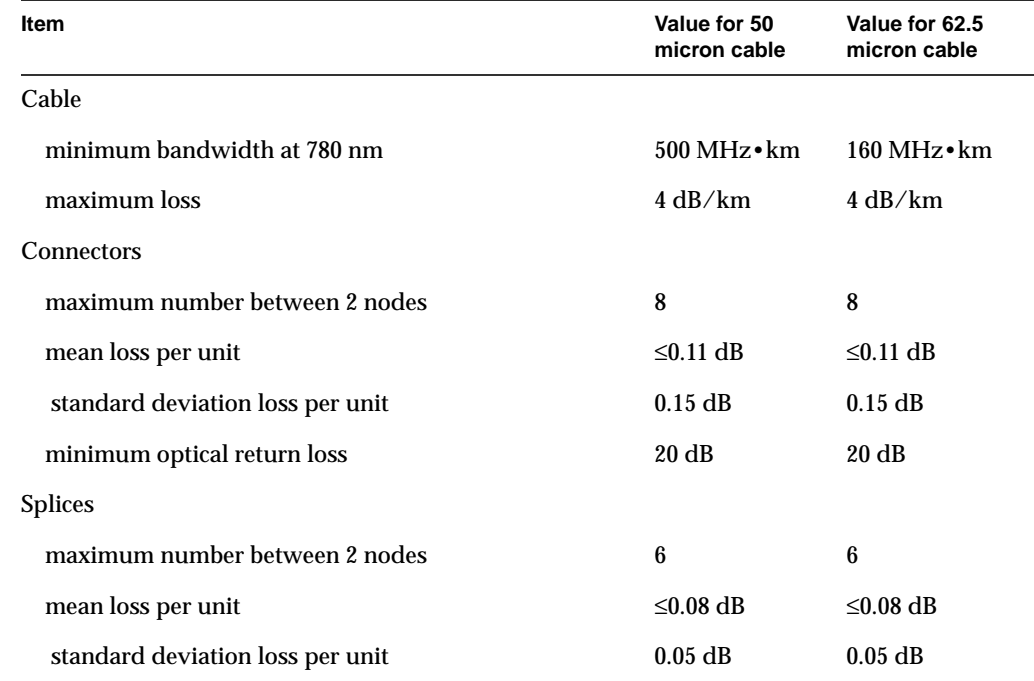

#### **Application Programming Interface**

The IRIS HIPPI driver provides access and control of the HIPPI subsystem to upper-layer applications. The upper layer-applications that are shipped with the IRIS HIPPI product are the IRIS HIPPI-LE module serving the IP network stack, and the IRIS HIPPI utilities. Upper-layer programs can also be developed by customers, using the IRIS HIPPI application programming interface.

Customer-developed applications can define their own upper-layer protocol (ULP) and can program the IRIS HIPPI driver to implement HIPPI-FP, or they can bypass the HIPPI-FP layer and access the HIPPI protocol directly at the HIPPI-PH layer. Refer to the *IRIS HIPPI API Programmer's Guide* for complete details.

The rest of this section describes the IRIS HIPPI-LE upper-layer protocol implementation.

#### **Handling of HIPPI Protocol for HIPPI-LE**

This section describes how the IRIS HIPPI driver and the HIPPI-LE module handle HIPPI I-fields, HIPPI-FP headers, and 802.2 encapsulation items. There are separate sections for transmission and reception.

#### **On Transmission**

The HIPPI-LE module obtains the I-field for each destination from a lookup table that is initialized at startup time from the */usr/etc/hippi.imap* file. It obtains this I-field value before programming the IRIS HIPPI driver to make a connection request. The *hippi.imap* file maps IP addresses (or host names) to 32-bit values that are used as I-fields. The software uses each I-field value exactly as read from the file, as summarized in Table 1-10. It is the responsibility of the system administrator to ensure that the values in the lookup table are appropriate for the site's configuration.

| Field              | Value<br>Recommended<br>for HIPPI-LE | <b>Comments</b>                                                                                                    |
|--------------------|--------------------------------------|----------------------------------------------------------------------------------------------------|
| L                  | $\bf{0}$                             | 0=HIPPI-SC compliant; 1=local format for I-field.<br>A site may use any value.                                                         |
| VU                 | $\bf{0}$                             | A site may use any value.                                                                                                    |
| W                  | $\bf{0}$                             | $0=32$ data bus.<br>No other setting is supported by the IRIS HIPPI<br>board.                                                          |
| D                  | $\bf{0}$                             | 0=Least significant bits contain address for next<br>hop; 1=address is placed in most significant bits.<br>A site may use any setting. |
| <b>PS</b>          | any setting                          | A site may use any of the addressing formats.                                                                                          |
| C                  | 1                                    | $1 =$ camp-on; $0 =$ do not camp-on.<br>This setting makes the HIPPI network more<br>efficient; however, a site may use any setting.   |
| Routing<br>Control | any setting                          | A site may use any settings.                                                                                                    |

**Table 1-10** I-field Recommended for Use With IRIS HIPPI-LE

Once the connection has been opened, the HIPPI-LE module creates a HIPPI packet in the format illustrated in Figure 1-24. This packet conforms with the HIPPI-FP standard and the RFC 1374 guidelines.

| <b>HIPPI Packet</b>                                         |                                            |  |           |
|-------------------------------------------------------------|--------------------------------------------|--|-----------|
|                                                             |                                            |  |           |
| FP header                                                   | D <sub>1</sub> data<br>D <sub>2</sub> data |  |           |
| HIPPI-LE<br>802.2 Encapsulation<br>(LLC and SNAP)<br>header |                                            |  | User data |

**Figure 1-24** HIPPI Packet Created by IRIS HIPPI-LE

The IRIS HIPPI-LE module creates the HIPPI-FP header with the values summarized in Table 1-11.

| Field                 | <b>Value Used</b>                                                         | Comments                                                        |
|-----------------------|---------------------------------------------------------------------------|-----------------------------------------------------------------|
| ULP-id                | $4 = HIPPI-LE$                                                            | As defined by HIPPI-FP.                                         |
| P bit                 | $1 = D1$ area is included in<br>this FP header                            | D1 area contains the HIPPI-LE header as defined by<br>HIPPI-LE. |
| <b>B</b> bit          | first burst                                                               | $0 = D2$ data is included in As specified by RFC 1374.          |
| D1 Size               | $3 =$ three 64-bit words (that As defined by HIPPI-LE.<br>is, $24$ bytes) |                                                                 |
| D <sub>2</sub> Offset | $\bf{0}$                                                                  |                                                                 |
| D <sub>2</sub> Size   | Up to 64 kilobytes.                                                       | Maximum IP packet as defined by the Internet<br>Protocol.       |

**Table 1-11** FP Header Created by IRIS HIPPI-LE ULP

The IRIS HIPPI-LE module creates the HIPPI-LE header with the values summarized in Table 1-12. The HIPPI-LE header becomes the D1 data set for the HIPPI packet.

| <b>Field</b>                                | <b>Size</b> | <b>Value Used</b>     | <b>Comments</b>                                     |
|---------------------------------------------|-------------|-----------------------|-----------------------------------------------------|
| FC.                                         | 3 bits      | $\bf{0}$              | As defined by HIPPI-LE and<br>restated in RFC 1374. |
| Double Wide                                 | 1 bit       | $0 = 32$ bit data bus |                                                     |
| Message Type                                | 4 bits      | $0 = data$            |                                                     |
| <b>Destination Switch</b><br><b>Address</b> | 24 bits     | $\bf{0}$              |                                                     |
| <b>Destination Address Type</b>             | 4 bits      | $\bf{0}$              |                                                     |
| <b>Source Address Type</b>                  | 4 bits      | $\bf{0}$              |                                                     |
| <b>Source Switch Address</b>                | 24 bits     | $\mathbf{0}$          |                                                     |
| Reserved                                    | 16 bits     | $\bf{0}$              |                                                     |

**Table 1-12** D1 Data (HIPPI-LE Header) Created by IRIS HIPPI-LE

**Table 1-12 (continued)** D1 Data (HIPPI-LE Header) Created by IRIS HIPPI-LE

| Field                            | <b>Size</b> | Value Used | <b>Comments</b> |
|----------------------------------|-------------|------------|-----------------|
| Destination IEEE Address 48 bits |             |            |                 |
| LE Locally Administered          | 16 bits     |            |                 |

The IRIS HIPPI-LE module creates the 802.2 headers (LLC and SNAP) with the values summarized in Table 1-13. This information occupies the initial bytes of the D2 data within the HIPPI packet.

| Field                | <b>Size</b><br>(bits) | <b>Value Used</b> | <b>Comments</b>                                                                         |
|----------------------|-----------------------|-------------------|-----------------------------------------------------------------------------------------|
| <b>SSAP</b>          | 8                     | 170 decimal       | As defined by IEEE 802.2 standard for Logical<br>Link Control and restated in RFC 1374. |
| <b>DSAP</b>          | 8                     | 170 decimal       | Same as above.                                                                          |
| <b>CTL</b>           | 8                     | 3                 | Same as above.                                                                          |
| Organization<br>Code | 24                    | $\bf{0}$          | Same as above.                                                                          |
| <b>EtherType</b>     | 16                    | 2048 decimal      | Same as above.                                                                          |

**Table 1-13** IEEE 802.2 Header (First Bytes of D2) Created by IRIS HIPPI-LE

#### **On Reception**

The IRIS HIPPI driver accepts all connection requests, and accepts all packets containing FP headers with known ULP-ids, thus supporting customer-developed, upper-layer applications. The I-field for the connection request is not interpreted. This process is summarized in Table 1-14.

**Table 1-14** I-field Accepted by IRIS HIPPI Driver for HIPPI-LE ULP

| Field | <b>Recommended Values</b> | <b>Comments</b>     |
|-------|---------------------------|---------------------|
|       | $0 = HIPPI-SC$ compliant  | Content is ignored. |
| VU    | any value                 | Content is ignored. |
| W     | $0 = 32$ data bus         | Content is ignored. |

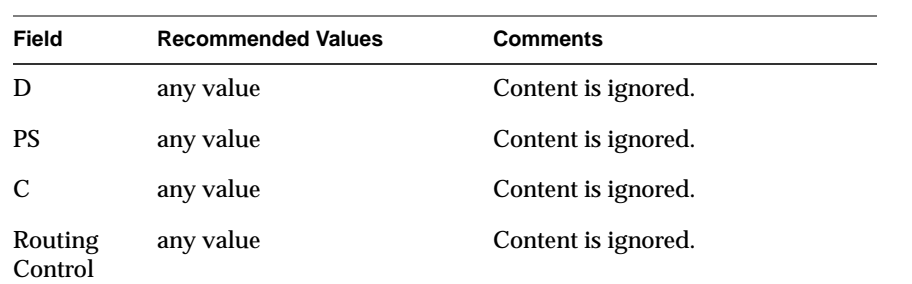

**Table 1-14 (continued)** I-field Accepted by IRIS HIPPI Driver for HIPPI-LE ULP

Once a connection has been opened, the IRIS HIPPI driver places each incoming HIPPI packet on the input queue for the ULP-id indicated in the FP header. Incoming HIPPI packets must have the format illustrated in Figure 1-25. If the ULP-id is not known to the driver, the packet is dropped (that is, accepted then discarded). Packets with a ULP-id of 4 are enqueued for the HIPPI-LE module.

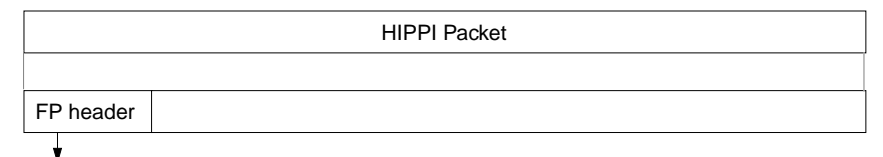

ULP-id = known by HIPPI driver

**Figure 1-25** HIPPI Packets that IRIS HIPPI Driver Passes to HIPPI-LE

The HIPPI driver interprets only the FP header. All further processing of the HIPPI packet (including the various protocol headers) is done by the reader of the input queue (for example, HIPPI-LE).

On reception, the IRIS HIPPI driver handles HIPPI-FP headers as summarized in Table 1-15.

| Field                 | <b>Values Accepted Without</b><br><b>Generating an Error</b> | <b>Comments</b>                                                                                                    |
|-----------------------|--------------------------------------------------------------|----------------------------------------------------------------------------------------------------|
| ULP-id                | $4 = HIPPI-LE$                                               | As defined by HIPPI-FP. For other ULP-ids, see the<br>IRIS HIPPI API Programmer's Guide for details.                                                             |
| P bit                 | 1                                                            | If set to 1, the driver interprets the D1 area as a<br>HIPPI-LE header.<br>If set to 0, the packet is discarded.                                                 |
| B bit                 | any value                                                    | For applications using the HIPPI-FP access method,<br>the IRIS HIPPI driver passes the D1 data to the input<br>queue reader as a separate item from the D2 data. |
| D1 Size               | $3 =$ three 64-bit words $\angle$<br>24 bytes                | As defined by HIPPI-LE.<br>If the value is different, the packet is discarded.                                                                                   |
| D <sub>2</sub> Offset | any value                                                    |                                                                                                    |
| D <sub>2</sub> Size   | up to 64 kilobytes                                           | As defined by Internet Protocol.<br>If size is greater than 64 kBytes, the packet is<br>discarded.                                                               |

Table 1-15 FP Header Accepted by IRIS Driver for HIPPI-LE ULP

The IRIS HIPPI-LE upper layer program handles received D1 data (the HIPPI-LE header) as summarized in Table 1-16.

| Field          | <b>Values Accepted</b><br><b>Without Generating</b><br>an Error | <b>Comments</b>                                                              |
|----------------|-----------------------------------------------------------------|------------------------------------------------------------------------------|
| FC             | $\bf{0}$                                                        | As defined by HIPPI-LE.<br>If the value is different, an error is generated. |
| DW             | $0 = 32$ bit data bus                                           | If set to 1, an error is generated.                                          |
| MT             | $0 = \mathrm{data}$                                             | If not 0 (data), an error is generated.                                      |
| Dest Sw Addr   | any value                                                       |                                                                              |
| Dest_Addr_Type | any value                                                       |                                                                              |

Table 1-16 D1 Data Accepted by IRIS HIPPI-LE ULP

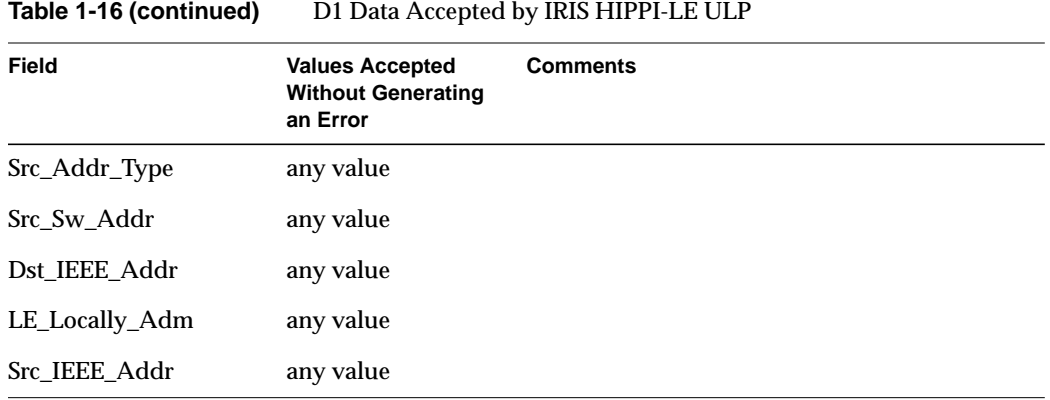

The IRIS HIPPI-LE module also handles the 802.2 headers as summarized in Table 1-17.

| <b>Field</b>         | <b>Size</b><br>(bits) | <b>HIPPI-LE Default Comments</b> |                                                                                                    |
|----------------------|-----------------------|----------------------------------|----------------------------------------------------------------------------------------------------|
| <b>SSAP</b>          | 8                     | 170 decimal                      | As defined by the IEEE 802.2 standard and restated<br>by RFC 1374. If the received value is different, an<br>error is generated. |
| <b>DSAP</b>          | 8                     | 170 decimal                      | Same as above.                                                                                                    |
| <b>CTL</b>           | 8                     | 3                                | Same as above.                                                                                                    |
| Organization<br>Code | 24                    | $\bf{0}$                         | Same as above.                                                                                                    |
| <b>EtherType</b>     | 16                    | 2048 decimal                     | Same as above.                                                                                                    |

**Table 1-17** IEEE 802.2 Headers Accepted by HIPPI-LE ULP

*Chapter 2*

# 2. Configuring IRIS HIPPI

This chapter provides instructions and information about configuring the IRIS HIPPI software. The configuration tasks are listed, then described in detail, in the sections of this chapter.

Within this chapter, there is a section that describes how the physical HIPPI boards (*hippi0*, *hippi1*, *hippi2*, and *hippi3*) are matched to HIPPI network interfaces (*hip0*, *hip1*, *hip2*, and *hip3*).

## **Overview of Configuration Steps**

Before configuring the IRIS HIPPI software, you need to decide whether or not you want the driver to include support for the IP network stack. The configuration steps are slightly different depending on this decision.

#### **IRIS HIPPI Without IP Support**

The following steps configure the IRIS HIPPI driver for use as a non-IP network connection. Complete details for each step are provided in separate sections of this chapter.

- 1. Use *inst* or the System:SoftwareManager to install the IRIS HIPPI software from the CD-ROM, as explained in the *IRIS HIPPI Release Notes*. The *inst* command is documented in the online document *IRIX Admin: Software Installation and Licensing* that came with the system.
- 2. Optional: Edit the */var/sysgen/system/hippi.sm* or *hippi\_s.sm* file to EXCLUDE the IP interface.

**Note:** If you exclude IP support from the driver, and later you want to use IP, you must redo the configuration steps. If you configure the software with IP, you only need to do the additional configuration steps to add IP functionality later. When the driver is built to support IP, but IP is not configured, some error messages are displayed each time the system is started.

3. The system is ready to have its IRIS HIPPI hardware installed. When restarted (after the hardware installation), the system asks you to authorize rebuilding of the operating system. Answer **yes**, to build an operating system that includes the IRIS HIPPI driver. Then, reboot the system to start using the new operating system.

**Note:** If the hardware is already installed, rebuild the operating system as described in "Building a New Driver Into the Operating System" on page 56.

## **IRIS HIPPI With IP Support**

The following steps configure the IRIS HIPPI driver with support for IP networking. Complete details for each step are provided in separate sections of this chapter.

- 1. Use *inst* or the System:SoftwareManager to install the IRIS HIPPI software from the CD-ROM, as explained in the *IRIS HIPPI Release Notes*. The *inst* command is documented in the *IRIX Admin: Software Installation and Licensing* that came with the system.
- 2. Edit the */var/sysgen/master.d/if\_hip* file to configure IRIS HIPPI driver parameters.
- 3. Verify that the */var/sysgen/system/hippi.sm* file or the */var/sysgen/system/hippi\_s.sm* file has an INCLUDE statement for the IP interface.
- 4. Edit the */usr/etc/hippi.imap* file to include all the endpoint destination I-fields.
- 5. Edit the IP configuration files (*/etc/hosts* and */etc/config/netif.options*) to include IP network connection names and addresses.
- 6. Enable IP (that is, write ON into the */etc/config/network* file).
- 7. The system is ready to have its IRIS HIPPI hardware installed. When restarted (after the hardware installation), the system asks you to authorize rebuilding of the operating system. Answer **yes**, to build an operating system that includes the IRIS HIPPI driver. Then, reboot the system to start using the new operating system.

**Note:** If the hardware is already installed, rebuild the operating system as described in "Building a New Driver Into the Operating System" on page 56.

## **Checking If IRIS HIPPI Software Has Been Installed**

Use the command below to verify the version or to check if the IRIS HIPPI software has been installed.

% **versions hippi**

I HIPPI *date* IRIS HIPPI, *version*

## **Editing the \*.sm File**

The */var/sysgen/system/hippi.sm* file or */var/sysgen/system/hippi\_s.sm* file tells the system's software which IRIS HIPPI modules to include when it builds the IRIS HIPPI driver into the operating system. Use the *hippi.sm* file when the copper-based IRIS HIPPI board for Challenge or Onyx is installed; use the *hippi\_s.sm* file with the fiber-based HIPPI-Serial board for Origin2000 or Onyx2. The default file builds IP networking and, when available, BYPASS functionality into the driver.

**Caution:** Do not delete any entries in this file. The operating system (kernel) cannot link properly unless each entry exists, either as an INCLUDE or EXCLUDE.

The following line in either the *hippi.sm* or *hippi\_s.sm* file can be edited to build an IRIS HIPPI driver that does not support IP networking:

• Original line that builds IP support into the driver:

INCLUDE: if\_hip

• Changed line that builds an IRIS HIPPI driver without IP support:

EXCLUDE: if\_hip

**Note:** When the driver is built with IP support, but the IP protocol stack is not enabled, each time the system is started some error messages are displayed; the HIPPI functionality is all right.

For Origin2000 or Onyx2 systems only, the following line in the *hippi\_s.sm* can be edited to build an IRIS HIPPI driver that does not support BYPASS functionality:

• Original line that builds BYPASS support into the driver:

INCLUDE: hippibp

• Changed line that builds an IRIS HIPPI driver without BYPASS support:

EXCLUDE: hippibp

If you exclude IP or BYPASS functionality, then decide later that you want the function, you must undo the edit (or edits), then, rebuild (*autoconfig*) the operating system.

## **Editing the if\_hip File**

The */var/sysgen/master.d/if\_hip* file configures the IRIS HIPPI driver and board. Driver and board configuration is optional, because all parameters have default settings. The settings in this file affect all IRIS HIPPI boards installed in the system.

The IRIS HIPPI driver and board have very few configurable parameters (for example, the size for the maximum transmission unit and onboard IP checksumming). The specific items vary from release to release, so they are explained fully within the file.

#### **Editing the hippi.imap File**

The */usr/etc/hippi.imap* file maps hostnames (or IP addresses) to HIPPI I-fields. Optionally, for systems with HIPPI boards that do not store a media access control (MAC) address<sup>1</sup>, a 6-byte universal IEEE address (called ULA or MAC address) can also be mapped. The file can contain up to 2048 lines.

Each time the HIPPI-LE upper layer protocol (ULP) module is about to program the HIPPI subsystem's source channel to issue a connection request, it obtains the I-field for its destination from a lookup table that has been loaded into memory at startup time. The lookup table maps IP addresses or hostnames to HIPPI I-fields. This table is generated (at startup time) from the *hippi.imap* file and can be modified in real time with the *hipmap* command.

Each I-field is a 32-bit value. Each line (entry) in the file can have any of the formats illustrated below:

• *hostname* 0x*XXXXXXXX*

where *hostname* is the name of a system as listed in the */etc/hosts* file and 0x*XXXXXXXX* is the 32-bit I-field, in hexadecimal notation. The following line is an example of this format:

hippi-goofy 0x01000001#source address format for port1

<sup>1</sup>The IRIS HIPPI boards for the CHALLENGE and Onyx platforms do not store MAC addresses.

#### • *x.x.x.x* 0x*XXXXXXXX*

where *x.x.x.x* is the IP address in dotted decimal notation, and 0x*XXXXXXXX* is the 32-bit I-field in hexadecimal notation. The following line is an example of this format:

223.9.1.18 0x07001002#logical address format

• *hostname* 0x*XXXXXXXX XX*:*XX*:*XX*:*XX*:*XX*:*XX*

where *hostname* is the name of a system as listed in the */etc/hosts* file, 0x*XXXXXXXX* is the 32-bit I-field in hexadecimal format, and *XX*:*XX*:*XX*:*XX*:*XX*:*XX* is the 48-bit ULA (MAC address) in hexadecimal notation. The following line is an example of this format:

hippi-goofy 0x01000001 05:A6:70:9B:FF:8E

**Note:** The ULA entry can only be used on a CHALLENGE or Onyx platform. Other platforms read the MAC address from the IRIS HIPPI board.

• *x.x.x.x* 0x*XXXXXXXX XX*:*XX*:*XX*:*XX*:*XX*:*XX*

where *x.x.x.x* is the IP address in dotted decimal notation, 0x*XXXXXXXX* is the I-field (32-bits in hexadecimal format), and *XX*:*XX*:*XX*:*XX*:*XX*:*XX* is the ULA or MAC address (48-bits in hexadecimal notation). The following line is an example of this format:

223.9.1.18 0x01000001 05:A6:70:9B:FF:8E

**Note:** The ULA entry can only be used on a CHALLENGE or Onyx platform. Other platforms read the MAC address from the IRIS HIPPI board.

The IRIS HIPPI software does not check or verify these values. It is the system administrator's responsibility to ensure that each entry is both valid and correct. The I-field value must be the exact I-field for use in the connection request; for example, it must contain the desired settings for the camp-on bit and, if logical addressing if used, the source's address.

Figure 2-1 is a template that can be used for developing each 32-bit I-field for a logical addressed environment; Figure 2-2 is for developing source addressed I-fields. The templates show the values that SGI recommends for use by the IRIS HIPPI-LE upper layer protocol.

**Note:** If the IRIS HIPPI source is connected directly to another HIPPI endpoint (no switch is involved), the lookup table on each system should contain only one line. This single I-field value at each system can be 0x00000000, if the destination implementation accepts this value.

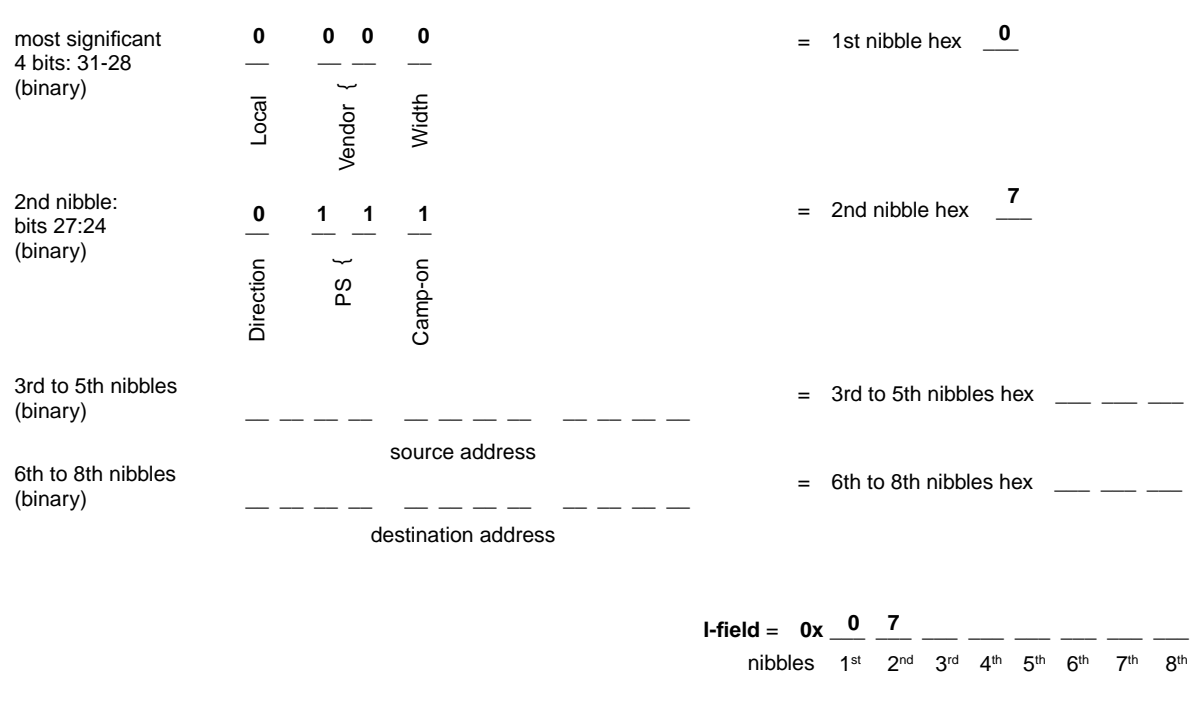

**Figure 2-1** Template for Creating Logical Addressed I-fields With Recommended Values

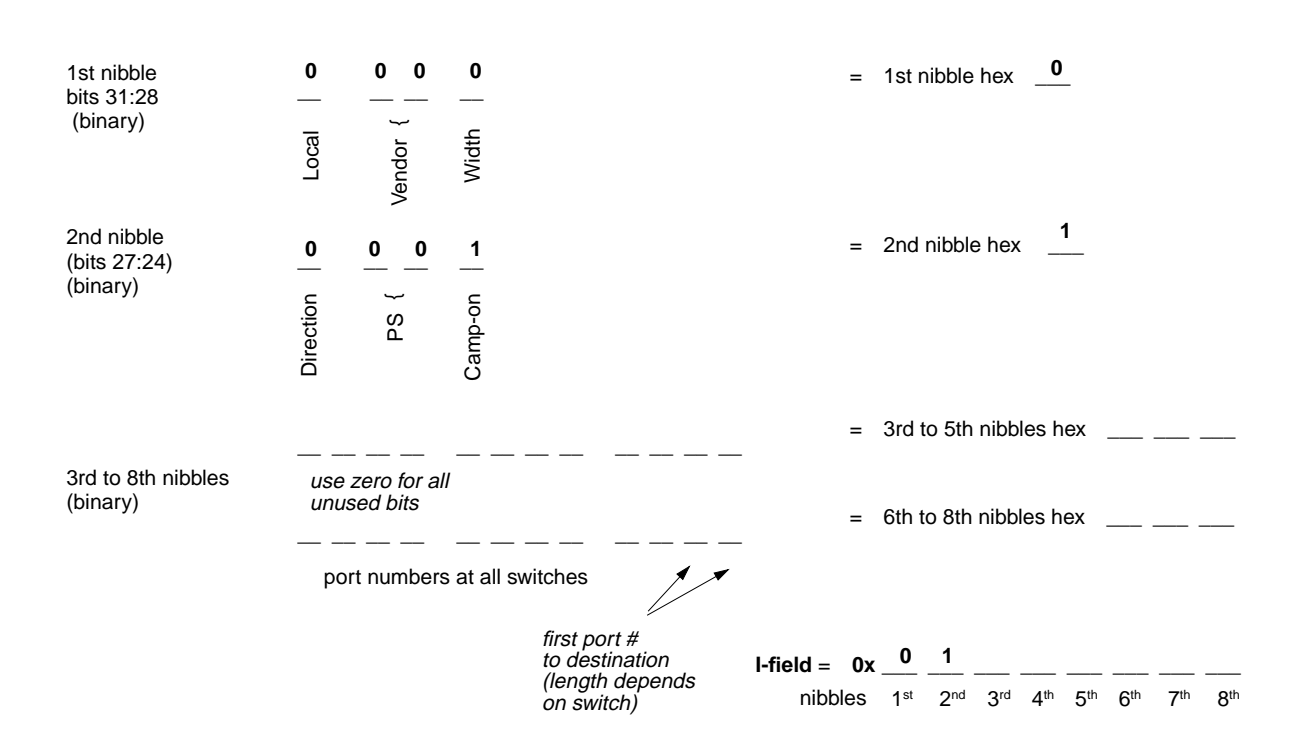

**Figure 2-2** Template for Creating Source Addressed I-fields With Recommended Values

If IRIS HIPPI is already functioning, and you want to load additional entries into the map currently in memory, the following command can be invoked as superuser:

```
# /usr/etc/hipmap -f /usr/etc/filename
```
If IRIS HIPPI is functioning, and you want to load an entirely new map into memory (and to erase the old entries), the following command can be invoked as superuser:

# **/usr/etc/hipmap -D -f /usr/etc/hippi.imap**

## **Editing the IP Configuration Files**

To configure the IP networking interfaces, edit the */etc/hosts* and */etc/config/netif.options* files, as explained below.

Each time the IP software starts, it uses information from these two files to configure the IP interfaces.

**Note:** For additional details about enabling the IP networking software and configuring network interfaces, refer to the *IRIX Site Administrator's Guide*, which is available online through IRIS Insight™ or in hardcopy.

### **The /etc/hosts File**

The */etc/hosts* file maps hostnames to network-layer IP addresses. There must be one entry for each IRIS HIPPI board. The entries should be similar to the examples below, which illustrate four IRIS HIPPI interfaces for a system whose hostname is *goofy*.:

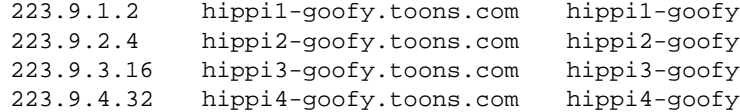

#### **The /etc/config/netif.options File**

The */etc/config/netif.options* file maps local hostnames (or IP addresses) to IRIS HIPPI network interfaces (for example, *hip0*, *hip1*, etc.). There must be a two-line entry for each IRIS HIPPI board that services the IP network stack. The first entry (ifladdr and if1name) defines the primary interface; in most situations, the primary interface should be Ethernet or FDDI. Each hostname or IP address in this file must also be in the */etc/hosts* file; the hostnames or IP addresses in the two files must be identical.

Systems that function as a client or server for *bootp* should configure Ethernet as their primary network interface. Any system that functions as a client or server for NFS, NIS, or other client/server program should configure the network interface over which the client/server functions occur as the primary network interface.

The example below illustrates a system with three IRIS HIPPI network interfaces, an FDDI interface (that is, *xpi0*), and a primary Ethernet interface. If this system's hostname is *goofy*, these IRIS HIPPI entries interwork with the examples of */etc/hosts* file entries shown above.

```
if1name=et0
if1addr=$HOSTNAME
if2name=xpi0
if2addr=fddi-$HOSTNAME
if3name=hip0
if3addr=hippi1-$HOSTNAME
if4name=hip1
if4addr=hippi2-$HOSTNAME
if5name=hip2
```

```
if5addr=hippi3-$HOSTNAME
```
**Note:** The use of the \$HOSTNAME variable assumes that the system's hostname has been defined in the */etc/sys\_id* file.

# **Enabling IP Networking**

To automatically enable the IP network stack each time the system is started, edit the */etc/config/network* file so that it contains the single word ON or on. If the file is missing, add the file or invoke **chkconfig network on**.

**Note:** Enabling IP networking does not result in IP over HIPPI; it only enables the IP software within the operating system to operate over whatever drivers are available to service it.

## **Building a New Driver Into the Operating System**

This section describes how to rebuild the operating system. All the configuration steps listed in the "Overview of Configuration Steps" must be performed before the operating system is rebuilt.

For the IRIS HIPPI subsystem to be functional, the IRIX operating system (kernel) that is currently on the system must be rebuilt to include the IRIS HIPPI driver. When changes are made to any of the following files, or when new IRIS HIPPI software is installed, it is necessary to rebuild the operating system:

- */var/sysgen/ioconfig/hippi*
- */var/sysgen/master.d/hps*
- */var/sysgen/master.d/hippi*
- */var/sysgen/master.d/hippibp*
- */var/sysgen/master.d/if\_hip*
- */var/sysgen/system/hippi.sm*
- */var/sysgen/system/hippi\_s.sm*

The three sets of instructions below each build a new operating system and start it running. It is not important which set of instructions is used.

Instruction Set 1

```
% su
Password: thepassword
# /etc/init.d/autoconfig
Automatically reconfigure the operating system (y or n)? y
<log on>
% su
Password: thepassword
# /etc/reboot
.....<various messages are displayed on console>...
configuring hip0 as hostname
configuring hip1 as hostname
```
## Instruction Set 2

% **su** Password: *thepassword* # **/etc/shutdown**

When the system shuts down, restart it. When this question is displayed, answer with **yes** or **y**.

```
Automatically reconfigure the operating system (y or n)? y
<log on>
% su
Password: thepassword
# /etc/shutdown
```
## Instruction Set 3

Use the same sequence as Set 2; however, instead of the */etc/shutdown* command, use any of the following:

- */sbin/init 0*
- */etc/halt*
- */etc/reboot*
*Chapter 3*

# 3. Maintaining, Monitoring, Verifying, and Troubleshooting IRIS HIPPI

This chapter describes how to maintain, monitor, verify, and troubleshoot the IRIS HIPPI subsystem.

# **Commands Available for IRIS HIPPI**

IRIS HIPPI can be monitored and maintained with the commands summarized in Table 3-1.

| Command           | <b>Purpose</b>                                                                                                    | Page                            |
|-------------------|----------------------------------------------------------------------------------------------------|---------------------------------|
| /usr/etc/hipmap   | Adds and deletes entries from the lookup table (in memory) that<br>maps HIPPI I-fields to IP addresses.                                                                                                    | page 66                         |
| /usr/etc/hipcntl  | Provides a variety of control and status functions for the IRIS<br>HIPPI subsystem.                                                                                                    | page 60,<br>page 60,<br>page 67 |
| /usr/etc/hiptest  | Verifies IRIS HIPPI subsystem through the character device<br>interface, without going through the IP network interface.                                                                                                    | page 72                         |
| /usr/etc/ping     | Verifies IP network interfaces. Can be used to verify that a hip#<br>network interface is functioning.                                                                                                    | page 75                         |
| /usr/etc/ifconfig | All the normal IP configuration options work with IRIS HIPPI IP<br>network interfaces (that is, hip#), except broadcast, arp, and the<br>specification of a destination IP address for setting up a<br>point-to-point connection.                              | page 66                         |
| /usr/etc/netstat  | All the normal network status information is available for IP<br>interfaces to IRIS HIPPI. Non-IP interfaces are not displayed;<br>however, if the IRIS HIPPI driver has been built with IP support,<br>a disabled hip0 interface with no IP address is shown. | page 75,<br>page 78             |

**Table 3-1** Utilities for Monitoring and Maintaining IRIS HIPPI

## **Step-by-Step Instructions for Common Procedures**

This section describes some of procedures commonly used to monitor and maintain the IRIS HIPPI subsystem. All of the IRIS HIPPI utilities (*hipmap*, *hipcntl*, and *hiptest*) require the user to have superuser (root) privileges.

# **Disable or Enable IRIS HIPPI Board**

To shut down or disable the IRIS HIPPI board, use the command below. This resets the board; all data (incoming or outgoing) that is on the board is lost.

```
# hipcntl [hippi#] shutdown
```
To start or enable the IRIS HIPPI board, use the command below. This command verifies that the versions of the firmware on the board and the driver in the operating system match. If they do not match, the driver loads a compatible version of firmware onto the board before starting the firmware.

```
# hipcntl [hippi#] startup
```
# **Configure Board to Reject or Accept Connection Requests**

To configure the IRIS HIPPI subsystem so that the transmit channel does not generate any connection **REQUEST** signals and so that the receive channel does not generate any **CONNECT** (accept) signals, use the command below:

# **hipcntl** [**hippi***#*] **reject**

To configure the IRIS HIPPI subsystem so that both the transmit and receive channels open connections, use the command below. This command results in the transmit channel generating connection **REQUEST**s when host applications send data, and in the receive channel generating **CONNECT** signals in response to connection **REQUEST**s.

```
# hipcntl [hippi#] accept
```
#### **Check Status**

To display status information for an IRIS HIPPI board and its source (SRC) and destination (DST) subsystems, use the command below. Most of the counted items are initialized to zero upon reset of the board and roll over to zero upon reaching  $2^{32}$  (that is,

at 4,294,967,295); exceptions are explained in the tables. The displayed information is described in Table 3-2 or Table 3-3, depending on the system's hardware. Troubleshooting advice regarding this information is provided in "Interpreting Status Information" on page 79.

# **hipcntl** [**hippi***#*] **status**

| <b>Status Item</b>      | <b>Description</b>                                                                                                    |  |  |
|-------------------------|----------------------------------------------------------------------------------------------------|--|--|
| <b>FLAGS:</b>           |                                                                                                    |  |  |
| <b>DSIC</b>             | SRC sees the incoming <b>INTERCONNECT</b> signal from its destination.                                                                             |  |  |
| <b>SDIC</b>             | DST sees the incoming <b>INTERCONNECT</b> signal from its source.                                                                                  |  |  |
| <b>ACCEPTING</b>        | DST is accepting connections. When this flag is not listed, the DST is<br>rejecting connections.                                                   |  |  |
| DST.PKT                 | DST sees that the <b>PACKET</b> input signal is asserted                                                                                           |  |  |
| DST.REQ                 | DST sees that the REQUEST input signal is asserted                                                                                                 |  |  |
| SRC.REQ                 | SRC channel's REQUEST output signal is asserted                                                                                                    |  |  |
| SRC.CON                 | SRC sees that the <b>CONNECT</b> input signal is asserted                                                                                          |  |  |
| <b>SRC</b> connections: | Count of total connection <b>REQUEST</b> signals issued by source.                                                                                 |  |  |
| SRC packets:            | Count of total packets sent by source.                                                                                                    |  |  |
| SRC rejects:            | Count of SRC's connection attempts that were rejected by the remote<br>destination.                                                                |  |  |
| SRC seq errors (dm):    | Count of sequence errors detected within the SRC's data state<br>machine.                                                                          |  |  |
| SRC seq errors (cd):    | Count of illegal sequencing of inbound control signals at SRC's<br>connection state machine. The remote destination is believed to be at<br>fault. |  |  |
| SRC seq errors (cs):    | Count of sequence errors detected within the SRC's connection state<br>machine.                                                                    |  |  |
| SRC dsic lost:          | Count of connections dropped due to lost DSIC signal.                                                                                              |  |  |

**Table 3-2** IRIS HIPPI Status Information for Copper-Based HIO Hardware

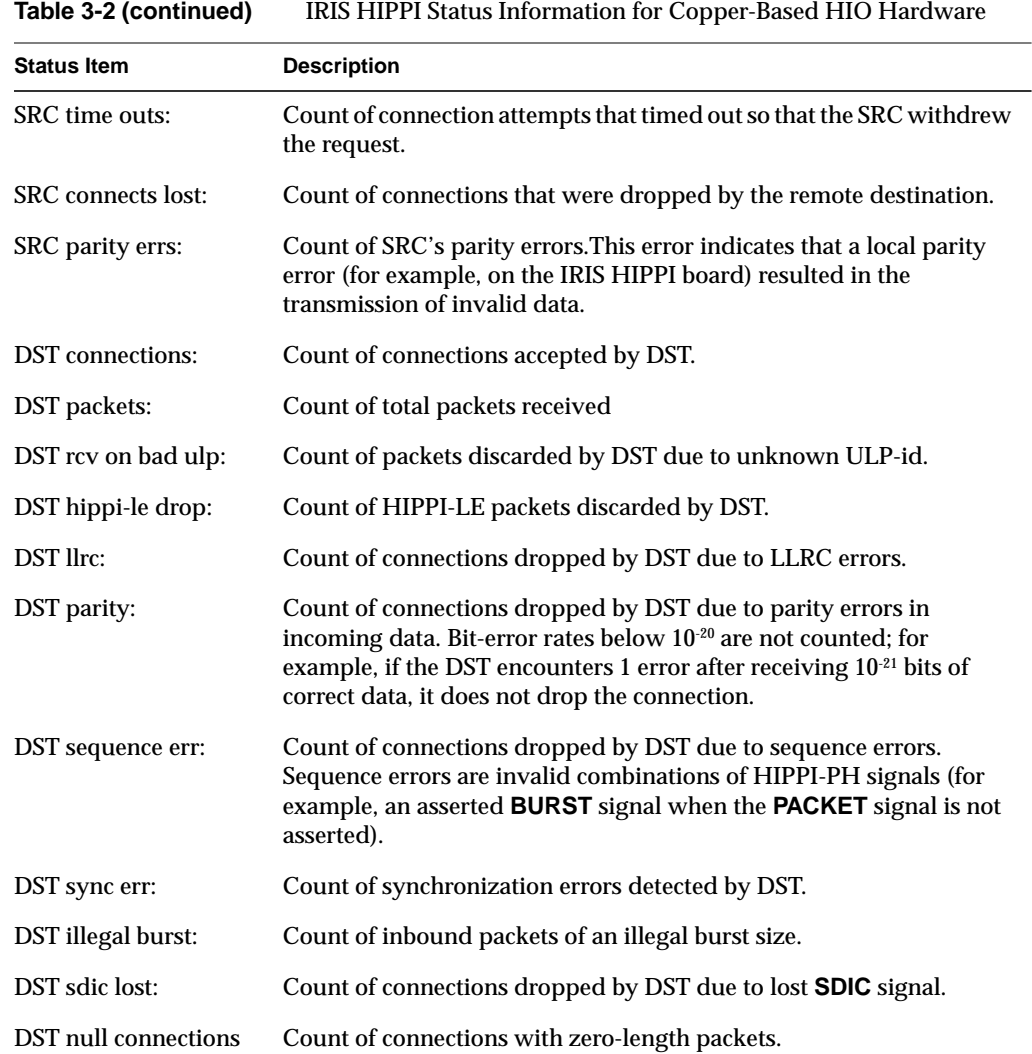

| <b>Status Item</b>      | <b>Description</b>                                                                                                    |  |  |
|-------------------------|----------------------------------------------------------------------------------------------------|--|--|
| FLAGS:                  |                                                                                                    |  |  |
| <b>LOOPBACK</b>         | The board is operating in internal loopback mode. Packets are not<br>being passed to the fiber; instead they are going directly from the<br>board's SRC to its DST. When this flag is absent (not set), the board<br>is operating in normal mode; packets are transmitted onto the fiber.                                                                                                    |  |  |
| DST.SIG_DET             | HIPPI-Serial DST is detecting a signal on inbound fiber. Normal<br>operation requires the presence of this flag.                                                                                                    |  |  |
| <b>DST.LNK RDY</b>      | HIPPI-Serial DST is in operational state (that is, it has successfully<br>completed reset and is currently in HIPPI-Serial link state 2). This<br>flag is absent (not set) only if the DST state machine transitions to<br>state 0 or 1, caused by losing contact with the HIPPI-Serial (G-link)<br>chip on the board or the fiber connection. Normal operation<br>requires the presence of this flag. |  |  |
| DST.FSYNC               | HIPPI-Serial DST is seeing/interpreting the Flag (alternating $0/1$ )<br>bit from the coding nibbles of the incoming data frames. Normal<br>operation requires the presence of this flag.                                                                                                    |  |  |
| DST.OH8SYNC             | HIPPI-Serial DST is synchronizing with the OH8 framing<br>(alternating $0/1$ ) overhead bit. Normal operation requires the<br>presence of this flag.                                                                                                    |  |  |
| <b>ACCEPTING</b>        | DST is accepting connections. When this flag is not listed, the DST<br>is rejecting connections. Normal operation requires the presence of<br>this flag.                                                                                                    |  |  |
| DST.PKT                 | DST sees that the inbound PACKET signal is asserted.                                                                                                    |  |  |
| DST.REQ                 | DST sees that the inbound REQUEST signal is asserted.                                                                                                    |  |  |
| SRC.REQ                 | SRC channel's outbound REQUEST signal is asserted.                                                                                                    |  |  |
| SRC.CON                 | SRC sees that the inbound CONNECT signal is asserted.                                                                                                    |  |  |
| <b>SRC</b> connections: | Count of connection REQUEST signals issued by source.                                                                                                    |  |  |
| SRC packets:            | Count of total packets sent by local SRC.                                                                                                    |  |  |

**Table 3-3** IRIS HIPPI Status Information for Fiber Optics-Based XIO Hardware

# Chapter 3: Maintaining, Monitoring, Verifying, and Troubleshooting IRIS HIPPI

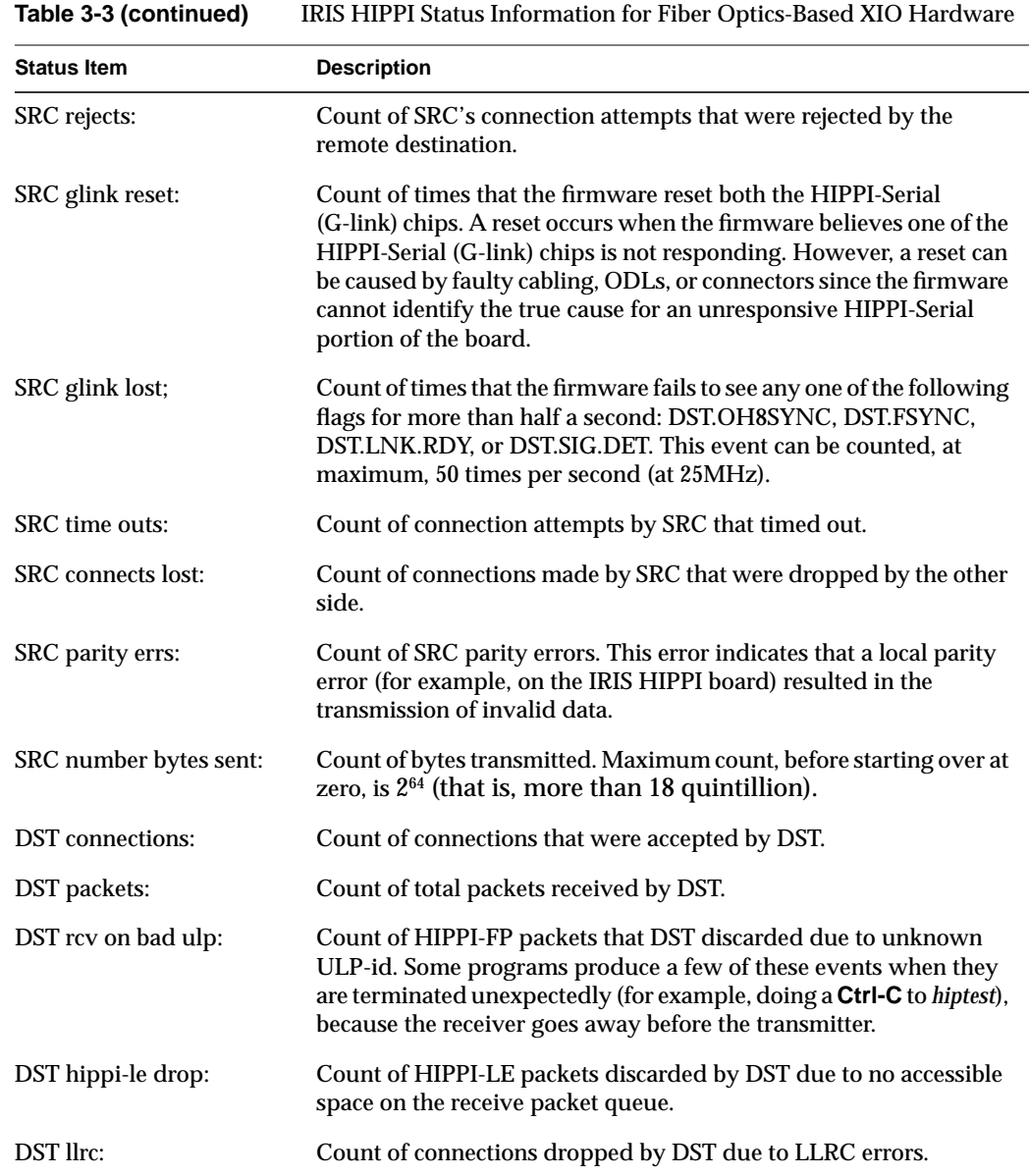

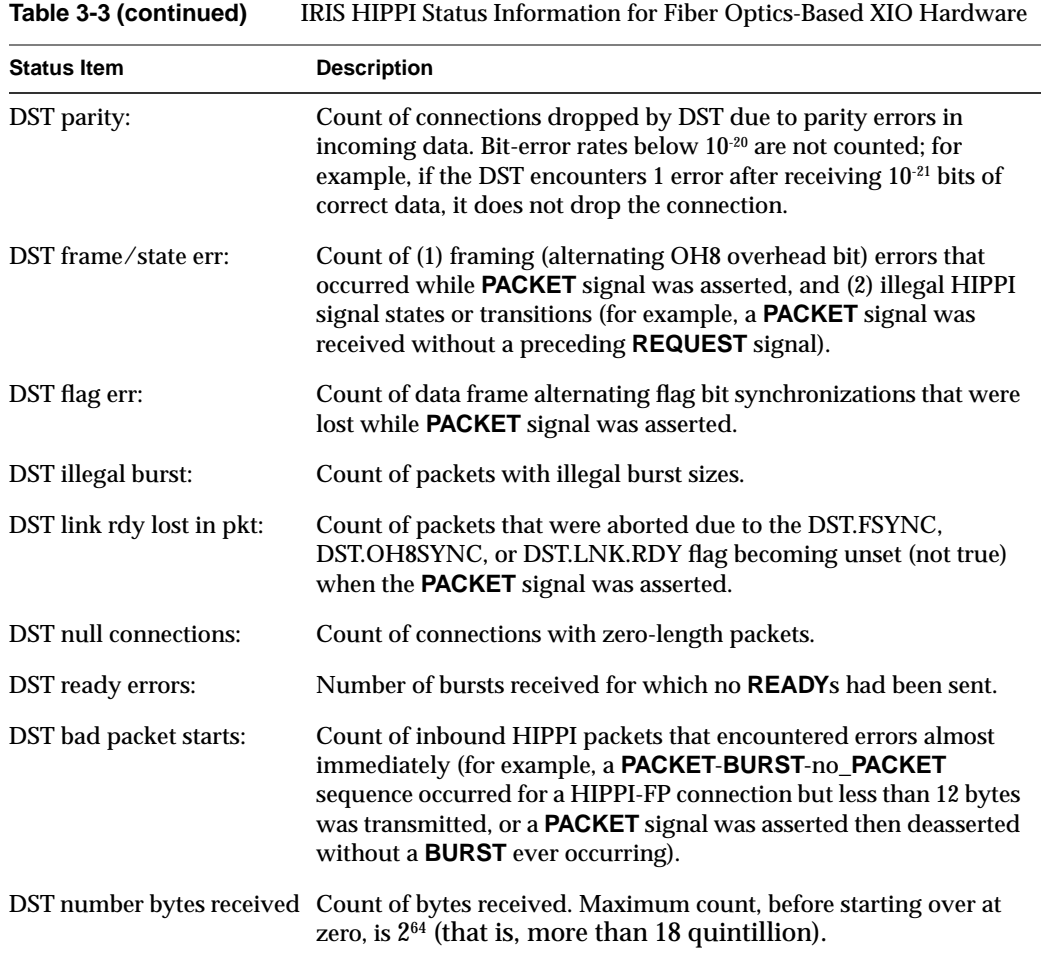

# **Disable or Enable an IP Interface**

To enable/disable the IP network interface to the IRIS HIPPI board, use the standard */usr/etc/ifconfig* command, as shown below.

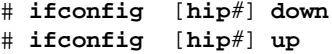

## **Configure IP Network Interface Over IRIS HIPPI**

Dynamic configuration of the IP network interfaces is done with the */usr/etc/ifconfig* command, which is explained in detail in the command's reference (man) page. The command lines listed below are available for use with IRIS HIPPI:

# **ifconfig** [**hip***#*] *IPaddr* # **ifconfig** [**hip***#*] **netmask** *########* # **ifconfig** [**hip***#*] **metric** *#*

**Note:** Some of the standard *ifconfig* arguments are not supported for IRIS HIPPI (for example, broadcast and arp).

#### **Change the Lookup Table That Maps IP Hosts to I-fields**

The */usr/etc/hipmap* command makes changes to the lookup table that is currently in memory.

To add an entry to the lookup table, use this command line:

```
# hipmap hostname I-field_value [ULA_value]
```
To delete one entry from the lookup table, use this command line:

# **hipmap -d** *hostname*

To delete all the entries from the lookup table, use this command line:

# **hipmap -D**

To concatenate entries from a file onto the lookup table, use this command line:

# **hipmap -f** *filename*

To clear the lookup table, then add entries from a file, use this command line: # **hipmap -D -f** *filename*

### **Display the Lookup Table That Is Currently in Memory**

Use the command line below to display the table of IP addresses mapped to I-fields that is currently loaded into memory:

# **hipmap -a**

# **Set Timeout for Source Channel Connections**

To dynamically change the timeout value used by the IRIS HIPPI source channel, use the command line below. The source timeout is the amount of time that the source channel waits for a **CONNECT** or **READY** signal from the destination before it aborts the request.

For the HIO board, the granularity for this timeout is a quarter of a second (that is, 250 milliseconds); a command-line *timeout* value that are not divisible by 250 is rounded up to the next quarter-second. For the XIO board, the granularity is 1 millisecond. In this command line, the *timeout* is expressed in milliseconds.

# **hipcntl** [**hippi***#*] **stimeo** *timeout\_in\_milliseconds*

**Note:** It is possible to set the timeout to a value that is so small that the source closes its connections to one or more destinations before they have enough time to respond. The symptom of this is many SRC time outs and fewer than expected SRC bytes sent, as reported by *hipcntl status*.

# **Installing a Loopback Link**

To install a loopback link, follow the instructions in "Loopback Link for Challenge or Onyx Systems" or "Loopback for Origin and Onyx2 Systems," as appropriate.

# **Loopback Link for Challenge or Onyx Systems**

To install a copper loopback link on an IRIS HIPPI board installed into a CHALLENGE or Onyx system, use any of the procedures illustrated below:

• Use any standard HIPPI cable to connect the IRIS HIPPI DST and SRC ports on the IRIS HIPPI board's I/O panel plate to each other, as illustrated in Figure 3-1.

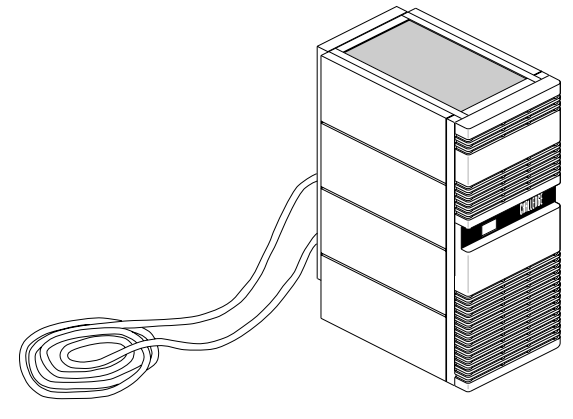

One HIPPI cable System to be tested

**Figure 3-1** Installing a Copper Loopback Link Using a HIPPI Cable

Use a special loopback (female-to-female) cable to connect the other end of the HIPPI destination and source cables to each other, as illustrated in Figure 3-2.

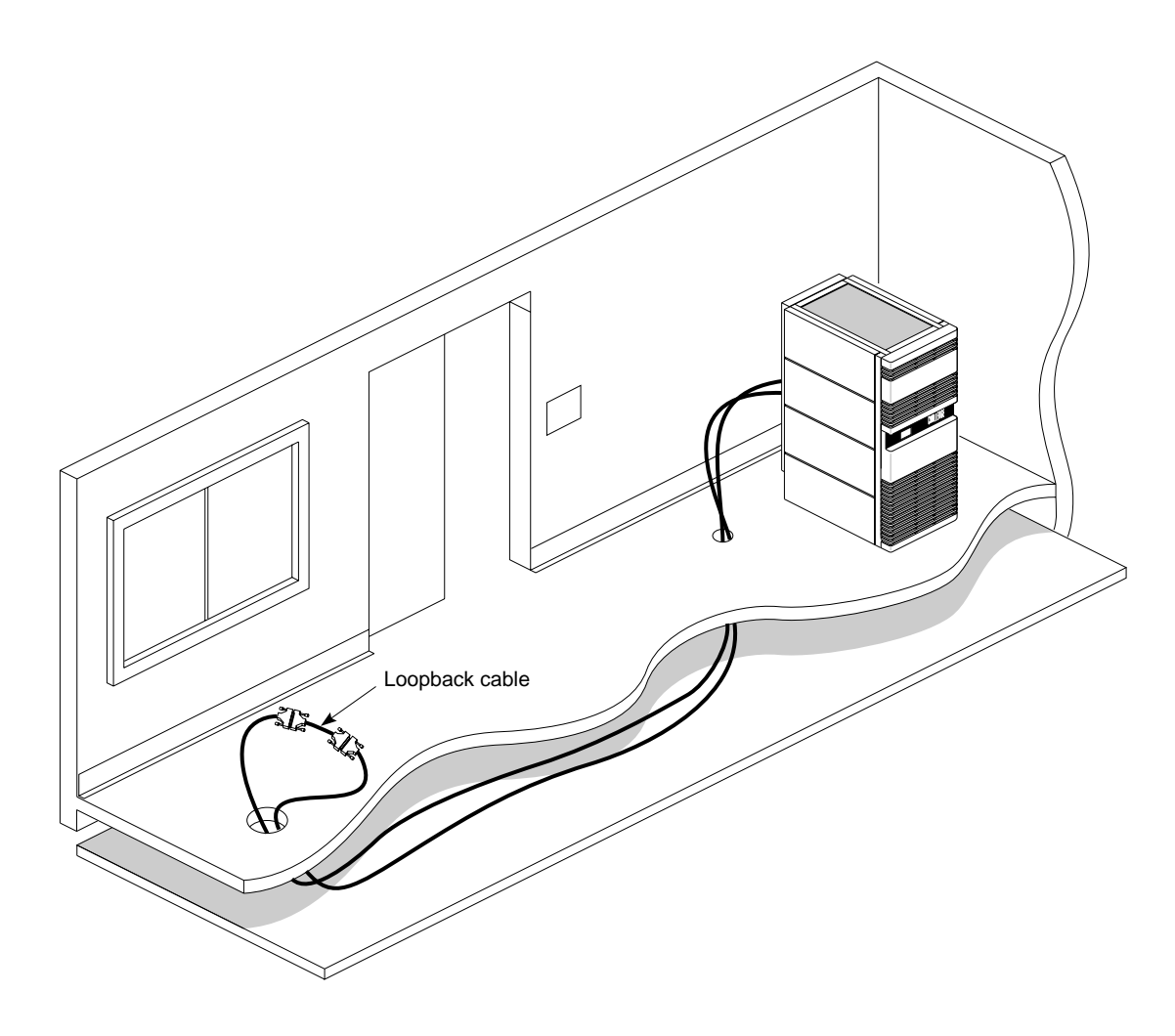

**Figure 3-2** Installing a Copper Loopback Link Using a Loopback Cable

**Note:** An alternate method for looping back the SRC and DST is to attach both IRIS HIPPI channels (SRC and DST) to the same port on a switch, and to add a HIPPI address mapping (for this connection) to the switch's address table. The *hiptest* utility can then transmit packets to itself by using an I-field that contains the host's own HIPPI address as the destination. Unlike many IRIX drivers, the IRIS HIPPI driver does not automatically route self-addressed packets through the loopback interface (*lo0*).

# **Loopback for Origin and Onyx2 Systems**

To install a loopback link for an IRIS HIPPI-Serial XIO board installed in an Origin or Onyx2 system, use any of these procedures:

- Use the *hipcntl loopback* command (as demonstrated below) to configure the board for internal loopback.
	- # **hipcntl hippi***#* **shutdown** # **hipcntl hippi***#* **loopback** # **hipcntl hippi***#* **startup**

where *#* is the unit number for the board as displayed by *hinv -d hippi*.

**Note:** With this type of loopback, the optical transmitter and receptor (ODLs) on the board are not verified during the verification procedures. The card runs in loopback mode until it is reset (that is, until the shutdown/startup sequence is invoked).

- Attach a dual-SC, multimode loopback connector to the system's I/O panel plate. This special device, illustrated in Figure 3-3, connects the IRIS HIPPI-Serial DST (receive) and SRC (transmit) fibers to each other.
- Attach the IRIS HIPPI-Serial port to a switch and add a HIPPI address mapping for the port to the switch's address table. The *hiptest* utility can then transmit packets to itself by using an I-field that contains the host's own HIPPI address as the destination.

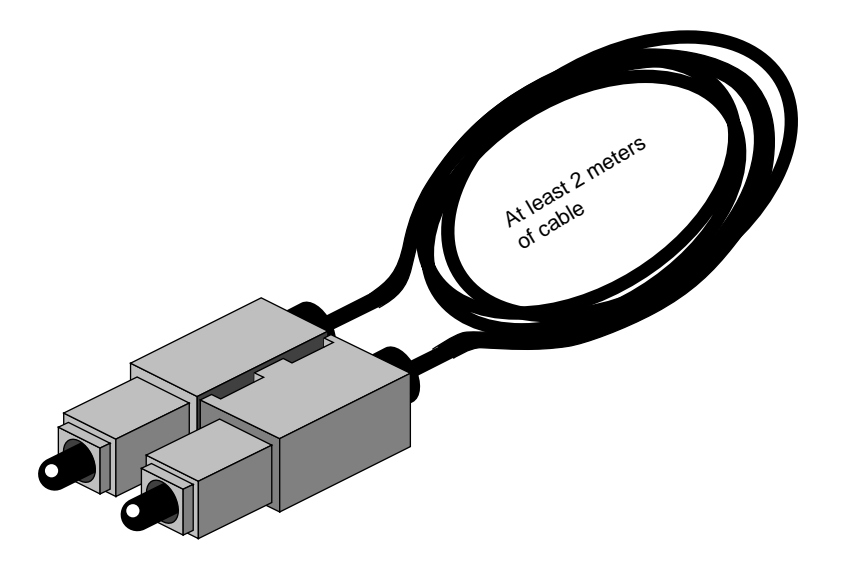

**Figure 3-3** Fiber-optic Loopback Connector

# **Verifying the HIPPI Subsystem**

The most reliable method for verifying an IRIS HIPPI subsystem is to install a loopback link between the destination and source on the same system, then run the *hiptest* verification test described under the heading "Verify the Board and Its HIPPI-FP Interface" in this section. After the HIPPI subsystem has been verified, further upper-layer verification and interconnectivity tests can be run (for example, the test described under the heading "Verify an IP-over-HIPPI Interface" in this section) with the system attached to other HIPPI systems (for example, a switch or endpoint).

**Note:** Unlike many IRIX drivers, the IRIS HIPPI driver does not automatically route self-addressed packets through the local loopback interface (*lo0*), so that even the IP stack can be verified with the loopback link in place.

#### **Verify That the Board Has Been Located by the Software**

To verify that an IRIS HIPPI board has been located by the operating system during the last reboot, use any of the following commands:

```
% hinv -d hippi
HIPPI-Serial adapter: unit #, in module # I/O slot #
% hinv -mvv -d hippi
. . .
Location: /hw/module/1/slot/io6/hippi_serial
 HIPPI-SERIAL Board: barcode ###### part 030-0968-00# rev #
 Group ff Capability ffffffff Variety ff Laser 0000000a0f8f
HIPPI-Serial adapter: unit #, in module # I/O slot #
```

```
% find /hw/module -name hippi
/hw/module/#/slot/io#/hippi_serial/pci/0/hippi
```
**Note:** Each IRIS HIPPI board may have multiple full-path entries in the hardware graph; the pci/0/hippi entry is the main one.

### **Verify the Board and Its HIPPI-FP Interface**

To verify the IRIS HIPPI board and its HIPPI-FP interface (without going through the IP stack), use the */usr/etc/hiptest* command. This test works only for an IRIS HIPPI board that has a loopback link installed between its source and destination channels. (See "Installing a Loopback Link" for instructions.) The command requires the user to be superuser (root).

#### **Fast and Quick Verification Test**

For a simple, quick verification test, use the commands below:

```
% cd /usr/etc
% su
Password: thepassword
# hinv -d hippi
<use the displayed unit number in the next command line>
# hiptest -d /dev/hippi#
hiptest: /dev/hippi#:
sending 100 packets, size range [16..2097160] to I-field 0x01000001
......................... <up to 100 dots>
```
#### **Extensive Verification Test**

The *hiptest* utility sends randomly-sized HIPPI-FP packets that contain randomly generated data for the D2 data set. The test then reads the received packets and verifies that the received data matches the data that was sent. The following items from the received packet are compared to those items from the transmitted packet: length of the header (FP header and D1 data area), length of the D2 area, and data integrity (word-by-word comparison) for the D2 data set.

The command creates HIPPI-FP packets with the following non-configurable characteristics:

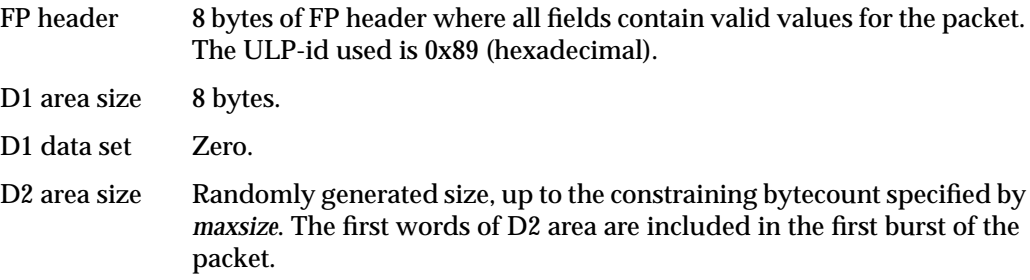

D2 data set Randomly generated data.

The command allows you to specify the following packet characteristics:

-I The I-field value (in hexadecimal format) to use for the connection request. If not specified on the command line, the command uses 0x01000001.

```
# /usr/etc/hiptest -I 0x07001002
hiptest: /dev/hippi0:
sending 100 packets, size range [16..2097160],
to I-field 0x07001002
```
-D The IRIS HIPPI board (unit) to test: */dev/hippi0*, */dev/hippi1*, etcetera. The unit number can be displayed with the *hinv -d hippi* command. If the board is not specified on the command line, the command uses */dev/hippi0*.

```
# /usr/etc/hiptest -D /dev/hippi3
hiptest: /dev/hippi3:
sending 100 packets, size range [16..2097160],
to I-field 0x01000001
```

```
maxsize The maximum bytesize (in decimal format) for the packets. The value
               specified must be a number that is divisible by 8. The minimum is 16 (8
               bytes of FP header and 8 bytes of D1 data). The maximum is 2 megabytes
               plus 8 bytes (that is, 2097160 bytes). If maxsize is not specified on the
               command line, the command uses 2097160 bytes as the maximum size
               for a packet.
                # /usr/etc/hiptest 16
```
hiptest: /dev/hippi0: sending 100 packets, size range [16..16], to I-field 0x01000001

*#packets* The number of packets (in decimal format) to send before dropping the connection and ending the test. The minimum is 1; there is no maximum; if *#packets* is not specified on the command line, *hiptest* uses 100. When *#packets* is specified, *maxsize* must also be specified, since the first argument is always interpreted as the *maxsize* and the second as the *#packets*.

```
# /usr/etc/hiptest 8192 10
hiptest: /dev/hippi0:
sending 10 packets, size range [16..8192],
to I-field 0x01000001
```
The command line usage for *hiptest* is summarized below. After the command is invoked, each successfully sent packet is indicated with a dot. To terminate the test at any point, press the <**Ctrl**> and <**C**> keys simultaneously.

hiptest [-I 0x<*Ifieldvalue*>] [-D /dev/hippi[0-7]] [*maxsize* [*#pckts*] ]

#### **Examples:**

• To run the test using the default settings, use the commands below:

```
% cd /usr/etc
% su
Password: thepassword
# hiptest hippi#
hiptest: /dev/hippi#:
sending 100 packets, size range [16..2097160],
to I-field 0x01000001
......................... <up to 100 dots>
```
• To send one minimum-sized packet, use the command line below:

# **hiptest 16 1**

• To send 25 packets of up to 2 megabytes, use the command line below:

```
# hiptest 2097152 25
```
• To run the test when there is a switch located along the loopback link, specify a valid I-field, as illustrated in the command below. You must replace the I-field shown in the example with one that is appropriate; however, it is recommended that the I-field (as shown in this example) have the camp-on bit set to one, the PS bits set to zero for source addressing, and the rightmost bits set to the port identification number for the IRIS HIPPI destination.

```
# hiptest -I 0x01000002
```
- To test four different IRIS HIPPI boards, invoke the command in four separate shell windows or execute it four times in the background, as in the example below:
	- # **hiptest -D /dev/hippi0 &** # **hiptest -D /dev/hippi1 &** # **hiptest -D /dev/hippi2 &** # **hiptest -D /dev/hippi3 &**

If the *hiptest* utility fails with an error message, locate the error message in the section "Alphabetical Error Message Listing" in Chapter 4 and follow the instructions.

### **Verify an IP-over-HIPPI Interface**

To verify that each HIPPI IP network interface is functional, follow the instructions in this section. This test assumes that the HIPPI subsystem has passed the *hiptest* verification, as described under the heading "Verify the Board and Its HIPPI-FP Interface" in this section.

**Note:** Unlike many network software products, the IRIS HIPPI software does not loopback IP packets through the station's local loopback interface (*lo0*). All IP-over-HIPPI packets are passed to the IRIS HIPPI hardware.

To accomplish this verification, use */usr/etc/ping -r* (lower case -r, not -R) to make this station communicate with another HIPPI IP station (or itself) over the HIPPI subsystem.

1. Obtain the IP network addresses for all the IRIS HIPPI boards on this system. This information can be displayed with the command shown below. The network address is listed in the column labelled Network, as illustrated in Figure 3-4.

% **/usr/etc/netstat -ina**

Name Mtu Network Address Ipkts Ierrs Opkts Oerrs Coll ef0 1500 192.74.28 192.74.28.64 873404 1248 316177 0 1576 09:AC:15:B1:02:6F hip0 65280 253.5.88 253.5.88.1 2578 2 28679 0 2148 2D:10:26:00:8A:EC hip1 65280 none none 0 0 0 0 0 lo0 8304 127 127.0.0.1 3609810 0 3609810 0 0 Configuration for second IRIS HIPPI board

Configuration for first IRIS HIPPI board

Ethernet

```
Figure 3-4 The /usr/etc/netstat -ina Display
```
- 2. Obtain the name (or IP address) of at least one station on each of these network addresses. Two methods for obtaining station names are described below.
	- For a system connected to a local area network that provides name lookup service (NIS), use the commands below to create a file for each HIPPI network connection. Each file will contain the names and addresses of stations that share a particular network address:

% **ypcat hosts | grep** *hip0\_networkaddress* **> hip0.s** % **ypcat hosts | grep** *hip1\_networkaddress* **> hip1.s <do this for each HIPPI IP network address>**

where *hip#\_networkaddress* values are the addresses from the Network column of the *netstat* display (illustrated in Figure 3-4).

Example:

% **ypcat hosts | grep 253.5.28 > hip0.s**

• For a system that does not have access to NIS, use these commands to create a file for each network connection. Each file will contain the locally-known names and addresses of stations that share a particular network address:

% **grep** *hip0\_networkaddress* **/etc/hosts > hip0.s** % **grep** *hip1\_networkaddress* **/etc/hosts > hip1.s** <**do this for each HIPPI IP network** address> Example:

3. Communicate with one station on the HIPPI network used by the *hip0* connection. For the variable *hip0\_station*, you can use any of the names or IP addresses from the *hip0.s* file.

% **ping -r** *hip0\_station* PING *stationname* (*IPaddress*): 56 data bytes 64 bytes from *. . .* time=*x* ms *. . .* **<Ctrl><c>** ----*stationname* PING Statistics---- *#* packets trans,*#* pckts rcvd, *x*% packet loss

**Note:** If a loopback link is in place, use the system's own IP address for the *hip0\_station* variable.

4. If *netstat* lists more than one IRIS HIPPI (*hip#*) network interface, communicate with one station on each of those networks. For the variable *hip#\_station*, you can use any of the names from the *hip#.s* file.

```
% ping -r hip#_station
PING stationname (IPaddress): 56 data bytes
64 bytes from . . . time=x ms
. . .
<Ctrl><c>
----stationname PING Statistics----
# packets trans, # pckts rcvd, x% packet loss
```
**Note:** If a loopback link is in place on any of the ports, use the system's own IP address for the *hip#\_station* variable.

5. If one *ping* on each network succeeds, you have completed the verification procedure. All the network connections are functioning. Use the commands below to remove the files with the lists of stations:

% **rm hip0.s** % **rm hip1.s** <do this command line for each .s file created>

If the *ping* on a network fails, follow the instructions in the section "Troubleshoot an IP Interface."

# **Troubleshooting**

## **Troubleshoot the Board and Its HIPPI-FP Interface**

If the *hiptest* utility fails with an error message, locate the error message in the section "Alphabetical Error Message Listing" in Chapter 4 and follow the instructions.

## **Troubleshoot an IP Interface**

If the *ping* verification tests fail for all the HIPPI network connections, your system probably has been configured incorrectly. Verify the configuration by performing the steps below.

1. Verify that IP networking is enabled with the following command line:

% **/sbin/chkconfig | grep network** network on

2. Use */usr/etc/netstat -ina* to verify that the HIPPI network interfaces have been configured and enabled.

Refer to the online *IRIX Admin:Networking* guide for information about configuring and troubleshooting IP.

- 3. Verify that the */usr/etc/hippi.imap* file has entries for the local system's network connection names (or IP addresses) and for the remote system names (or IP addresses). Verify that each entry is correct.
- 4. Verify that the */usr/etc/hippi.imap* file has correct entries for the local and remote I-fields.
- 5. If using HIPPI source addressing, verify that each HIPPI cable is connected to the remote port that matches the HIPPI address (that is, the I-field).
- 6. If the system is connected to a switch, verify that the switch is operational.

If the *ping* verification tests succeed for one HIPPI network connection, but others fail, the IP stack is functioning, but one (or more) specific interface has a problem. To resolve the problem, follow the instructions below for each problematic network connection.

- 1. Make sure that you know which IRIS HIPPI board is associated with the HIPPI network interface (*hip#*) that you are troubleshooting.
- 2. Check that the HIPPI cables between the I/O panel and the other system (switch or endpoint) are tightly connected at both ends. Use the board's LEDs to verify that the physical link is functional.
- 3. If the system is connected to a switch, verify that the switch is operational.
- 4. Verify that the */usr/etc/hippi.imap* file has an entry for the problematic local interface (that is, the IP address or name of the *hip#* interface) and for the remote hostname (or IP address) that failed.
- 5. Verify that the other endpoint (IP host) is operational.

Or, as an alternate, select a different station on this LAN (network address). Try to *ping -r* that station using the numerical address (instead of the name). If the *ping* works, the network connection is functional. If the *ping* fails, proceed to the next step.

6. Verify that the network portion (leftmost digits) of the addresses you are attempting to *ping* match the network address for the HIPPI connection you are troubleshooting. The network address for each HIPPI network interface can be displayed by the */usr/etc/netstat -in* command.

### **Interpreting Status Information**

The *hipcntl status* command displays a number of status and performance counts. Table 3-4 suggests how to interpret and use this information for troubleshooting. The table describes status information for all IRIS HIPPI products; not all items are relevant to every product. All of the counted items are initialized to zero upon reset of the board. Most of the counted items roll over to (start again at) zero upon reaching  $2^{32}$  (that is, at 4,294,967,295); the exceptions are the bytecounts, which roll over at a little over 18 quintillion.

| Item                   | <b>Reasonable/Problematic Values</b>                                                                                                    |  |  |
|------------------------|----------------------------------------------------------------------------------------------------|--|--|
| SRC connections:       | Value should constantly increase, as long as local applications are<br>sending data.                                                                                                    |  |  |
| SRC packets:           | Value should constantly increase, as long as local applications are<br>sending data.                                                                                                    |  |  |
| SRC rejects:           | Count should be 0. The most probable cause for this event is incorrect<br>configuration (for example, the I-field is incorrectly formatted or has<br>an invalid setting, such as a W-bit set to indicate 64-bit-wide HIPPI).               |  |  |
| SRC time outs:         | Count should be 0. Each event indicates the remote system did not<br>continue responding correctly after the initial connection was set up.<br>This event can be caused by a timeout value that is too short.                              |  |  |
| SRC connects lost:     | Count should be 0. Each event indicates a problem with a remote<br>HIPPI system.                                                                                                    |  |  |
| SRC parity errs:       | Count should be 0. Each event indicates a problem with the local IRIS<br>HIPPI hardware.                                                                                                    |  |  |
| SRC seq errors (dm):   | Count should be 0. Each event indicates a problem with the local<br>hardware.                                                                                                    |  |  |
| SRC seq errors (cd):   | Count should be 0. Each event indicates a hardware problem with a<br>remote HIPPI device.                                                                                                    |  |  |
| SRC seq errors (cs):   | Count should be 0. Each event indicates a problem with the local IRIS<br><b>HIPPI</b> hardware.                                                                                                    |  |  |
| SRC dsic lost:         | Count should be 0. Each event indicates a hardware or cabling<br>problem located somewhere between the outbound port on the local<br>panel plate connector and the inbound port on the adjacent HIPPI<br>device (for example, the switch). |  |  |
| SRC glink reset:       | Count should be 0. Each event indicates a problem with the local IRIS<br>HIPPI hardware and/or cabling.                                                                                                    |  |  |
| SRC glink lost;        | Count should be 0. Each event indicates a problem with the local IRIS<br>HIPPI hardware and/or cabling.                                                                                                    |  |  |
| SRC number bytes sent: | Value should constantly increase, as long as local applications are<br>sending data.                                                                                                    |  |  |

**Table 3-4** Troubleshooting With Status Information

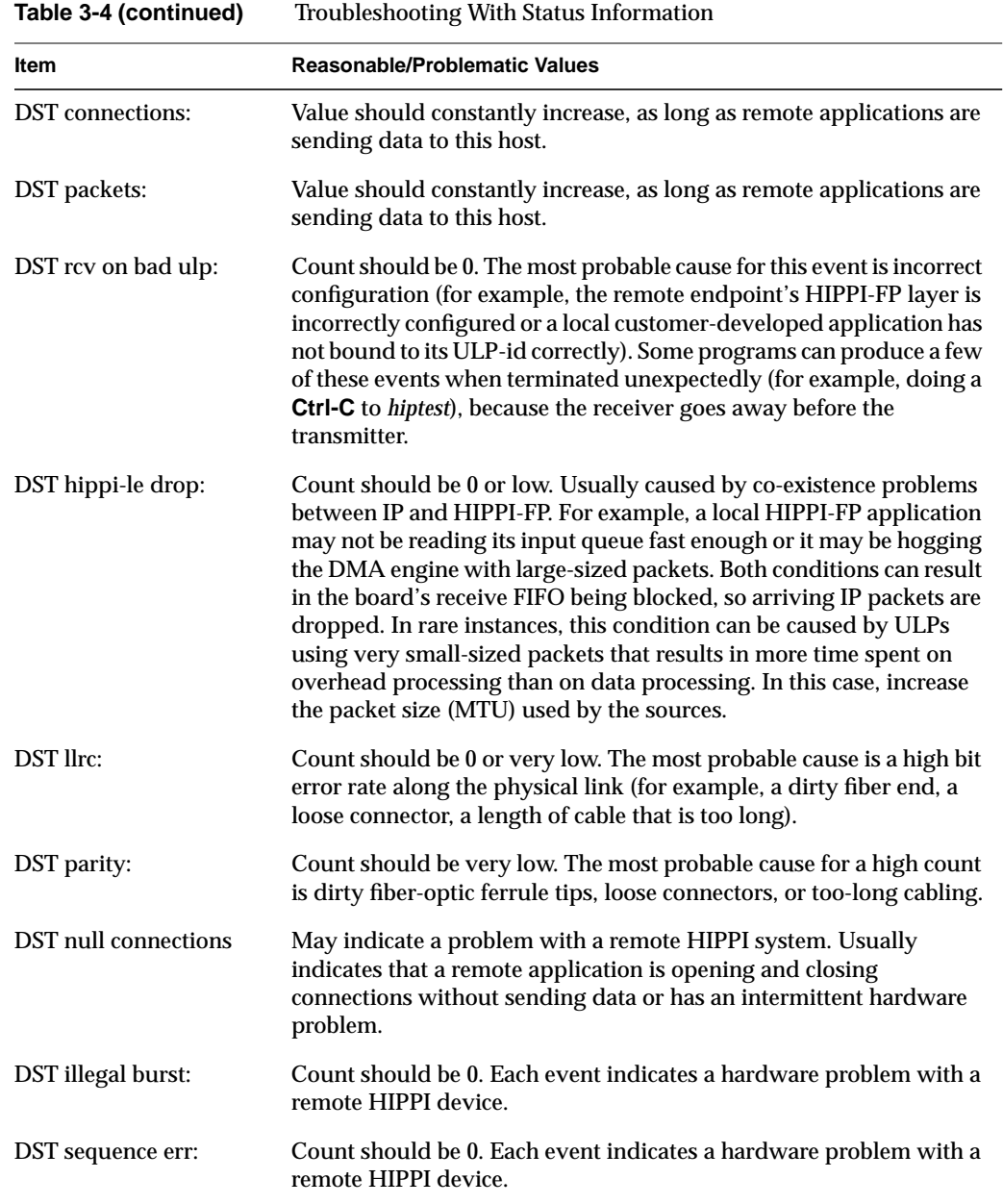

Chapter 3: Maintaining, Monitoring, Verifying, and Troubleshooting IRIS HIPPI

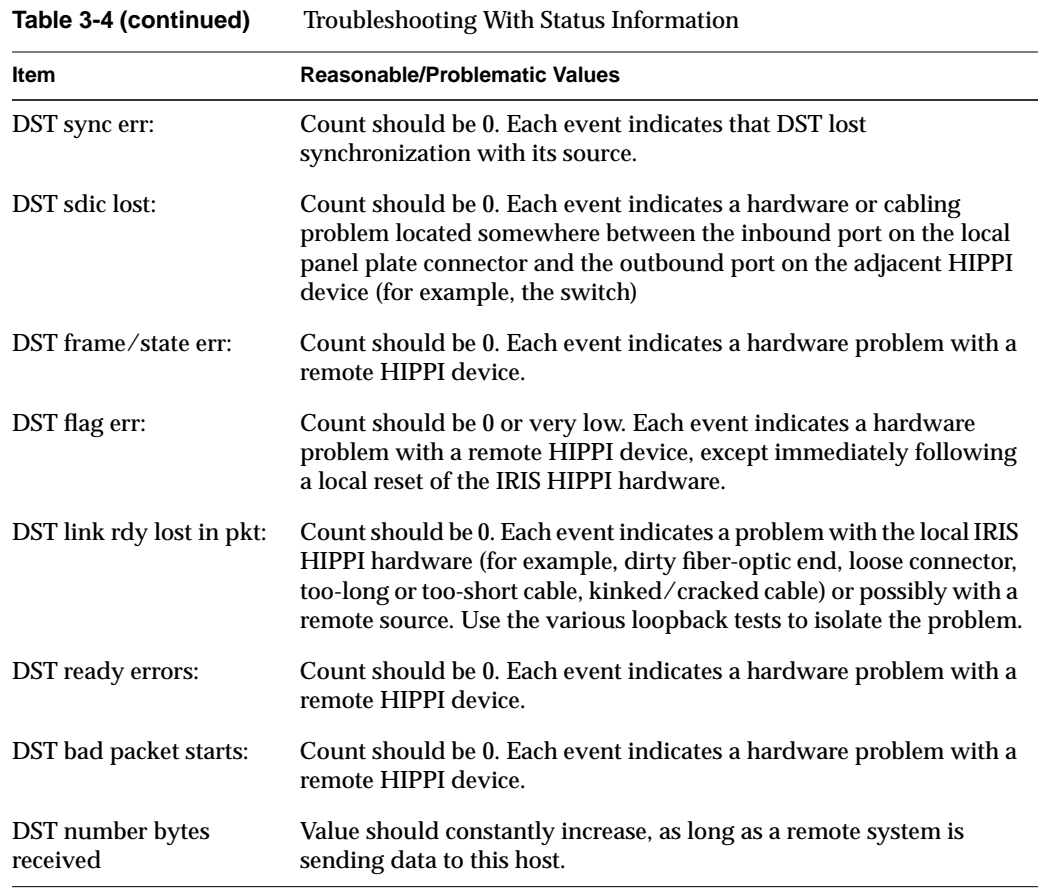

*Chapter 4*

# IRIS HIPPI Error Messages

This chapter lists the error messages that the IRIS HIPPI utilities can display.

# **Overview of the Error Message Listing**

This section is a reference section containing an alphabetical list of all the error messages that can be displayed by IRIS HIPPI software.

With each error message is a discussion of the problems the message may indicate. The list contains only messages that indicate an error or problem; it does not contain informational messages that occur during normal operation.

Messages are alphabetized according to the following rules:

- Each message is alphabetized by the numerals  $(0-9)$  and letters  $(a-z)$  of the message's text. Numerals precede letters. (Figure 4-1 illustrates the text of an error message.)
- Nonletters (for example, or %) and blank spaces are shown in the text of the message, but are ignored in alphabetization. For example, the message hip\_open appears between hipnet and hippi.
- When an error message includes an item that the software specifies differently (fills in) for each instance of the message, this item is displayed in italic font and labeled with a generic name (for example, *filename*). The generic names are skipped for alphabetization purposes. For example, the error message goofy not responding is located under *hostname* not responding among the "n" listings. Common generic names used in this listing include *hostname*, *interfacename*, *packet#*, *version#*, *userentry*, *reason*, *digit*, *filename*, and *hexnumeral*.

**Note:** If you cannot find an error message in the listing, identify potential fill-in words, then look up the message without those words.

- Capitalization is not considered in alphabetization.
- The creator of each message is listed, in angled brackets, below the text of the message: (<*creator*>).

IRIS HIPPI error messages are written into the file */usr/var/adm/SYSLOG* or displayed at the terminal; some messages appear in both places. Within the *SYSLOG* file, each message is preceded by the date, time, host name, name of the process that created the message, and process ID number, as illustrated in Figure 4-1. Only the text of the error message (as illustrated in Figure 4-1) is included in the alphabetic list that follows.

| May 10 05:12:03 goofy hip0[58]: |              | ノヽ ノヽ ・ | Unknown ULP-id        |  |
|---------------------------------|--------------|---------|-----------------------|--|
| date and time                   | host<br>name | creator | text of error message |  |

**Figure 4-1** Error Message Format in */usr/var/adm/SYSLOG* File

**Note:** The list of error messages in this chapter covers only those unique to IRIS HIPPI. Standard system error messages, even when caused by the IRIS HIPPI code, are not covered.

## **Common Implications of Error Reasons**

When the following generic errors (errnos) are returned by IRIS HIPPI, the reason is usually due to the description below:

- EBUSY The firmware on the board is not responding. It is probably hung; the message usually does not mean that the board is occupied with other work. This error can sometimes be remedied by doing a *hipcntl shutdown* followed by *hipcntl startup*. EINVAL An invalid parameter or argument was given to the system call. ENODEV The hardware is not operational or there is no device known by the supplied unit number. This error can sometimes be remedied by doing a *hipcntl shutdown* followed by *hipcntl startup*.
- EPERM The process (or user) invoking the call did not have sufficient access rights. For example, the call may require superuser (root) privileges.

# **Alphabetical Error Message Listing**

This section lists the error messages displayed on the console by the IRIS HIPPI utilities and driver. Many of these messages are also written to the *SYSLOG* file.

#: bad HIPPI unit number

The entry used on the command line with *hipcntl* to identify the IRIS HIPPI board (*hippi#*) contains an invalid unit number. Valid command line entries are: **hippi0**, **hippi1**, **hippi2**, and so on, for as many of the installed boards as were located during the last restart.

harpioctl: unknown cmd: *command*

While attempting to resolve an address, the driver encountered the indicated unknown *ioctl* command. This indicates that an upper layer application (for example, the *ifconfig* utility) is passing the unknown ARP command to the driver. Valid ARP commands include SIOCSHARP, SIOCGHARP, SIOCDHARP, and SIOCGHARPTBL.

hip#: ifhip\_output: Unsupported addr. family:0x*hexnumeral*

While processing a packet for transmission, the driver found that the specified destination address does not belong to a supported address family. The packet's address family is indicated by *hexnumeral*. The packet was not sent.

hipcntl: couldn't get HIPPI statistics: *reason*

The *ioctl* call for the command HIPIOC\_GET\_STATS failed. The *reason* is any of those described by the *intro*(2) man page and "Common Implications of Error Reasons" on page 84.

hipcntl: couldn't open HIPPI device /dev/hippi*#*

The *open* system call for the indicated IRIS HIPPI file device failed. This may indicate that the IRIS HIPPI software has not been installed properly or that it has been partially removed. Use *inst* to reinstall the IRIS HIPPI software from the CD-ROM or distribution directory.

hipcntl: couldn't set HIPPI accept flag: *reason*

The *ioctl* call for the command HIPIOC\_ACCEPT\_FLAG failed to changed the destination channel's accept/reject setting. The *reason* is any of those described by the *intro*(2) man page and "Common Implications of Error Reasons" on page 84.

hipcntl: couldn't set src timeout: *reason*

The *ioctl* call for the command HIPIOC\_STIMEO failed to set a new timeout for the source channel. The *reason* is any of those described by the *intro*(2) man page and "Common Implications of Error Reasons" on page 84.

hipcntl: Double Warning: may be firmware driver mismatch if you force download.

> As *hipcntl* prepared to download firmware (startup), it discovered that the driver and the firmware that is about to be loaded do not match. This probably indicates a mismatch between the *hipcntl* utility and the driver. Erase this *hipcntl* utility and install a copy that matches the driver.

hipcntl: Error: board is already up.

When *hipcntl* attempted to start the board, it found the board already started.

hipcntl: Error: couldn't get version numbers. Possible hipcntl/kernel-driver mismatch. Please autoconfig your system and reboot.

> As *hipcntl* prepared to download firmware (startup), it discovered that it either could not retrieve a version number for the current driver or for the firmware currently loaded into the PROM on the IRIS HIPPI board. This indicates that the IRIS HIPPI board is dysfunctional. Contact the Silicon Graphics Technical Assistance Center.

```
hipcntl: Error: mismatch between kernel driver and hipcntl.
Cannot startup adapter.
You probably need to autoconfig and reboot your system
and/or remove any old copies of hipcntl(1m) on your system.
```
As *hipcntl* prepared to download firmware (startup), it discovered that the driver and the firmware that is about to be loaded do not match. This probably indicates a mismatch between the *hipcntl* utility and the driver. Erase this *hipcntl* utility, reinstall the IRIS HIPPI software, and build a new operating system.

hipcntl: HIPPI Board is down

The *ioctl* call for the command HIPIOC\_GET\_STATS failed because the IRIS HIPPI board is not available (that is, it is shutdown or not responding). To remedy this problem, use command **hipcntl startup**. If it does not solve the problem, you may need to have the IRIS HIPPI board checked.

hipcntl: problem programming flash: *reason*

The *ioctl* call for the command HIPPI\_PGM\_FLASH failed to download new firmware into the IRIS HIPPI board's PROM. The *reason* is any of those described by the *intro*(2) man page. The new firmware has not been loaded into the IRIS HIPPI board's PROM. This message should be preceded by other error messages indicating problems with the board's FLASH EEPROM. Contact the Silicon Graphics Technical Assistance Center.

hipcntl: trouble bringing up HIPPI: *reason*

The *ioctl* call for the command HIPPI\_SETONOFF failed to start the IRIS HIPPI board. The *reason* is any of those described by the *intro*(2) man page. This message probably indicates that the board is dysfunctional. Invoke *hipcntl* to shut down the board; then, try to start the board. If this does not succeed, contact the Silicon Graphics Technical Assistance Center.

hipcntl: trouble shutting down HIPPI: *reason*

The *ioctl* call for the command HIPPI\_SETONOFF failed to shutdown the IRIS HIPPI board. The *reason* is any of those described by the *intro*(2) man page and "Common Implications of Error Reasons" on page 84.

hipmap: couldn't bind socket: *reason*

The utility was unable to bind to the raw socket. This indicates (1) a problem with the operating system (not with the IRIS HIPPI software or hardware) or (2) the IRIS HIPPI driver currently built into the operating system was configured to exclude support for the IP protocol stack. The *reason* is any of those described by the *intro*(2) man page and "Common Implications of Error Reasons" on page 84.

hipmap: couldn't get raw socket: *reason*

The utility was unable to obtain a raw socket. This indicates a problem with the operating system, not with the IRIS HIPPI software or hardware. The *reason* is any of those described by the *intro*(2) man page and "Common Implications of Error Reasons" on page 84.

hipmap: couldn't open input file: *reason*

The file supplied on the command line (for example, */usr/etc/hippi.imap*) could not be opened. This can indicate that the file does not exist, or that the permissions are not set correctly. The *reason* is any of those described by the *intro*(2) man page and "Common Implications of Error Reasons" on page 84.

hipmap: couldn't SIOCDHARP: *reason*

 The SIOCDHARP command within an *ioctl* system call failed. The *reason* is any of those described by the *intro*(2) man page and "Common Implications of Error Reasons" on page 84.

hipmap: couldn't SIOCSHARP: *reason*

 The SIOCSHARP command within an *ioctl* system call failed. The *reason* is any of those described by the *intro*(2) man page and "Common Implications of Error Reasons" on page 84.

hipmap: malformed address name: *IPaddress* or *hostname*

The *hostname* or *IPaddress* indicated is not valid. The *hostname* or *IPaddress* is a user entry from a file (for example, the */usr/etc/hippi.imap* file) or a command line entry.

hipmap: malformed I-field in line: *line#*

The second entry on the indicated line does not conform to a valid I-field. To be valid, the I-field entry must be a 32-bit value in hexadecimal format (for example, 0x00100003).

hipmap: malformed line: *line#*

The indicated line in the file being read (for example, */usr/etc/hippi.imap*) is not correctly formatted.

hipmap: malformed switch address.

The I-field entered on the command line is not valid. To be valid, the I-field entry must be a 32-bit value in hexadecimal format (for example, 0x0100000C or 0100000C).

hipmap: malformed ULA in line: *line#*

On the indicated line, there is an optional third entry that does not conform to a valid IEEE universal LAN MAC address (ULA) address. To be valid, the ULA entry must be a 48-bit value in hexadecimal format (for example, 0x7A385CF9028D).

hipmap: trouble flushing harp entry: *reason*

The SIOCDHARP command failed within an *ioctl* system call.The *reason* is any of those described by the *intro*(2) man page and "Common Implications of Error Reasons" on page 84.

hipmap: trouble reading harptable: *reason*

The SIOCGHARPTBL command failed within an *ioctl* system call. The *reason* is any of those described by the *intro*(2) man page and "Common Implications of Error Reasons" on page 84.

hipmap: warning: couldn't resolve name: *hostname*

The system call, *gethostbyname*, failed for the indicated *IPaddress* or *hostname*. This probably means that the indicated entry does not exist in the host name database (the */etc/hosts* file on the local filesystem or on the NIS server).

hippi*#*: board asleep at *iofile*: *line#* with *cmd\_addr* not *cmd\_addr* after *cmd\_addr* at *line*#

> The indicated IRIS HIPPI board (hippi*#*) controlled by the indicated *iofile* is not responding to commands from the driver. The *line#* and *cmd\_addr* variables indicate the expected and actual locations in the command queues. Use *hipcntl* to shut down, then startup the IRIS HIPPI board. If this does not resolve the problem, the board is probably dysfunctional. Contact the Silicon Graphics Technical Assistance Center.

hippi*#*: EEPROM erase FAILED!

While attempting to erase the FLASH EEPROM on the IRIS HIPPI board, the driver encountered an error. Contact the Silicon Graphics Technical Assistance Center.

hippi*#*: erase FAILED while zeroing flash

While attempting to zero out the FLASH EEPROM on the IRIS HIPPI board, the driver encountered an error. Contact the Silicon Graphics Technical Assistance Center.

hippi*#*: flash write failed!

While attempting to download new firmware into the FLASH EEPROM on the IRIS HIPPI board, the driver encountered an error. Contact the Silicon Graphics Technical Assistance Center.

hippi*#*: no board signature!

While the startup software was attempting to initialize the host-to-board interface, the board's initialization firmware did not respond. Contact the Silicon Graphics Technical Assistance Center.

hippi\_b2h: unknown op: *command*

The driver received an unknown command from the IRIS HIPPI board. This may indicate a mismatch between the driver and firmware versions. Contact the Silicon Graphics Technical Assistance Center.

hiptest: invalid maxsize *user\_input*

The value entered for packet size falls outside the minimum or maximum bytecount supported.

hiptest: invalid npkts *user\_input*

The value entered for number of packets falls outside the minimum or maximum supported.

hiptest: read time-out

The *hiptest* reading process failed to successfully read anything, so it timed out. There should be other error messages, in addition to this one, that explain the reason.

hiptest(DST): couldn't bind fd\_i to ULP: *reason* hiptest(SRC): couldn't bind fd\_o to ULP: *reason*

> The test's HIPIOC\_BIND\_ULP *ioctl()* call failed. For the source (SRC), the output (writing) call failed; for the destination (DST), the input (reading) call failed. The *reason* is any of those described by the *intro*(2) man page and "Common Implications of Error Reasons" on page 84.

> This indicates a problem with the software, too many applications trying to use the ULP-id, or a board that is shutdown. Perhaps the driver has not been built into the operating system or the IRIS HIPPI software has not been installed properly or the board has been shutdown with **hipcntl shutdown**. This error message also appears if more than four applications (for example, instances of *hiptest*) try to use ULP-id 0x89.

hiptest(DST): couldn't open hippi device: *reason* hiptest(SRC): couldn't open hippi device: *reason*

> The IRIS HIPPI board (for example, */dev/hippi#*) was not found. The *reason* is any of those described by the *intro*(2) man page and "Common Implications of Error Reasons" on page 84.

> For example, this message can indicate that the device file was not found (perhaps the software was not installed properly) or that the board was not located at startup time. To verify the latter, use the */sbin/hinv* command.

hiptest(DST): couldn't open hippi device: Permission denied hiptest(SRC): couldn't open hippi device: Permission denied

You must be superuser to use *hiptest*.

This indicates a problem with the software. Perhaps the driver has not been built into the operating system or the IRIS HIPPI software has not been installed properly.

hiptest(DST): data integrity error at offset *byte\_offset* hiptest(DST): *packet#*: expecting *tx\_data* got *rcv\_data* hiptest(DST): virtual address = *ptr\_rcv\_data* The D2 data in the received packet does not match the D2 data that *hiptest* sent. The *byte\_offset* variable indicates the word within the packet where the error was detected. The *tx\_data* variable indicates what was sent as compared to *rcv\_data*, which was received. The problematic word of received data is located at *ptr\_rcv\_data*. hiptest(DST): *packet#*: header is *bytecount* long!? The header (that is, FP header and D1 data) for the packet specified by *packet#* was longer than the header that *hiptest* sent. The length of the received header is indicated by *bytecount*. The test always sends 32 bytes. hiptest(DST): HIPPI DST errs: 0x*error\_vector error\_text error\_text* When a *hiptest* **read()** call failed due to an EIO problem, *hiptest* retrieved the reasons for the failure from the board. The value of the returned 6-bit error vector is displayed in *error\_vector* (in hexadecimal format). The reasons are provided in the *error\_text* displays. hiptest(DST): *packet#*: length error: retv=*rcv\_bytecount* len2=*tx\_bytecount* The D2 data set from the received packet is not the same size as that sent. The two bytecounts are displayed: *rcv\_bytecount* is for the received packet and *tx\_bytecount* is for the packet that was sent. hiptest(DST): *packet#*: trouble reading header: *reason* The *read()* call for the header of the packet specified by *packet#* failed, where 0 indicates the first packet. The *reason* is any of those described by the *intro*(2) man page and "Common Implications of Error Reasons" on page 84. hiptest(DST): *packet#*: trouble reading body: *reason* The *read()* call for the body of a packet failed, where a *packet#* of 0 indicates the first packet. The *reason* is any of those described by the *intro*(2) man page and "Common Implications of Error Reasons" on

page 84.

```
hiptest(SRC): couldn't set D1_SIZE hdr: reason
                The test's HIPIOC_D1_SIZE ioctl() call failed. The reason is any of those
                described by the intro(2) man page and "Common Implications of Error
                Reasons" on page 84.
hiptest(SRC): couldn't set I-field: reason
                The test's HIPIOC_I ioctl() call failed. The reason is any of those
                described by the intro(2) man page and "Common Implications of Error
                Reasons" on page 84.
                This indicates a problem with the software. Perhaps the driver has not
                been built into the operating system or the IRIS HIPPI software has not
                been installed properly.
hiptest(SRC): HIPIOCW_ERR: error_num error_text
                When hiptest's write() call failed, hiptest retrieved the reason for the
                failure from the board. The reason for the failure is provided in
                error_num (its ID) and error_text.
hiptest(SRC): trouble doing HIPIOCW_ERR
                When hiptest's write() call failed, hiptest tried to retrieve the reason for
                the failure from the board, but this attempt failed.
hiptest(SRC): packet#: write return value: returnvalue
hiptest(SRC): trouble writing: reason
                The write() call for the packet failed, or the connection request that was
                triggered by this write() failed to open a connection. For example, if there
                is a switch between the source and destination endpoints, the I-field may
                be invalid.
                The packet# indicates which packet in the series failed, where 0 is the first
                packet. The returnvalue indicates the number of bytes that were
                successfully sent; when returnvalue is -1, the write() call failed to send any
                data. The reason is any of those described by the intro(2) man page and
                "Common Implications of Error Reasons" on page 84.
if_hip#: can't output checksum proto headertype
                While processing a packet for transmission, the driver found that the
                header was not TCP nor UDP, and because of this could not calculate a
                checksum for the packet. The packet was not sent.
```
Usage: hipcntl stimeo <value>

The *hipcntl* command line for setting the source's connection timeout did not contain a valid setting. Valid settings for the timeout value are milliseconds entered in decimal format (for example, **hipcntl stimeo 1000** sets the timeout to 1000 milliseconds or 1 second).
# Index

# **A**

address, see routing API, see application programming interface application programming interface, xii, 40

### **B**

B bit, see FP header, Burst bit bi-directional communication, 26 burst definition, 8 first, 9 location of first byte of user data, 9 short, 9 **BURST** signal, 25 bypass functionality, 49

# **C**

cable, see physical link camp-on, 8 Camp-on bit, see I-field CCI, see I-field, 17 commands summary of, 59 */usr/etc/hipcntl*, 59 */usr/etc/hipmap*, 59 */usr/etc/hiptest*, 59

configuring the IRIS HIPPI board, 60 connection control, 7-8 open, 2, 6 rejections, 7 connector, 38 **CONNECT** signal, 7, 25 control information, 19 copper cable, see physical layer customer developed applications, 40 customer-developed applications, xi customer support, xiii

### **D**

D1 data set created by IRIS HIPPI-LE module, 42 definition, 19 D2 data, 20 data rate, 1, 9 D bit, see I-field, Direction bit destination address, 10, 13 definition, 1 direction bit, see I-field driver configuration file, see */var/sysgen/master.d/if\_hip*, 50

### **E**

error checking, 9 error message alphabetization rules, 83 error message format, 84 error message log file, 84 error messages, 85 */etc/config/netif.options* file, 48, 54 */etc/hosts* file, 48, 54 Ethernet address, 50

### **F**

fiber-optic cable, see physical layer files build BYPASS into driver, see */var/sysgen/system/hippi\_s.sm* file build IP into driver, see */var/sysgen/system/hippi.sm* or */var/sysgen/system/hippi\_s.sm* file build modules into driver, see */var/sysgen/system/hippi.sm* or */var/sysgen/system/hippi\_s.sm* file driver configuration file, see */var/sysgen/master.d/if\_hip* error message file, 84 I-field to IP address mapping file, see */usr/etc/hippi.imap* IP configuration files, see */etc/config/netif.options* IP configuration files, see */etc/hosts* log messages, 84 */usr/adm/SYSLOG*, 84 flow control, 8-10 FP header as created for IRIS HIPPI-LE module, 42 Burst bit, 9, 21 description of, 21 format, 20 how it is processed on reception, 45 Present bit, 21

### **H**

*hipcntl* command, see */usr/etc/hipcntl hipmap* command, see */usr/etc/hipmap* **HIPPI** basic configuration, 26 BYPASS support, 49 compared to other network protocols, 6, 26 definition, 1 documentation, 33 IP support, 49 switch, 2 *hippi\_s.sm* file, see */var/sysgen/system/hippi\_s.sm* file HIPPI-FP packet commonly used formats, 23 examples, 23 format, 19, 20 see also FP header see also packet HIPPI-FP standard, 33 *hippi.imap* file, see */usr/etc/hippi.imap* HIPPI-IPI-3 standards, 33 HIPPI-LE standard, 33 HIPPI network configuration examples, 29, 30, 31 description of, 27-33 maximum number of endpoints, 12, 32 maximum number of switches, 12, 32 HIPPI-PH standard, 33 HIPPI-SC standard, 33 HIPPI-Serial, 2 HIPPI-Serial standard, 33 HIPPI signals **BURST**, 25 **CONNECT**, 7, 25 description of, 24 **INTERCONNECT**, 7, 25 **PACKET**, 8, 25 protocol for use of, 33

**READY**, 8 **REQUEST**, 7, 25 *hippi.sm* file, see */var/sysgen/system/hippi.sm* file *hiptest* command, see */usr/etc/hiptest* hostname to I-field mapping, see */usr/etc/hippi.imap* file *hosts*, see */etc/hosts* file how to build a driver without IP support, 47-48 build driver with IP support, 48 change the I-field lookup table dynamically, 66 configure board, 60 configure IP network interface dynamically, 66 configure MTU, 50 disable/enable board, 60 display current I-field lookup table, 66 display status information, 60 enable/disable the IP network interface, 65 install a loopback link, 68 load new firmware, 60 maintain IRIS HIPPI subsystem, 60-67 map hostnames to I-fields, 66 map IP addresses to I-fields, 66 map IP names or addresses to I-fields, 50 monitor IRIS HIPPI subsystem, 60-67 obtain HIPPI standards documentation, 34 set source timeout, 67 shutdown the board, 60 troubleshoot an IP network interface, 78 troubleshoot a non-IP interface, 78 troubleshoot the character device interface, 78 troubleshoot the IRIS HIPPI board, 78 verify presence of board in hardware inventory, 72 verify that IP is enabled, 78 verify the character device interface, 72-75 verify the IP network interface, 75-77 verify the IRIS HIPPI board, 72-75 verify the IRIS HIPPI subsystem, 71-77

### **I**

IEEE 802.2 header, 43, 46 IEEE universal address, 50 *if\_hip* file, see */var/sysgen/master.d/if\_hip ifconfig* command, see */usr/etc/ifconfig* I-field Camp-on bit, 8 description of, 18 Direction bit, 10, 12, 14, 16 format, 17 Path Selection bits, 10, 12 recommended values, 41, 51 Routing Control field, 10, 12 template for creating, 51 I-field to IP address mapping, see */usr/etc/hippi.imap* file **INTERCONNECT** signal, 7, 25 IP address to I-field mapping, see */usr/etc/hippi.imap* file IP checksumming, 50 IP over HIPPI, 27, 34

### **L**

LLC header, 43 log file, see files logical addressing assigned usages, 11 description of, 10-12 formats, 11 maximum number of addresses, 12 reserved addresses, 11 size of address, 10 use of, 10 lookup table, 50 loopback, 71

### **M**

MAC address, 50 maintaining, 59 monitoring, 59 MTU configuration, 50

#### **N**

*netif.options*, see */etc/config/netif.options* file *netstat* command, see */usr/etc/netstat*

### **P**

packet control, 8-10 control information in, 19 D1 area, 19 D<sub>2</sub> area, 20 definition, 8 format, 19, 20 indeterminate size, 9 infinite, 9 maximum size, 9 user data in, 20 **PACKET** signal, 8, 9, 25 panel plate, 38 physical layer copper, 2, 3, 27, 33, 38 fiber-optic, 2, 3, 27, 34, 38 standards, 33, 34 physical link, 2, 38 *ping* command, see */usr/etc/ping* port identifier, 12 product support, xiii PS bits, see I-field, Path Selection bits

## **R**

**READY** signal, 8 **REQUEST** signal, 7, 25 reserved addresses, 11 RFC 1374, 32, 33, 41 routing description of, 10-17 see also logical addressing see also source addressing routing control field, see I-field

### **S**

SC connector, 38 Silicon Graphics customer support, xiii SNAP header, 43 software installation, xi source definition, 1 source addressing description of, 12-17 how address is changed by switches, 15 size of address, 12 use of, 10 source channel timeout, 67 status information, 61, 63 status reports, 60, 61, 63, 79 support for upper layer applications, xi switch description of, 2, 7, 28 maximum number in a network, 12 *SYSLOG* file, 84

Index

# **T**

TCP/IP over HIPPI , 27, 34 technical assistance center , xiii testing procedures , 71 timeout for source connections , 67 troubleshooting , 78

# **U**

ULA , 50 ULP , xi universal IEEE address , 50 user data , 20 */usr/adm/SYSLOG* file , 84 */usr/etc/hipcntl* command , 59 */usr/etc/hipmap* command , 59, 66 */usr/etc/hippi.imap* file , 40, 50 */usr/etc/hiptest* command , 59, 72 */usr/etc/ifconfig* command , 59, 65, 66 */usr/etc/netstat* command , 59 */usr/etc/ping* command , 59, 75 */usr/var/adm/SYSLOG* file , 84 utilities , 60

### **V**

*/var/sysgen/master.d/if\_hip* file , 50 */var/sysgen/system/hippi\_s.sm* file , 47, 48, 49 */var/sysgen/system/hippi.sm* file , 47, 48, 49 verifying the IRIS HIPPI subsystem , 71-82

#### **W**

word definition , 1

### **Tell Us About This Manual**

As a user of Silicon Graphics products, you can help us to better understand your needs and to improve the quality of our documentation.

Any information that you provide will be useful. Here is a list of suggested topics:

- General impression of the document
- Omission of material that you expected to find
- Technical errors
- Relevance of the material to the job you had to do
- Quality of the printing and binding

Please send the title and part number of the document with your comments. The part number for this document is 007-2229-004.

Thank you!

### **Three Ways to Reach Us**

- To send your comments by **electronic mail**, use either of these addresses:
	- On the Internet: techpubs@sgi.com
	- For UUCP mail (through any backbone site): *[your\_site]*!sgi!techpubs
- To **fax** your comments (or annotated copies of manual pages), use this fax number: 415-965-0964
- To send your comments by **traditional mail**, use this address:

Technical Publications Silicon Graphics, Inc. 2011 North Shoreline Boulevard, M/S 535 Mountain View, California 94043-1389